# www.mientayvn.com

Dịch tiếng anh chuyển nghành khoa học tự nhiên và kĩ thuật.

Dịch các bài giảng trong chương trình học liệu mở của học viện MIT, Yale. Tìm và dịch tài liệu phục vụ cho sinh viên làm seminer, luận văn.

Tai sao mọi thứ đều miền phí và chuyên nghiên ???

#### **GIỚI THIỀU CHUNG**

Điều khiển tư động hoá đóng vai trò quan trong trong sư phát triển của khoa học và kỹ thuật. Lĩnh vực này hữu hiệu khắp nơi từ hệ thống phi thuyền không gian, hệ thống điều khiển tên lửa, máy bay không người lái, người máy tay, máy trong các quá trình sản xuất hiên đai và ngay cả trong đời sống hàng ngày: điều khiển nhiệt đô, đô ẩm

Trong lý thuyết điều khiển tư động cổ điển các nhà bác học Jame Watt, Hazen, Minorsky, Nyquist, Evan.... đã đưa ra những phương pháp giải quýêt nhiều vấn đề đơn giản như: bộ điều tốc ly tâm để điều chỉnh nhiệt độ máy hợi nước, chứng minh tính ổn định của hệ thống có thể được xác định từ phương trình vị phân mô tả hệ thống, xác định tính ổn định của hệ thống vòng kín trên cơ sở đáp ứng vòng hở đối với các tín hiệu vào hình Sin ở trang thái xác lập...

Khi các máy móc hiên đai ngày nay càng phức tap hơn nhiều tín hiệu vào và ra thì việc mô tả hệ thống điều khiển hiện đại này đòi hỏi một lượng rất lớn các phương trình. Lý thuyết điều khiển cổ điển liên quan các hê thống một ngõ vào và một ngõ ra trở nên bất lực để phân tích hệ thống nhiều đầu vào, nhiều đầu ra. Kể từ khoảng năm 1960 trở đi nhờ máy tính số cho phép ta phân tích các hệ thống phức tạp trong miền thời gian, lý thuyết điều khiển hiện đại phát triển để đối phó với sư phức tạp của hệ thống hiện đại. Lý thuyết điều khiển hiện đại dưa trên phân tích miền thời gian và tổng hợp dùng các biến trang thái, cho phép giải các bài toán điều khiển có các yêu cầu chặt chẽ về đô chính xác, trong lượng và giá thành của các hê thống trong lĩnh vực kỹ nghê không gian và quân sư.

Sư phát triển gần đây của lý thuyết điều khiển hiên đai là trong nhiều lĩnh vực điều khiển tối ưu của các hệ thống ngẫu nhiên và tiền đỉnh. Hiện nay máy vị tính ngày càng rẻ, gọn nhưng khả năng xử lý lai rất manh nên nó được dùng như là một phần tử trong các hệ thống điều khiển.

MATLAB là một chương trình phần mềm lớn của lĩnh vực tính toán số. Matlab chính là chữ viết tắt từ MATrix LABoratory, thể hiện định hướng chính của chương trình bao gồm một số hàm toán các chức năng nhập / xuất cũng như các khả năng lập trình với cú pháp thông dung mà nhờ đó ta có thể dung nên các Scripts. MATLAB có rất nhiều phiên bản như: 3.5, 4.0, 4.2, 5.0, 5.2,...6.0, 6.5. Hiên tai đã có phiên bản mới nhất 7.1. Trong bài tiểu luân này chúng ta chủ yếu tìm hiểu về phiên bản 6.5.

Simulink là một phần mềm mở rộng của Matlab (1 Toolbox của Matlab) dùng để mô hình hoá, mô phỏng và phân tích một hê thống động. Thông thường dùng để thiết kế hê thống điều khiển, thiết kế DSP, hê thống thông tin và các ứng dung mô phỏng khác.

Simulink là thuật ngữ mô phỏng dễ nhớ được ghép hai từ Simulation và Link, Simulink cho phép mô tả hệ thống tuyến tính, hệ phi tuyến, các mô hình trong miền thời gian liên tuc, hay gián đoan hoặc một hệ gồm cả liên tục và gián đoan.

## PHẦN I : CƠ SỞ VỀ MATLAB

MATLAB là một chương trình phần mềm lớn về lĩnh vực toán số. Tên bộ chương trình chính là chữ viết tắt từ MATrix LABoratory, thể hiên đinh hướng của chương trình là những phép tính vector và ma trân. Phần cốt lõi của chương trình bao gồm một số hàm toán, các chức nănng nhập /xuất cũng như các khả năng điều khiển chu trình mà nhờ đó có thể dựng trên các Scripts.

Trong phần nay bao gồm các Toolbox liên quan tới Điều Khiển –Tư Đông hóa như: Control System Toolbox, Signal Processing Toolbox, Optimization Toolbox, Stateflow Blockset, Power System Blockset, Real – Time Workshop va SIMULINK. SIMULINK là một toolbox có vai trò bặc biệt quan trọng: Vài trò của một công cu manh phục vụ mô hình hóa và mô phỏng các hệ *thống Kỹ thuật – Vật lý* trên cơ sở sơ đồ cấu trúc dang khối. Cùng với SIMULINK, Statefow Blockset tao cho ta khả năng mô hình hóa và mô phỏng các automat trang thái hữu han.

#### 1.1. Những bước đi dầu tiên với MATLAB

#### 1.1.1 Màn hình MATLAB

Sau khi khỏi động MATLAB, môi trường tích hợp với những cửa sổ chính như hình dưới:

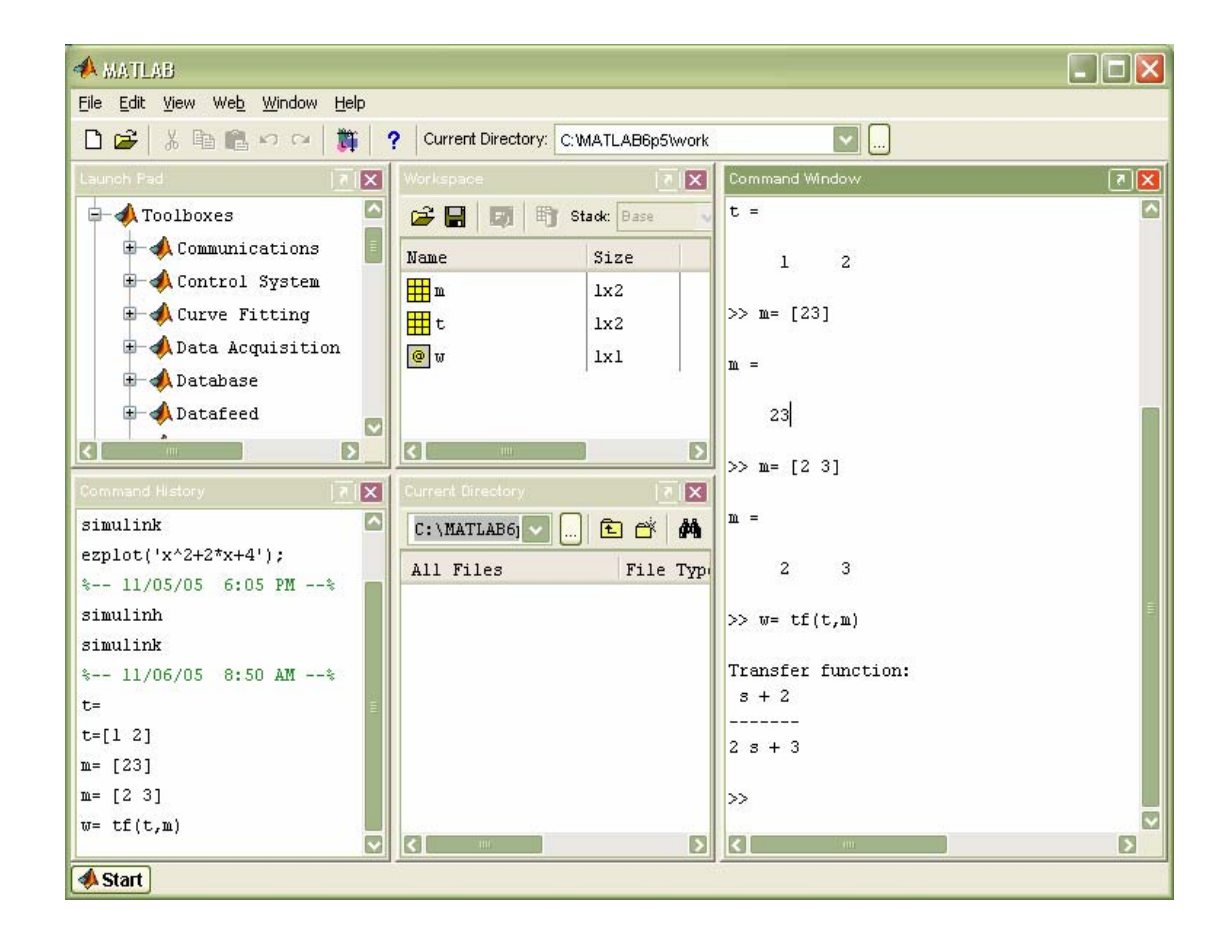

- Cửa sổ Launch Pad : Cửa sổ này cho phép người sử dụng truy cập nhanh các công cụ MATLAB, Phần Help (trơ giúp) hoặc Online Documents (tài liêu trực tuyến), mở Demos của (chương trình trình diễn).

- Cửa sổ thư muc hiện tai Current Directory Browser : Nhờ cửa sổ này người sử dung nhanh chóng nhân biết, chuyển đổi thư muc hiên tai của môi trường công tác, mở File, tao thư muc mới.

- Cửa sổ môi trường công tác Workspace Browser : Tất cả các biến, các hàm tồn tại trong môi trường công tác đều được hiển thi tai cửa sổ này với đây đủ các thông tin như: Tên loai biến/hàm, kích thước tùy theo Bytes và loại dữ liêu. Ngoài ra còn có thể cất vào bô nhớ các dữ liêu đó, hoặc sử dung chức năng Array Editor (soan thảo mảng) để thay đổi các biến

- Cửa sổ lệnh Command Windows : Đây là cửa sổ chính của MATLAB. Tại đây ta thực hiện toàn bộ việc nhập dữ liệu và xuất kết quả tính toán. Dấu nhấp nháy >> báo hiệu chương trình sắp hoat đông:

- Mỗi lần nhập dữ liêu được kết thúc bằng động tác nhấn phím ENTER. Nguyên tắc " nhân, chia thực hiện trước công, trừ "và thư tư ưu tiên của dấu ngoặc vẫn như bình thường. Số có giá tri lớn thường được nhập với hàm e mũ (có thể viết E). Có thể kết thúc chương trình bằng cách đóng màn hình MATLAB, hoặc gọi lênh quit, exit hoặc nhấn tổ hợp phím  $Ctrl + q$ 

- Cửa sổ quá khứ Command History : Tất cá các lênh đã sử dung trong Command Windows được lưu giữ và hiển thi tai đây, có thể lặp lai lênh cũ bắng cách nháy chuột kép vào lệnh đó. Cũng có thể cắt, sao hoặc xóa cả nhóm lệnh hoặc từng lệnh riêng rẽ.

#### 1.1.2 Tiên ích trợ giúp (Help) của MATLAB

Tiên ích trơ giúp của MATLAB là vô cùng phong phú. Tùy theo nhu cầu, hoặc gọi Help [command] để xem nôi dung hỗ trơ của lênh command trực tiếp trên Command Windows hoặc sử dung công cu truy cập Help

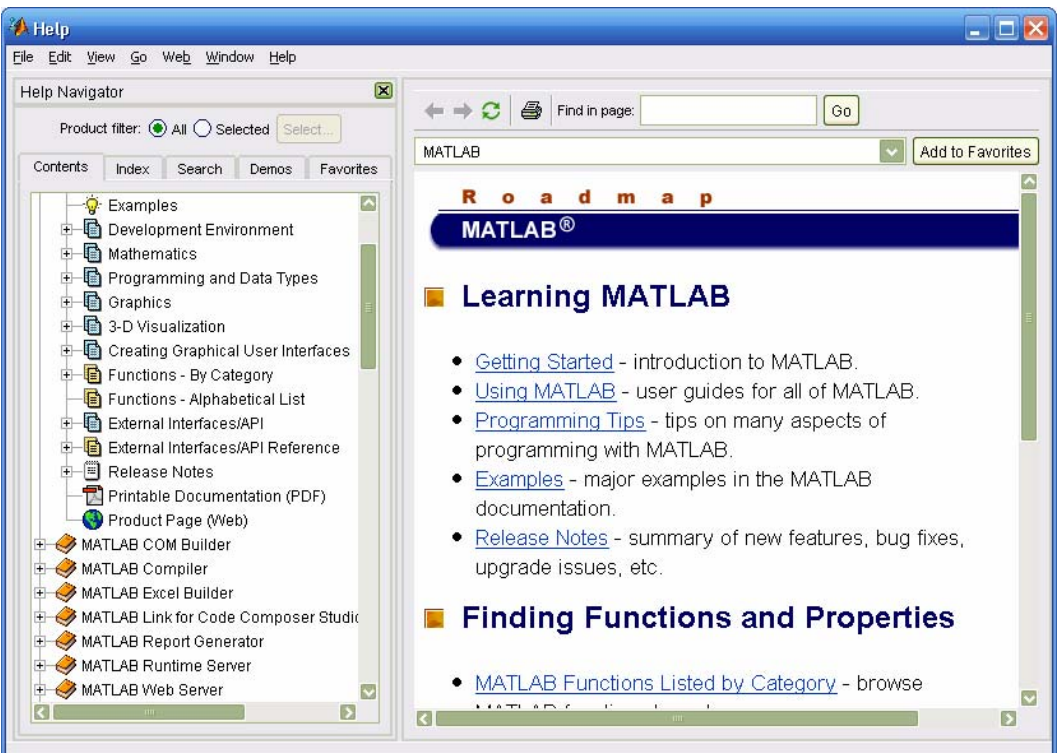

Có thể gọi của sổ Help bằng cách gọi trên Menu, gọi lệnh helpwin hay doc trực tiếp trên của sổ Command Windows . Bằng lênh loockfor searchstring ta có thể tìm chuỗi ký tư searchstring trong dòng đầu của mọi MATLAB File trong thư mục MATLAB

 $\gg$  help  $\log$ 

LOG Natural logarithm.

 $LOG(X)$  is the natural logarithm of the elements of X.

Complex results are produced if X is not positive.

See also LOG2, LOG10, EXP, LOGM.

Overloaded methods help gf/log.m

help sym/log.m

help fints/log.m

help designdev/log.m

 $>>$ 

Các lệnh liên quan tới tiện ích help được tập hợp trong bảng sau:

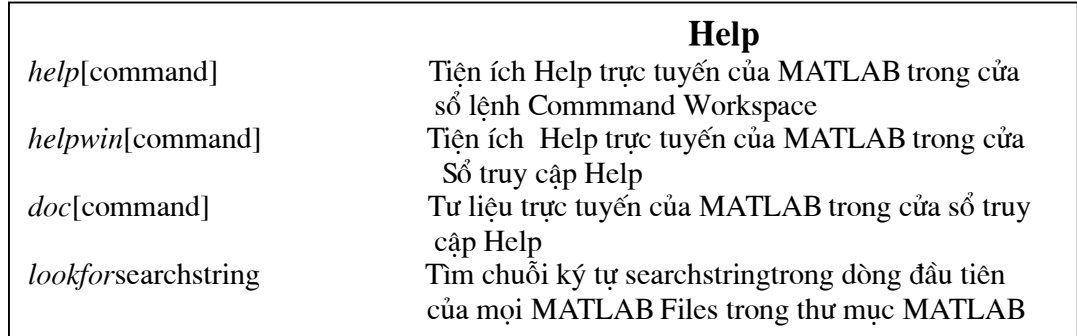

#### 1.1.3 Các biến

Thông thường, kết quả cảu các biến được gán cho ans. Sủ dụng dấu bằng ta có thẻ định nghĩa một biến, đồng thời gán giá trị cho biến dó. Khi nhập tên của một biến mà không gán giá tri, ta thu giả tri hiên tai của biến đó. Tất cả các biến đều là biến *global* trong Workspace. Tên của biến có thể chứa tới 32 chữ cái, gạch ngang thấp (\_) cũng như chữ số. Chữ viết hoa to và chữ viết nhỏ đều được phân biệt.

Việc nhập giá trị có thể được thực hiện thành một chuỗi trong cùng một dòng, chỉ cách nhau bởi dấu (;). Nếu sử dung dấu phẩy(,) để tách các lênh khi ấy các giá tri sẽ được xuất ra màn hình:

 $\gg$  x=25; y=10;  $>> x$ 

```
X =25
\gg a=x+y,A=x/y
a =35
A =2.5000
```
Một số biến như : pi, i, j và inf đã được MATLAB dùng đêr chỉ các hằng số hay ký hiệu, vậy ta phải tránh sử dụng chúng . Đối với các phép tính bất định (ví dụ 0/0), trên màn hình sẽ xuất hiện kết quả NaN (Not a Number). esp cho ta biết cấp chính xác tương đối khi biểu diễn số với dấu phẩy động (ví dụ :  $esp = 2.2204e-016$ ):

 $>> 1/0$ 

Warning: Divide by zero.

(Type "warning off MATLAB:divideByZero" to suppress this warning.)

 $ans =$ 

Inf Inf: infinite (vô cùng)

 $>> 0/0$ 

Warning: Divide by zero.

(Type "warning off MATLAB:divideByZero" to suppress this warning.)

 $ans =$  $N_0N$ 

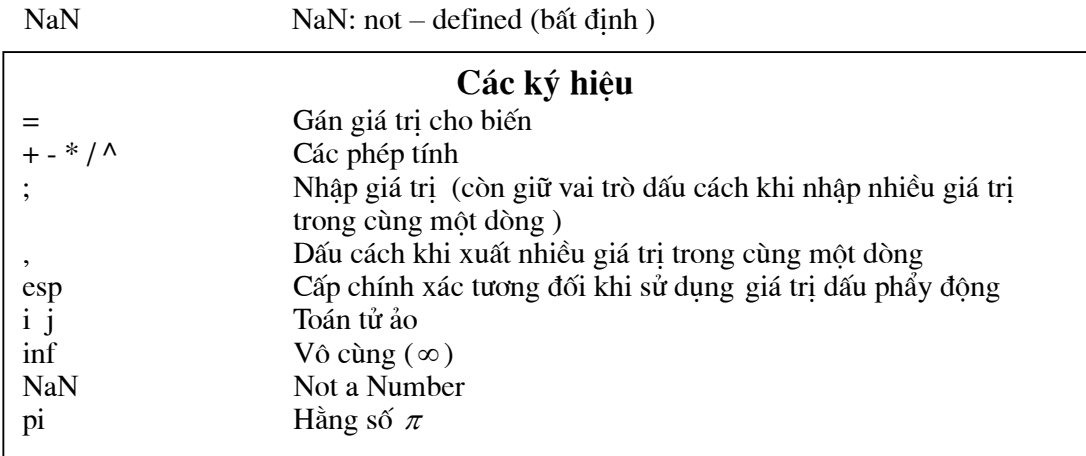

#### 1.1.4 Các hàm toán học

Chương trình MATLAB có sẵn rất nhiều hàm toán tập hợp trong bảng sau đây. Tất cả các hàm trong bảng đều có khả năng sử dụng tính của vector

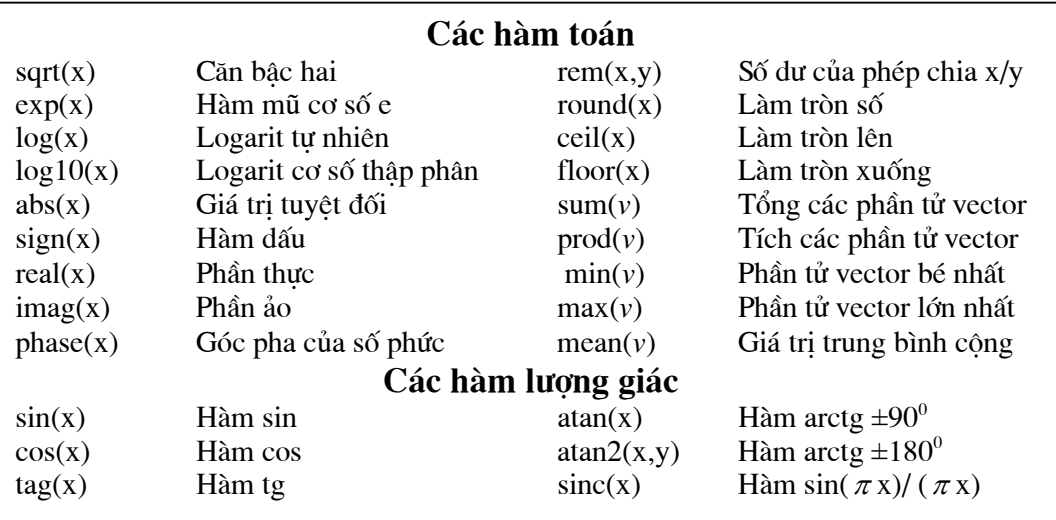

#### 1.2 Vector và ma trận

MATLAB có một số lệnh đặc biệt để khai báo hoặc sử lý vector và ma trận. Cách đơn giản nhất để khai báo, tao lên vector hoặc ma trân là nhập trực tiếp. Khi nhập trực tiếp các phần tử của một hàng được cách bởi dấu phẩy hoặc vị trí cách bỏ trống<sup>1,</sup> các hàng được cách bởi dấu (;) hoặc ngắt dòng.

```
\gg vector=[3 4 5]
vector =3 \quad 45
\gg matran=[vector; 1 2 3]
matran =\mathfrak{Z}\overline{4}\mathfrak{S}2
                 3
    \mathbf{1}
```
Vector có các phần tử tiếp diễn với một bược nhất định, có thể nhập một cách đơn giản

 $nh\grave{\sigma}$ 

Toán tử (:) như sau (start: increment; destination) "(xuất phát : bước; đích)". Nếu chỉ nhập start và destination, MATLAB sẽ tự động đặt increment là +1.

Cũng có thể nhập các vector tuyến tính cũng như vector có phân hang logarithm bằng cách dùng lệnh *linspace*(start, destination, number) "(Trong đó number là số lương phần tử của vector)". Ta cũng có thể nhập bằng lệnh *logspace*, start và destination được nhập bởi số mũ thập phân, ví du : thay vì nhâp  $100 = (10^2)$ ta chỉ cần nhâp 2.

```
\gg long=1:5
long =1 \t2 \t3 \t4 \t5\gg deep = 10:-2:2
deep =10 \t 8 \t 6 \t 4\overline{2}\gg longer=linspace(1,15,5)
```

```
longer =1.0000 4.5000 8.0000 11.5000 15.0000
\gg licreace=logspace(1,2,5)
licreace =10.0000 17.7828 31.6228 56.2341 100.0000
```
Bằng các hàm *ones(line,column)* và zeros(line, column) ta tao các ma trân có phần tử là 1 hoặc 0. Hàm eye(line) tạo ra ma trận đơn vị, ma trận toàn phương với các phần tử 1 thuộc đường chéo, tất cả các phần tử còn lai là 0. Kích cỡ của ma trân hoàn toàn phu thuọc người nhập:

```
>> M = ones(2, 3)M =\mathbf{1}1\quad1\mathbf{1}1\quad1
```
Việc truy cập từng phần tử của vector hoặc ma trận được thực hiện bằng cách khai báo chỉ số của phần tử, trong đó cần lưu ý rằng : chỉ số bé nhất là 1 chứ không phảI là 0. Đặc biệt, khi cần xuất từng hàng hay từng cột, có thể sử dụng toán tử (:) đứng một mình, điều ấy có nghĩa là : phải xuất mọi phần tử của hàng hay cột :

```
\gg matran(2,2)
ans =\overline{2}\gg matran(2,:)
ans =\mathbf{1}2
                 \overline{3}
```
MATLAB có một lệnh rất hữu ích, phục vụ tạo ma trận với chức năng tín hiệu thử đó là :  $rand(m, n)$ . Khi gọi ta thu được ma trận m hàng và n cột với phần tử mang các giá trị ngẫu nhiên:

```
\gg mt_ngaunhien=rand(2,3)
mt_ngaunhien =
  0.4565 0.8214 0.6154
  0.0185 0.4447 0.7919
```
#### Khai báo vector và ma trân

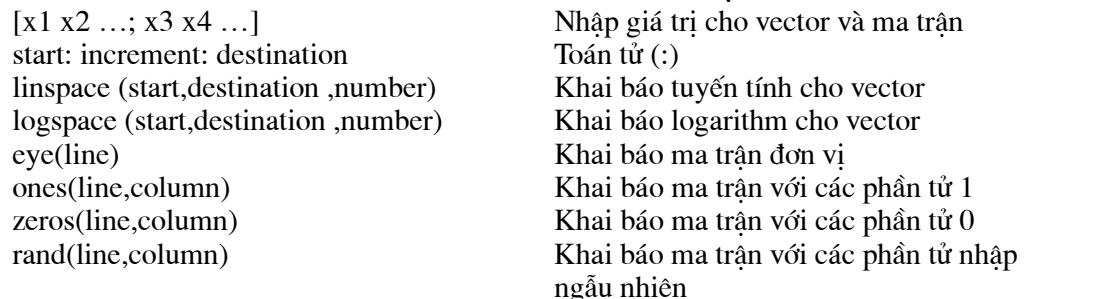

#### 1.2.1 Tính toán với vector và ma trân

Nhiều phép tính có thể áp dung cho vector và ma trân. Ví du : Phép nhân với ký hiệu(\*) được dùng để tính tích của vector và ma trận. Việc chuyển vị của vector và ma trận được thực hiện nhờ lệnh transpose hoặc ('). Nếu vector và ma trận là phức, ta dùng thêm lệnh là ctranspose hoặc (') để tìm giá trị phức liên hợp. Đối với các giá trị thực hai lênh trên như nhau

 $>> M^*$ matran  $ans =$  $\overline{4}$ 6 8  $\overline{4}$ 6 8

Nếu như trong các phép tính  $*/ \wedge$  cần được thực hiện cho từng phần tử của vector và ma trân, ta sẽ phải đặt thêm vào trước ký hiệu của phép tình đó ký hiệu (.). Phép tính đối với các biến vô hướng luôn được thực hiện cho từng phần tử một:

```
>> M ./ matran
ans =0.3333 0.2500 0.2000
  1.0000  0.5000  0.3333
Phép tính trên cũng có hiệu lực cả khi ma trận có các phần tử phức:
\gg matranphuc = [1+i 1-i; 1 2]
```
 $matraphuc =$ 

 $1.0000 + 1.0000i$   $1.0000 - 1.0000i$ 

1.0000 2.0000

>> matranphuc\*matranphuc

 $ans =$ 

 $1.0000 + 1.0000i$  4.0000 - 2.0000i

 $3.0000 + 1.0000i$  5.0000 - 1.0000i

>> matranphuc.\*matranphuc

 $ans =$ 

 $0 + 2.0000i$  $0 - 2.0000i$ 

1.0000 4.0000

Lênh diff(vector [n]) tính vector sai phân. Bằng lênh conv(vector 1, vvector 2) ta chap hai vector vector 1 và vector 2. Nếu hai vector cần chập có phần tử là các hê số của hai đa thức, kết quả thu được sẽ ứng với các hê số sau khi nhân hai đa thức đó với nhau :

 $\gg$  diff(vector)

 $ans = 1$  1

Hai lệnh inv và det dùng để nghịch đảo ma trận toàn phương và tính định thức của ma trận . Giá tri riêng của ma trân *matrix* được tính bởi lênh *eig(matrix)* và hang của nó được tính bởi lệnh rank(matrix), Nếu cần chuyển vị ma trận ta dùng lệnh transpose(matrix):

```
\gg matrix=[1 2 3;3 4 5;5 6 7]
```

```
matrix =12
              \overline{3}\overline{3}4\quad 57\overline{7}5<sup>5</sup>6
\gg rank(matrix)
ns =\overline{2}\gg eig(matrix)
ans =12.9282
  -0.92820.0000
\gg det(matrix)
ans =\boldsymbol{0}
```
 $\gg$  inv(matrix)

Warning: Matrix is close to singular or badly scaled.

Results may be inaccurate. RCOND = 1.850372e-018.

#### $ans =$

 $1.0e+016*$ 0.4504 -0.9007 0.4504  $-0.9007$  1.8014  $-0.9007$ 0.4504 -0.9007 0.4504 >> transpose(matrix)  $ans =$  $3<sub>5</sub>$  $\mathbf{1}$  $\overline{2}$ 6  $\overline{4}$  $3<sup>7</sup>$ 5 7

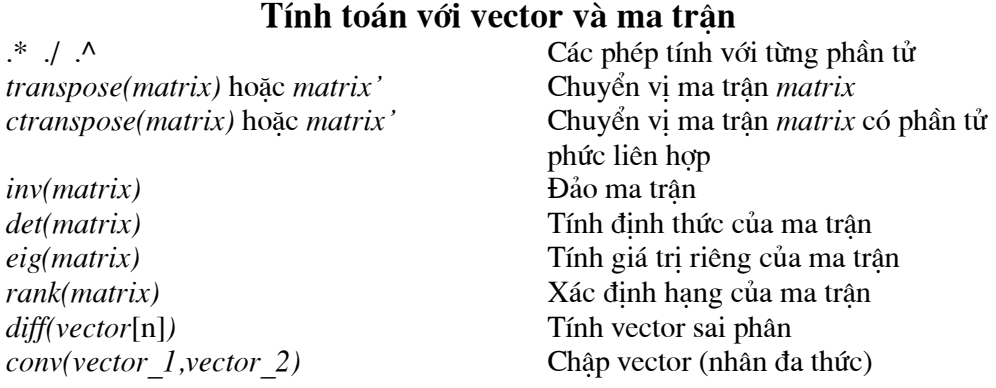

#### $1.2$ Cấu trúc và trường

#### 1.2.1 Cấu trúc

Dể thuân tiên cho việc quản lý và sử dung, ta có thể tập hợp nhiều biến lai trong một cấu trúc. Trong đó môi mảng có một tên riêng (một chuỗi ký tư string) đặt giữa hai dấu (') có kèm theo giá trị. Một cấu trúc được tạo nên bởi lệnh struct('name\_1',value\_1,'name\_2',value\_2,.....):

 $\gg$ my\_structure = struct('data', matrix, 'size', [2 3]);

Việc truy cập vào dữ liệu được thực hiện bởi với dấu cách(.);

```
\ggmy_structure (2). data = matrix.^(-1);
```
ans  $=$ 

1.0000 0.5000 0.3333

Ngoài ra MATLAB còn có các lênh về cấu trúc móc vòng như cấu trúc nhập bởi lênh *componist*.

#### 1.2.2 Trường

Tổng quát ở một mức độ cao hơn cấu trúc là trường (Cell Array). Đó chính là các Array (mảng nhiều chiều), chứa Cell (tế bào) với dữ liêu thuộc các loại và kích cỡ khác nhau. Ta có thể tao ra Cell Array bằng lênh cell, hoặc đơn giản hơn bằng cách ghép các phần tử bên trong dấu ngoặc {}. Từng phần tử của Cell Array có thể được truy cập như các vector, ma trận thông thương như các Array nhiều chiều, chỉ cần lưu ý rằng : Thay vì dùng dấu ngoặc tròn () ta sử dung dấu ngoặc móc  $\{\}.$ 

Giả sử ta tao ra một Cell Array rỗng có tên my cell như sau :

```
\gg my cell = cell(2,2)
```
 $my$  cell =

 $\prod$  $\prod$  $\Box$  $[]$ 

Bây giờ ta lần lượt gán cho từng mảng của my\_cell các giá trị sau đây:

```
\gg my_cell{1,1} ='chao cac ban';
```
 $\gg$  my\_cell{1,2} ='chuc cac ban hoc tap tot';

```
\gg my_cell{2,1} = [1 2; 3 4];
```
 $\gg$  my cell $\{2,2\}$  =10;

Khi nhập tên của Cell Array trên màn hình xuất hiên lên đầy đủ cấu trúc của nó. Có thể biết nội dung (hay giá tri) của một hay nhiều Cell khi ta nhập các chỉ số của Cell:

```
\gg my_cell
my cell =
  'chao cac ban' [1x24 \text{ char}][2x2 double]
                     \overline{1}101
\gg my_cell{1,1}
ans =chao cac ban
\gg my_cell\{1,2\}
```

```
ans =chuc cac ban hoc tap tot
\gg my_cell\{2,1\}ans =2
   \mathbf{1}\overline{3}\overline{4}Cấu trúc (Structure) và trường (Cell Array)
   Structure('n1','v1','n2','v2', ...)
                                                 Khai báo cấu trúc
   Structure.name
                                                 Truy câp vào phần tử name
   My_{cell} = \{\}Tạo Cell Array rỗng
                                                 Tao n × n Cell Array
   Cell(n)Tao m×n Cell Array
            Cell(m,n)
```
Phần trên là những khái niêm khái quát và những ví du cu thể giới thiêu một phần nhỏ những ứng dung mà phần mềm MATLAB có thể thực hiện .MATLAB là một phần mềm lớn trong lĩnh vực toán số và còn có khả năng của một ngôn ngữ lập trình bậc cao với tính năng đồ họa phong phú. MATLAB với những công cụ như : Control System Toolbox (công cụ khảo sát thiết kế hê thống điều khiển), Optimization Toolbox (công cu tính toán tối ưu) và Signal Processing Toolbox (công cụ sử lý tín hiện). MATLAB đang là phần mềm mà các kỹ sư các sinh viên sử dụng rộng rãi nhờ vào tình năng ưu việt của phần mềm này

## PHẦN II

## GIỚI THIỆU MỘT SỐ NHÓM LÊNH CƠ BẢN MATLAB

## I. LÊNH CƠ BẢN

#### 1. Lênh ANS

#### a) Công dung: (Purpose)

Là biến chứa kết quả mặc định.

#### b) Giải thích: (Description)

Khi thực hiện một lệnh nào đó mà chưa có biến chứa kết quả, thì MATLAB lấy biến Ans làm biến chứa kết quả đó.

#### 2. Lênh CLOCK

a) Công dung: (Purpose)

Thông báo ngày giờ hiện tại.

- b)  $C$ ú pháp: (Syntax)
- $c = clock$
- c) Giải thích: (Description)

Để thông báo dễ đọc ta dùng hàm fix.

#### 3. Lênh COMPUTER

a) Công dung: (Purpose)

Cho biết hệ điều hành của máy vi tính đang sử dụng Matlab.

b)  $C$ ú pháp: (Syntax)

computer

 $[c,m] = \text{computer}$ 

#### c) Giải thích: (Description)

c: chứa thông báo hệ điều hành của máy.

m: số phần tử của ma trận lớn nhất mà máy có thể làm việc được với Matlab.

#### 4. Lênh DATE

#### a) Công dung: (Purpose)

Thông báo ngày tháng năm hiện tại

b) Cú pháp: (Syntax)

 $s = date$ 

#### <u>5. Lênh CD</u>

a) Công dung:

Chuyển đổi thư mục làm việc.

b) Cú pháp:

 cd cd diretory

cd ..

c) Giải thích:

cd: cho biết thư nuc hiên hành.

diretory: đường dẫn đến thư muc muốn làm việc.

cd .. chuyển đến thư mục cấp cao hơn một bậc.

#### **6. LÖnh CLC**

a) Công dung:

Xóa cửa sổ lệnh.

b) Cú pháp:

clc

#### **7. LÖnh CLEAR**

a) Công dung:

Xóa các đề mục trong bộ nhớ.

b) Cú pháp:

clear

clear name

clear name1 name2 name3

clear functions

clear variables

clear mex

clear global

clear all

c) Giải thích:

clear: xóa tất cả các biến khỏi vùng làm việc.

clear name: xóa các biến hay hàm được chỉ ra trong name.

clear functions: xóa tất cả các hàm trong bộ nhớ phụ

clear variables: xóa tất cả các biến ra khỏi bộ nhớ.

clear mex: xóa tất cả các tập tin .mex ra khỏi bộ nhớ.

clear: xóa tất cả các biến chung.

clear all: xóa tất cả các biến, hàm, và các tập tin .mex khỏi bộ nhớ. Lệnh này làm cho bộ nhớ trống hoàn toàn.

#### 8. Lênh DELETE

a) Công dung:

Xóa tập tin và đối tượng đồ họa.

b) Cú pháp:

delete filename

 $delete (n)$ 

c) Giải thích:

file name: tên tập tin cần xóa.

n: biến chứa đối tượng đồ họa cần xóa. Nếu đối tượng là một cửa sổ thì cửa sổ sẽ đóng lại và bị xóa.

#### 9. Lênh DEMO

a) Công dung:

Chay chương trình mặc định của Matlab.

b) Cú pháp:

demo

c) Giải thích:

demo: là chương trình có sẵn trong trong Matlab, chương trình này minh họa một số chức năng của Matlab.

#### 10. Lênh DIARY

a) Công dung:

Lưu vùng thành file trên đĩa.

b) Cú pháp:

diary filename

c) Giải thích:

filename: tên của tập tin.

#### 11. Lênh DIR

a) Công dung:

Liệt kê các tập tin và thư mục.

b) Cú pháp:

dir

dir name

c) Giải thích:

dir: liệt kê các tập tin và thư mục có trong thư mục hiện hành.

dir name: đường dẫn đến thư mục cần liệt kê.

#### 12. lênh DISP

a) Công dung:

Trình bày nội dung của biến (x) ra màn hình

b) Cú pháp:

 $disp(x)$ 

c) giải thích:

x: là tên của ma trận hay là tên của biến chứa chuỗi ký tự, nếu trình bày trực tiếp chuỗi ký tự thì chuỗi ký tự được đặt trong dấu "

#### 13. Lênh ECHO

a) Công dung:

Hiển thị hay không hiển thị dòng lệnh đang thi hành trong file \*.m.

b) Cú pháp:

echo on

echo off

#### c) Giải thích:

on: hiển thị dòng lệnh.

off: không hiển thị dòng lệnh.

#### 14. Lênh FORMAT

a) Công dung:

Định dạng kiểu hiển thị của các con số.

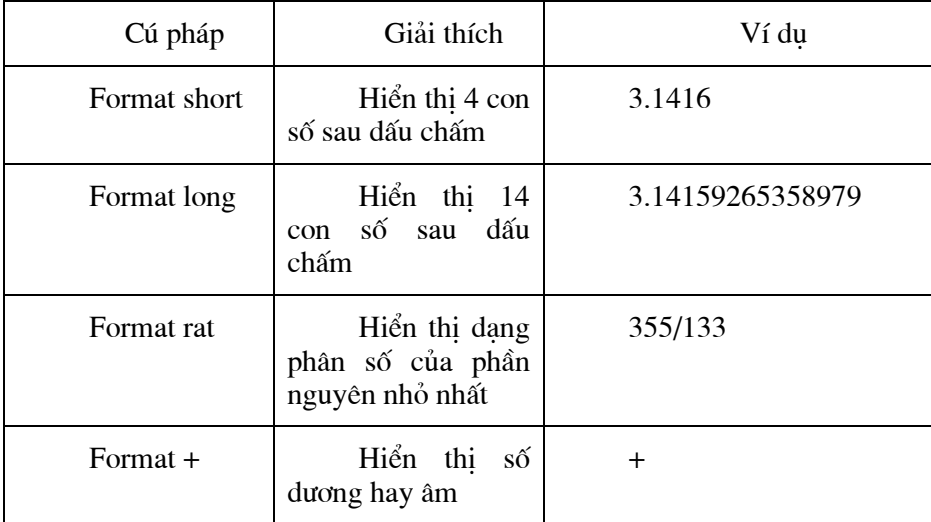

#### 15. Lênh HELP

a) Công dung:

hướng dẫn cách sử dụng các lệnh trong Matlab.

b) Cú pháp:

help

help topic

c) Giải thích:

help: hiển thị vắn tắt các mục hướng dẫn.

topic: tên lệnh cần được hướng dẫn.

#### 16. Lênh HOME

a) Công dung:

Đem con trỏ về đầu vùng làm việc.

b) Cú pháp:

home

#### 17. Lênh LENGTH

a) Công dung:

Tính chiều dài của vectơ.

b) Cú pháp:

 $l = length(x)$ 

c) Giải thích:

l: biến chứa chiều dài vectơ.

#### 18. Lênh LOAD

a) Công dung:

Nạp file từ đĩa vào vùng làm việc.

b) Cú pháp:

 $load$ 

load filename

load filename

load finame.extension

c) Giải thích:

load: nap file matlap.mat

load filename: nap file filename.mat

load filename.extension: nap file filename.extension

Tập tin này phải là tập tin dạng ma trận có nghĩa là số cột của hàng dưới phải bằng số cột của hàng trên. Kết quả ta được một ma trân có số cột và hàng chính là số cột và hàng của tâp tin văn bản trên.

#### 19. Lênh LOOKFOR

a) Công dung:

Hiển thị tất cả các lệnh có liên quan đến topic.

b) Cú pháp:

lookfor topic

c) Giải thích:

topic: tên lệnh cần được hướng dẫn.

#### 20. Lênh PACK

a) Công dung:

Sắp xếp lại bộ nhớ trong vùng làm việc.

b) Cú pháp:

pack

pack filename

c) Giải thích:

Nếu như khi sử dung Matlap máy tính xuất hiện thông báo "Out of memory" thì lênh pack có thể tìm thấy một số vùng nhớ còn trống mà không cần phải xóa bớt các biến.

Lệnh pack giải phóng không gian bộ nhớ cần thiết bằng cách nén thông tin trong vùng nhớ xuống cực tiểu. Vì Matlab quản lý bộ nhớ bằng phương pháp xếp chồng nên các đoạn chương trình Matlab có thể làm cho vùng nhớ bị phân mảnh. Do đó sẽ có nhiều vùng nhớ còn trống nhưng không đủ để chứa các biến lớn mới.

Lênh pack sẽ thực hiện:

+ lưu tất cả các biến lên đĩa trong một tập tin tạm thời là pack.tmp.

+ xóa tất cả các biến và hàm có trong bô nhớ.

+ lấy lại các biến từ tập tin pack.tmp.

+ xóa tập tin tạm thời pack.tmp.

kết quả là trong vùng nhớ các biến được gộp lai hoặc nén lai tối đa nên không bi lãng phí bô nhớ.

Pack finame cho phép chọn tên tập tin tạm thời để chứa các biến. Nếu không chỉ ra tên tập tin tạm thời thì Matlab tự lấy tên tập tin đó là pack.tmp.

Nếu đã dùng lênh pack mà máy vẫn còn báo thiếu bộ nhớ thì bắt buộc phải xóa bớt các biến trong vùng nhớ đi.

#### 21. Lênh PATH

a) Công dung:

Tạo đường dẫn, liệt kê tất cả các đường dẫn đang có.

b) Cú pháp:

path

 $p =$  path

 $path (p)$ 

c) Giải thích:

path: liệt kê tất cả các dường dẫn đang có.

p: biến chứa đường dẫn.

path (p): đặt đường dẫn mới.

#### 22. Lênh QUIT

a) Công dung:

Thoát khỏi Matlab.

b) Cú pháp:

quit

#### 23. Lênh SIZE

a) Công dung:

Cho biết số dòng và số cột của một ma trân.

b) Cú pháp:

 $d = size(x)$ 

$$
[m,n] = size(x)
$$

 $m = size(x,1)$ 

 $n = size(x,2)$ 

c) Giải thích:

x: tên ma trận.

d: tên vectơ có 2 phần tử, phần tử thứ nhất là số dòng, phần tử còn lại là số cột.

m,n: biến m chứa số dòng, biến n chứa số cột

#### 24. Lênh TYPE

a) Công dung:

Hiển thị nội dung của tập tin.

b) Cú pháp:

type filename

c) Giải thích:

filename: tên file cần hiển thi nội dung.

Lệnh này trình bày tập tin được chỉ ra.

#### 25. Lênh WHAT

a) Công dung:

Liệt kê các tập tin \*.m, \*.mat, \*.mex.

b) Cú pháp:

what

what dirname

c) Giải thích:

what: liệt kê tên các tập tin .m, .mat, .mex có trong thư mục hiện hành. dirname: tên thư mục cần liệt kê.

#### 26. Lênh WHICH

a) Công dung:

Xác đinh chức năng của funname là hàm của Matlab hay tập tin.

b) Cú pháp:

which funname

c) Giải thích:

funname: là tên lệnh trong Matlab hay tên tập tin

 $d)$  Ví du:

which inv

inv is a build-in function

which f

c:\matlab\bin\f.m

#### 27. Lênh WHO, WHOS

a) Công dung:

Thông tin về biến đang có trong bộ nhớ.

b) Cú pháp: who whos who global whos global c) Giải thích:

who: liệt kê tất cả các tên biến đang tồn tại trong bộ nhớ. whos: liệt kê tên biến, kích thước, số phần tử và xét các phần ảo có khác 0 không. who global và whos: liệt kê các biến trong vùng làm việc chung.

## II. CÁC TOÁN TỬ VÀ KÝ TỰ ĐẶC BIỆT

#### 1. Các toán tử số học (Arithmetic Operators):

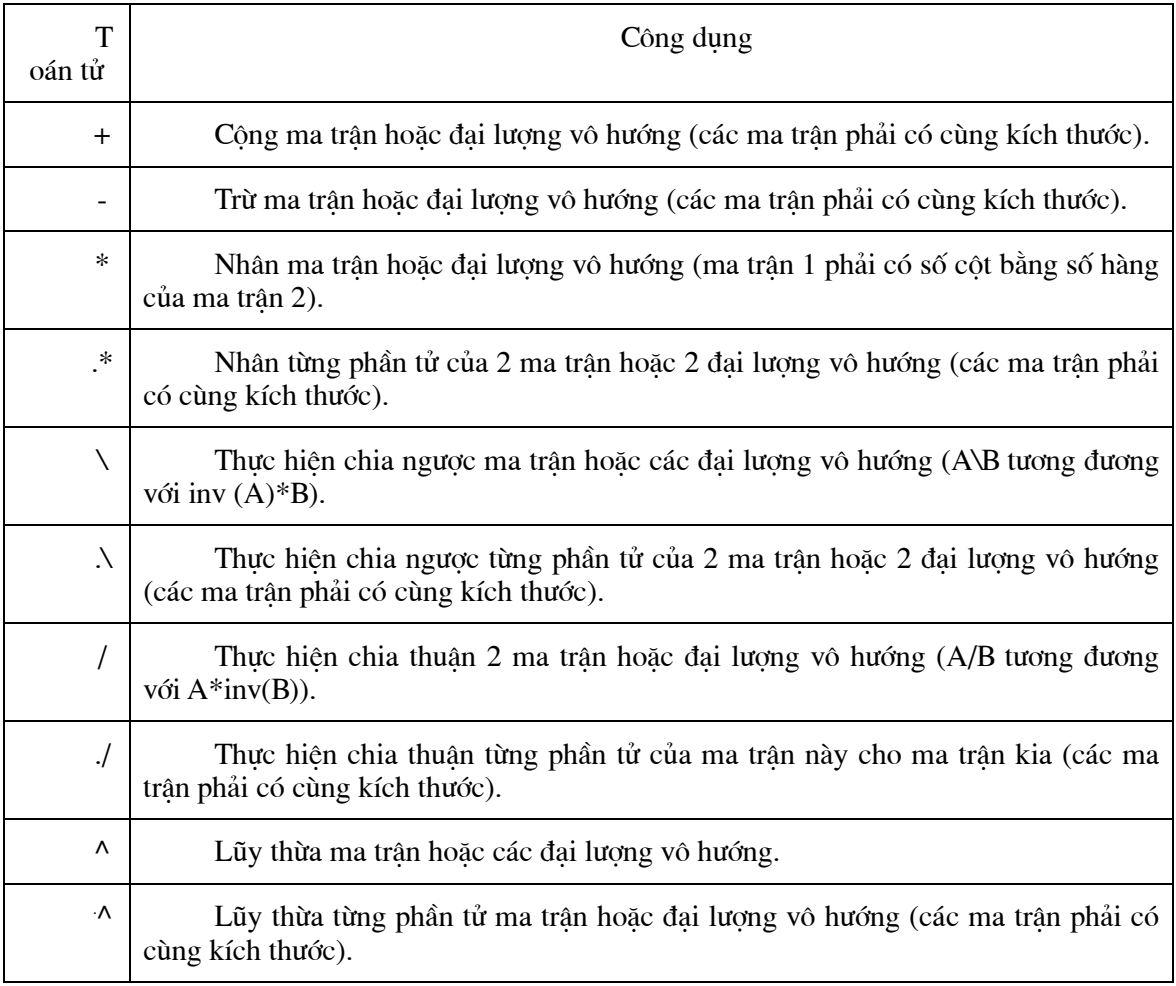

#### 2. Toán tử quan hê (Relational Operators):

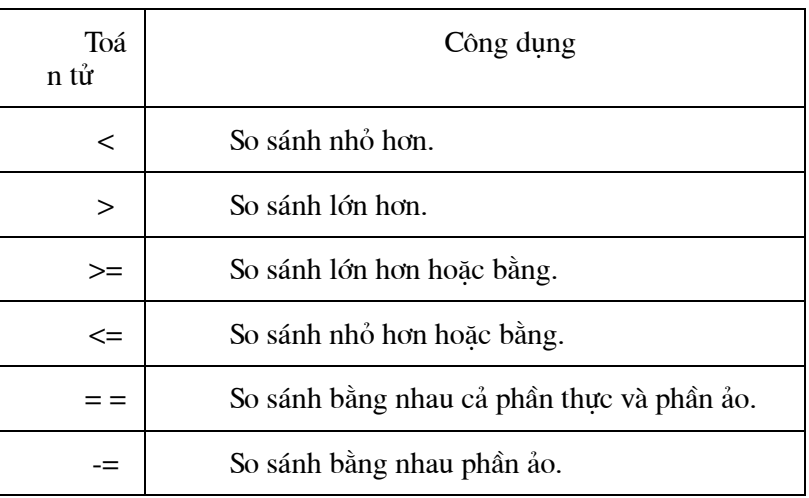

#### Giải thích:

Các toán tử quan hệ thực hiện so sánh từng thành phần của 2 ma trận. Chúng tạo ra một ma trận có cùng kích thước với 2 ma trận so sánh với các phần tử là 1 nếu phép so sánh là đúng

và là 0 nếu phép so sánh là sai.

Phép so sánh có chế độ ưu tiên sau phép toán số học nhưng trên phép toán logic.

#### 3. Toán tử logig (Logical Operators):

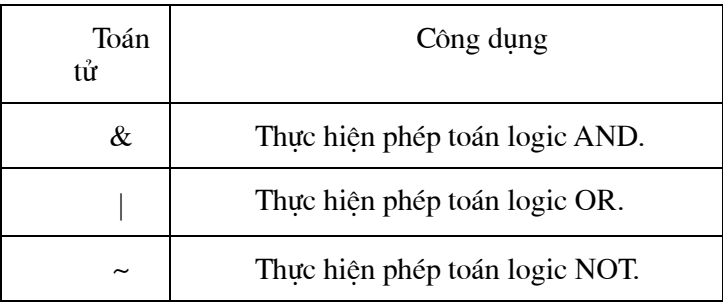

#### a) Giải thích:

Kết quả của phép toán là 1 nếu phép logic là đúng và là 0 nếu phép logic là sai.

Phép logic có chế độ ưu tiên thấp nhất so với phép toán số học và phép toán so sánh.

#### b)  $Ví du:$ </u>

Khi thực hiện phép toán 3>4 & 1+ thì máy tính sẽ thực hiện 1+2 được 3, sau đó tới 3>4 được 0 rồi thực hiện 0 & 3 và cuối cùng ta được kết qủa là 0.

#### 4. Ký tư đặc biệt (Special Characters):

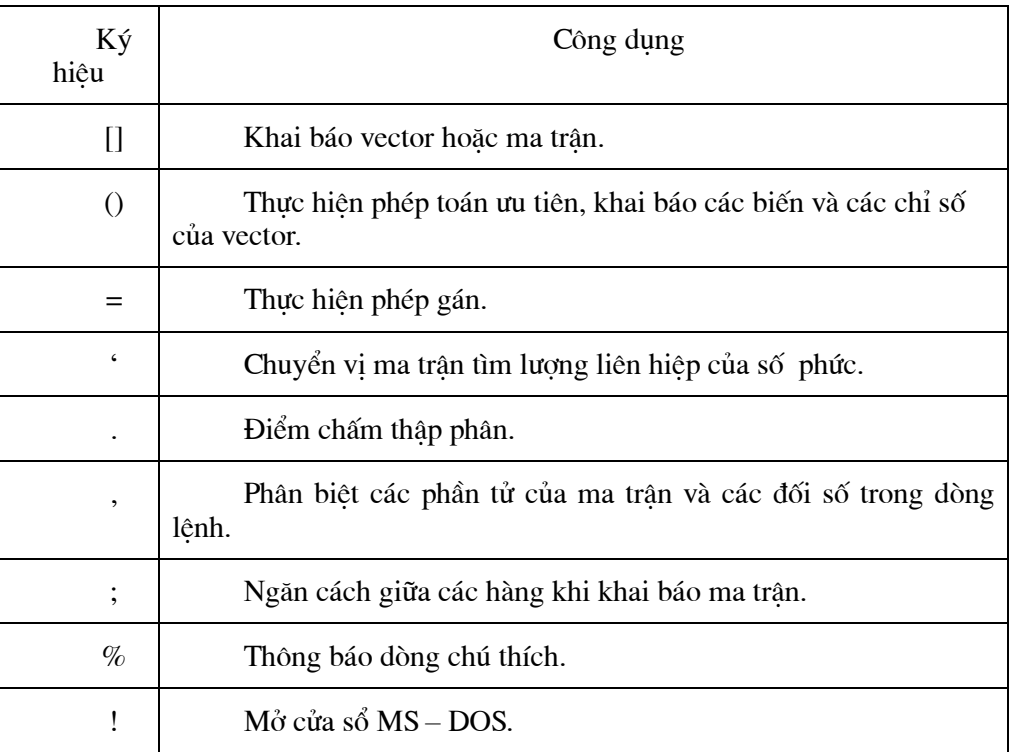

## III. CÁC HÀM LOGIC (LOGICAL FUNCTION)

#### 1. Lênh ALL

a) Công dung:

Kiểm tra vector hay ma trận có giá trị 0 hay không.

b) Cú pháp:

 $y = all(x)$ 

c) Giải thích:

y: biến chứa kết quả

x: tên vedtor hay ma trận

 $y = 1$  khi tất cả các phần tử khác 0

 $y = 0$  khi có 1 phần tử bằng 0

#### 2. Lênh ANY

a) Công dung:

Kiểm tra vector hay ma trận có giá trị khác 0 hay không.

b) Cú pháp:

 $y = any(x)$ 

c) Giải thích:

y: biến chứa kết quả.

x: tên vector, hay ma trận.

 $y = 1$  khi có 1 phần tử khác 0.

 $y = 0$  khi có 1 phần tử bằng 0.

#### 3. Lênh EXIST

a) Công dung:

Kiểm tra biến hay file có tồn tai hay không.

b) Cú pháp:

 $e = exist('item')$ 

c) Giải thích:

item: là tên file hay tên biến.

e: biến chứa giá trị trả về.

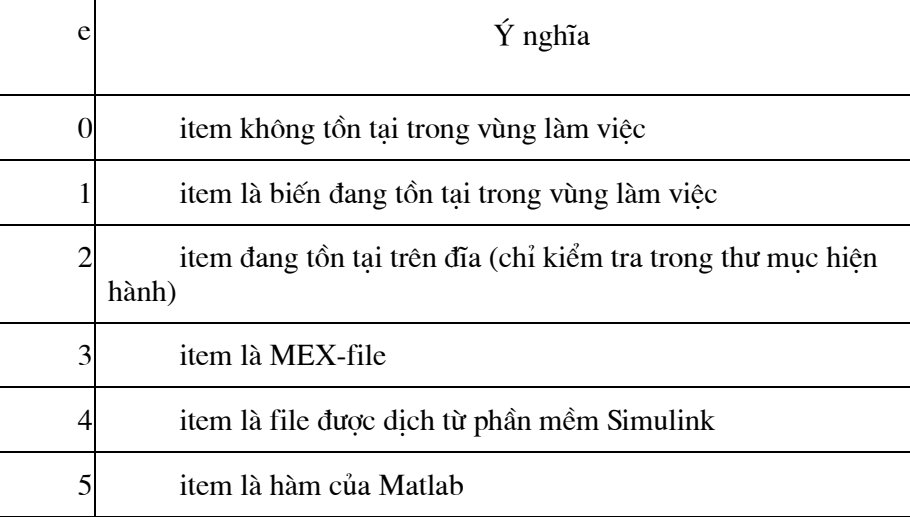

#### 4. Lênh FIND

a) Công dung:

Tìm phần tử trong vector hay ma trận theo yêu cầu.

b) Cú pháp:

 $k = \text{find}(x)$ 

- $[i, j] = \text{find}(x)$
- $[i, j, s]$  = find(x)

c) Giải thích:

k: chỉ vị trí của phần tử cần tìm trong vector.

i,j: chỉ số hàng và số cột tương ứng của phần tử cần tìm.

s: chứa giá trị của phần tử cần tìm.

x: tên vector, ma trận hay là yêu cầu đề ra. Nếu không nêu ra yêu cầu thì mặc nhiên là tìm các phần tử khác 0.

## IV. NHÓM LỆNH LẬP TRÌNH TRONG MATLAB

#### 1. Lênh EVAL

a) Công dung:

Chuyển đổi chuỗi ký tự thành biểu thức.

b) Cú pháp:

 $kq = eval('string')$ 

c) Giải thích:

kq: biến chứa kết quả.

Nếu 'string' là các ký số thì chuyển thành những con số.

Nếu 'string' là câu lệnh thì chuyển thành các lệnh thi hành được.

#### 2. Lênh FOR

a) Công dung:

Dùng để thực hiện 1 công việc cần lặp đi lặp lại theo một quy luật, với số bước lặp xác đinh trước.

b) Cú pháp:

for biến điều khiển = giá trị đầu : giá trị cuối,

thực hiện công việc;

end

```
c) Giải thích:
```
Công việc chính là các lệnh cần thi hành, có thể có nhiều lệnh, kết thúc lệnh phải có dấu;

#### 3. Lênh FUNCTION

a) Công dung:

Tạo thêm hàm mới.

b) Cú pháp:

function  $s = n(x)$ 

c) Giải thích:

s: tên biến chứa giá trị trả về sau khi thi hành hàm.

n: tên gọi nhớ.

#### 4. Lênh INPUT

a) Công dung:

Dùng để nhập vào 1 giá trị.

b) Cú pháp:

tên biến  $=$  input ('promt')

tên biến = input ('promt', 's')

c) Giải thích:

tên biến, là nơi lưu giá tri ngập vào.

'promt': chuỗi ký tự muốn nhập vào. 's': cho biết giá trị nhập vào là nhiều ký tự.

#### 5. Lênh IF ... ELSEIF ... ELSE

a) Công dung:

Thực hiện lệnh khi thỏa điều kiện.

b) Cú pháp:

if biểu thức luận lý 1

thực hiện công việc 1;

elseif biểu thức luận lý 2

thực hiện công việc 2;

else

thực hiện công việc 3;

end

c) Giải thích:

Khi biểu thức luận ký 1 đúng thì thực hiện công việc 1 tương tự cho biểu thức luận lý 2. Nếu cả hai biểu thức sai thì thực hiện công việc sau lệnh else.

Biểu thức luận lý là các phép so sánh ==, <, >, <=, >=

công việc chính là các lệnh cần thi hành, có thể có nhiều lệnh, kết thúc lệnh phải có dấu;

#### 6. Lênh MENU

a) Công dung:

Tao menu để chọn chức năng.

b) Cú pháp:

tên biến = menu ('Tên menu', 'chức năng1', 'chức năng2', ..., 'chức năng n')

c) Giải thích:

tên menu: là tiêu đề của menu.

tên biến: là nơi cất giá tri nhân được sau khi chọn chức năng của menu.

Chức năng 1, 2, ...,n:khi chọn chức năng nào thì tên biến có giá trị là số thứ tự của chức năng đó.

#### 7. Lênh PAUSE

a) Công dung:

Dừng chương trình theo ý muốn.

b) Cú pháp:

pause on

pause off

pause (n)

c) Giải thích:

pause on: dừng chương trình, và chờ nhấn 1 phím bất kỳ (trừ các phím điều khiển) chương trình thực hiện tiếp.

pause off: tắt chức năng pause.

pause (n): dừng chương trình tai n giây.

d) <u>Ví du</u>:

for  $n = 1 : 3$ :

disp('Press any key to continue...')

pause

end

Press any key to continue... Press any key to continue... Press any key to continue...

#### 8. Lênh WHILE

a) Công dung:

Dùng để thực hiện 1 công việc cần lặp đi lặp lại theo một quy luật, với số bước lặp không xác định, phụ thuộc vào biểu thức luận lý.

b) Cú pháp:

while biểu thức luân lý

thực hiện công việc;

end

c) Giải thích:

Biểu thức luân lý là các phép so sánh = =, <, >, <=, >=

Công việc chính là các lệnh cần thi hành, có thể có nhiều lệnh, kết thúc lệnh phải có dấu;

Khi thực hiện xong công việc thì quay lên kiểm tra lại biểu thức luận lý, nếu vẫn còn đúng thì tiếp tục thực hiện, nếu sai thì kết thúc.

## V. TẬP LỆNH XỬ LÝ CHUỐI

#### 1. Lênh ABS

a) Công dung:

Tạo vector đơn có giá trị của mỗi phần tử là số thứ tự tương ứng với ký tự trong bảng mả ASCII.

Lấy trị tuyệt đối của một số âm.

b) Cú pháp:

 $n = ABS(s)$ 

 $x = ABS(a)$ 

c) Giải thích:

n: tên vector.

s: chuỗi ký tự, hoặc là tên biến chứa chuỗi ký tự.

a: số âm, hoặc là tên biến chứa số âm.

x: trị tuyệt đối của a.

#### 2. Lênh BLANKS

#### a) Công dung:

Tạo khoảng trắng giữa hai hay nhiều chuỗi ký tự theo mong muốn.

b) Cú pháp:

[S1 BLANKS(b1) S2 BLANKS(b2) ...BLANKS(bn) Sn]

c) Giải thích:

S1, S2, ... Sn: các chuỗi ký tự.

b1, b2: số khoảng trắng.

#### 3. Lênh DEC2HEX

a) Công dung:

Đổi con số của hệ 10 sang hệ 16.

b) Cú pháp:

 $s = dec2hex(n)$ 

c) Giải thích:

s: biến chứa chuỗi ký số của hệ 16

n: con số nguyên hệ 10.

#### 4. Lênh HEX2DEC

a) Công dung:

Đổi chuỗi ký số của hệ 16 sang con số của hệ 10.

b) Cú pháp:

 $n = hex2dec('s')$ 

c) Giải thích:

n: con số của hệ 10.

s: chuỗi ký số hệ 16.

#### 5. Lênh INT2STR

a) Công dung:

Chuyển số nguyên sang dạng chuỗi.

Chuyển các ký tư trong một chuỗi sang số thứ tư tương ứng trong bảng mã ASCII.

b) Cú pháp:

 $kq = INT$ 

c) Giải thích:

kq: biến STR(n)chứa kết quả.

n: tên biến cần chuyển.

Nếu n là số nguyên thì kq là chuỗi ký số.

Nếu n là chuỗi ký tư thì kq là số tương ứng trong bảng mã ASCII

#### 6. Lênh ISSTR

a) Công dung:

Kiểm tra nội dung biến có phải là chuỗi ký tự không.

b) Cú pháp:

 $kq = i<sub>sqrt</sub>(n)$ 

c) Giải thích:

kq: biến chứa kết quả.

n: tên biến cần kiểm tra.

 $kq = 1$  nếu n là chuỗi ký tư.

0 nếu n không là chuỗi ký tự.

#### 7. Lênh LOWER

a) Công dung:

Cho ra chuỗi ký tư viết thường.

b) Cú pháp:

 $b = lower(s)$ 

c) Giải thích:

b: biến chứa kết quả.

s: tên biến chứa chuỗi ký tư hay chuỗi ký tư.

#### 8. Lênh NUM2STR

a) Công dung:

Chuyễn số thực sang dạng chuỗi.

Chuyển các ký tự trong một chuỗi sang số thứ tự tương ứng trong bảng mã ASCII.

b) Cú pháp:

 $kq = num2tr(n)$ 

c) Giải thích:

kq: biến chứa kết quả.

n: tên biến cần chuyển.

Nếu n là số thực thì kq là số tương ứng trong bảng mã ASCII.

#### 9. Lênh SETSTR

a) Công dung:

Cho ra ký tư tương ứng với số thứ tư trong bảng mã ASCII.

b) Cú pháp:

 $x = Set Str(n)$ 

c) Giải thích:

x: biến chứa ký tự tương ứng (thuộc bảng mã ASCII).

n: số nguyên  $(0 \le n \le 255)$ .

#### 10. Lênh STR2MAT

a) Công dung:

Tạo ma trận có các phần tử dạng chuỗi.

b) Cú pháp:

 $s = str2mat('s1', 's2', ...)$ 

c) Giải thích:

s: tên ma trận kết quả.

s1, s2: chuỗi ký tự.

#### 11. Lênh STR2NUM

a) Công dung:

Chuyển chuỗi (dạng số) sang số thực.

b) Cú pháp:

 $n = str2num(s)$ 

c) Giải thích:

s: chuỗi dạng số.

n: số thực.

#### 12. Lênh STRCMP

a) Công dung:

So sánh 2 chuỗi ký tự.

b) Cú pháp:

 $l = \text{stremp}(s1, s2)$ 

- c) Giải thích:
	- l: biến chứa kết quả.
	- s1, s2: chuỗi cần so sánh.

#### 13. Lênh UPPER

a) Công dung:

Cho ra chuỗi viết hoa.

b) Cú pháp:

 $b = upper$ 

c) Giải thích:

b: biến chứa kết quả.

s: tên biến chứa chuỗi ký tự.

## VI. CÁC HÀM TOÁN HỌC CƠ BẢN

#### 1. Một số hàm lượng giác:

a) Cú pháp:

 $kq = h\lg(x)$ 

b) Giải thích:

kq: tên biến chứa kết quả.

x: đơn vị radian.

hlg: tên hàm lượng giác.

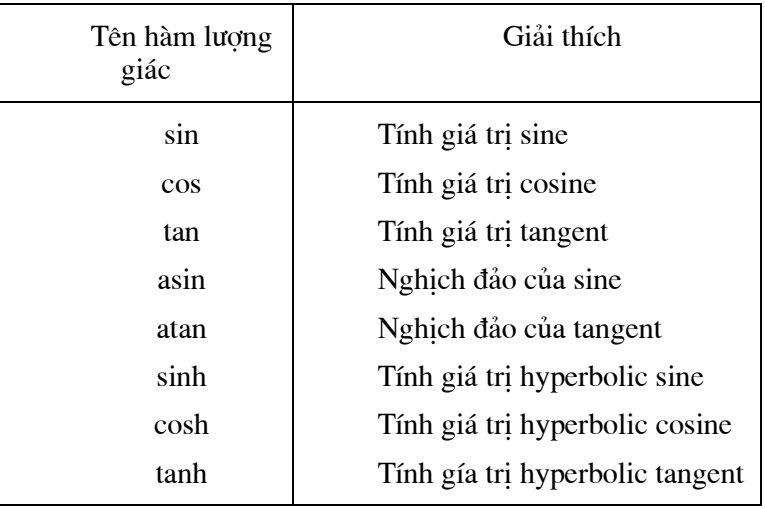

#### 2. Lênh ANGLE

a) Công dung:

Tính góc pha của số phức.

b) Cú pháp:

 $p = angle(z)$ 

c) Giải thích:

p: tên biến chứa kết quả, đơn vị radians

z: số phức

#### 3. Lênh CEIL

a) Công dung:

Làm tròn số về phía số nguyên lớn hơn.

b) Cú pháp:

 $y = \text{ceil}(x)$ 

#### c) Giải thích:

y: số sau khi được làm tròn.

x: số cần được làm tròn.

#### 4. Lênh CONJ

a) Công dung:

Tính lượng liên hiệp của số phức.

b) Cú pháp:

 $y = conj(z)$ 

c) Giải thích:

y: tên biến chứa lượng liên hiệp

z: số phức

#### 5. Lênh EXP

a) Công dung:

Tính giá trị ex.

b) Cú pháp:

 $y = exp(x)$ 

#### 6. Lênh FIX

a) Công dung:

Làm tròn số về phía zero.

b) Cú pháp:

 $y = fix(x)$ 

c) Giải thích:

y: số sau khi được làm tròn.

x: số cần được làm tròn.

#### 7. Lênh FLOOR

a) Công dung:

Làm tròn số về phía số nguyên nhỏ hơn.

b) Cú pháp:

 $y = floor(x)$ 

c) Giải thích:

y: số sau khi được làm tròn.

x: số cần được làm tròn

#### 8. Lênh IMAG

a) Công dung:

Lấy phần ảo của số phức.

b) Cú pháp:

 $y = \text{imag}(z)$ 

#### 9. Lênh LOG

a) Công dung:

Tìm logarithm cơ số e.

b) Cú pháp:

 $y = log(x)$ 

#### 10. Lênh LOG<sub>2</sub>

a) Công dung:

Tìm logarithm cơ số 2.

b) Cú pháp:

 $y = log2(x)$ 

#### 11. Lênh LOG10

a) Công dung:

Tìm logarithm cơ số 10.

b) Cú pháp:

 $y = log10(x)$ 

#### 12. Lênh REAL

a) Công dung:

Lấy phần thực của số phức.

b) Cú pháp:

 $y = real(z)$ 

#### 13. Lênh REM

a) Công dung:

Cho phần dư của phép chia.

b) Cú pháp:

 $r = rem(a,b)$ 

c) Giải thích:

r: biến chứa kết quả

a, b: số chia và số bị chia

#### 14. Lênh ROUND

a) Công dung:

Làm tròn số sao cho gần số nguyên nhất.

b) Cú pháp:

 $y = round(x)$ 

#### 15. Lênh SIGN

a) Công dung:

Xét dấu số thực.

b) Cú pháp:

 $y = sign(x)$ 

c) Giải thích:

x: số thực cần xét dấu.

y: kết quả trả về.

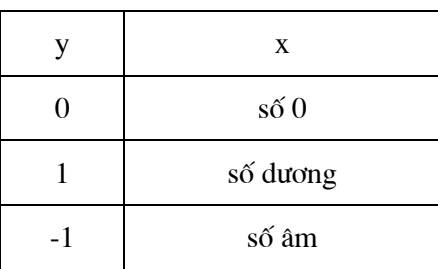

### VII. TẬP LỆNH THAO TÁC TRÊN MA TRẬN

#### 1. Công, trừ, nhân, chia từng phần tử của ma trân với hằng số

a) Cú pháp:

Ma trận kết quả = ma trận  $[+]$   $[.]$   $[.]$   $[$ 

#### 2. Lênh DET

a) Công dung:

Dùng để tính định thức của ma trận.

#### 3. Lênh DIAG

a) Công dung:

Tạo ma trận mới và xử lý đường chéo theo quy ước.

b) Cú pháp:

 $v = diag(x)$ 

 $v = diag(x,k)$ 

c) Giải thích:

x: là vector có n phần tử.

v: là ma trận được tạo ra từ x theo quy tắc: số hàng bằng số cột và các phần tử của x nằm trên đường chéo của v.

k: tham số định dạng cho v, số hàng và cột của  $v = n + abs(k)$ .

Nếu  $k = 0$  đường chéo của v chính là các phần tử của x

Nếu  $k > 0$  các phần tử của x nằm phía trên đường chéo v

Nếu k < 0 các phần tử của x nằm phía dưới đường chéo v

#### 4. Lênh EYE

a) Công dung:

Tạo ma trận đơn vị.

- b) Cú pháp:
- $y = eye(n)$
- $y = eye(n,m)$

c) Giải thích:

n: tao ma trân có n hàng, n cột.

m, n: tạo ma trận có m hàng, n cột.

#### 5. Lênh FLIPLR

a) Công dung:

Chuyển các phần tử của các ma trân theo thứ tư cột ngược lai.

b) Cú pháp:

 $b = fliplr(a)$ 

c) Giải thích:

b: tên ma trận được chuyển đổi.

a: tên ma trận cần chuyển đổi.

#### 6. Lênh FLIPUD

a) Công dung:

Chuyển các phần tử của ma trận theo thứ tự hàng ngược lại.

b) Cú pháp:

 $b = flipud(a)$ 

c) Giải thích:

b: tên ma trân được chuyển đổi.

a: tên ma trân cần chuyển đổi.

#### 7. Lênh INV

a) Công dung:

Tìm ma trận nghịch đảo.

b) Cú pháp:

Ma trận nghịch đảo = inv (ma trận)

#### 8. Lênh tao ma trân

a) Công dung:

Dùng để tạo 1 ma trận gồm có n hàng và m cột.

b) Cú pháp:

Tên ma trận =  $[a_{11} a_{12} ... a_{1m}; a_{21} a_{22} ... a_{2m}; ...;...]$ 

c) Giải thích:

a<sub>11</sub>, a<sub>12</sub>, a<sub>1m</sub> là các giá trị tại hàng 1 cột 1 đến các giá trị tại hàng 1 cột m, có n dấu (;) là có n hàng.

#### 9. Lênh tao vector don

a) Công dung:

Lệnh này dùng để tạo 1 vector đơn gồm có n phần tử.

b)  $C$ ú pháp 1:

Tên vector = [pt1 pt2 pt3 ...ptn]

c) Giải thích:

pt1 pt2 ...ptn: là các số thực.

d)  $C$ ú pháp 2:

Tên vector =  $gtd:csc:gtkt$ 

e) Giải thích:

gtđ: là giá tri bắt đầu của vector.

csc: cấp số cộng.

gtkt: giá trị kết thúc.

#### 10. Lênh LINSPACE

a) Công dung:

Tạo vector có giá trị ngẫu nhiên giới hạn trong khoảng định trước.

b) Cú pháp:

 $y = \text{linspace}(x1, x2)$ 

 $y = \text{linspace}(x1, x2, n)$ 

c) Giải thích:

y: tên của vector.

x1, x2: giới hạn giá trị lớn nhất và nhỏ nhất của vector y.

n: số phần tử của vector y.

Nếu không có giá trị n thì mặc định  $n = 100$ .

#### 11. Ma trân chuyển vi

a) Công dung:

Ma trận chuyển vị = ma trận đang có.

b) Cú pháp:

Tao 1 ma trân chuyển vi từ 1 ma trân đang có.

#### 12. Lênh MAGIC

a) Công dung:

Tạo 1 ma trận vuông có tổng của các phần tử trong 1 hàng, 1 cột hoặc trên đường chéo bằng nhau.

b) Cú pháp:

Tên ma trận = magic(n)

c) Giải thích:

n: kích thước ma trân.

Giá tri của mỗi phần tử trong ma trân là một dãy số nguyên liên tuc từ 1 đến 2<sup>n</sup>.

Tổng các hàng, cột và các đường chéo đều bằng nhau.

#### 13. Nhân ma trân

a) Công dung:

Ma trận kết quả = ma trận 1<sup>\*</sup> ma trận 2.

#### 14. Lênh ONES

a) Công dung:

Tạo ma trận mà giá trị của các phần tử là 1.

b) Cú pháp:

 $y = ones(n)$ 

 $y = ones(m,n)$ 

c) Giải thích:

 $y = t \hat{e}n$  ma trân.

n: tạo ma trận có n hàng

m, n: tạo ma trận có m hàng, n cột.

#### 15. Lênh PASCAL

a) Công dung:

Tao ma trân theo quy luân tam giác Pascal.

b) Cú pháp:

pascal (n)

c) Giải thích:

n: là số hàng (cột)

#### 16. Lênh RAND

a) Công dung:

Tạo ma trận mà kết mà giá trị của các phần tử là ngẫu nhiên.

b) Cú pháp:

 $y = rand(n)$ 

 $y = rand(m,n)$ 

c) Giải thích:

y: tên ma trận.

n: tạo ma trận có n hàng, n cột.

m, n: tạo ma trận có m hàng, n cột.

Giá tri của các phần tử nằm trong khoảng [0 1]

#### 17. Lênh RESHAPE

a) Công dung:

Định dạng lại kích thước ma trận.

b) Cú pháp:

 $b = \text{reshape}(a,m,n)$ 

c) Giải thích:

b: ma trận được định dạng lại.

a: ma trận cần được định dạng.

m, n: số hàng và số cột của b.

Ma trận a phải có số phần tử là: m\*n.
#### 18. Lênh ROT90

a) Công dung:

Xoay ma trận 90<sup>0</sup>.

b) Cú pháp:

 $b = rot90(a)$ 

c) Giải thích:

b: ma trận đã được xoay 90<sup>0</sup>

a: ma trận cần xoay.

### 19. Lênh TRACE

a) Công dung:

Tính tổng các phần tử của đường chéo ma trận.

b) Cú pháp:

 $d = \text{trace}(a)$ 

c) Giải thích:

d: biến chứa kết quả.

a: tên ma trận.

#### 20. Lênh TRIL

a) Công dung:

Lấy phân nửa dưới ma trận theo hình.

b) Cú pháp:

 $I = \text{tril}(x)$ 

 $I = \text{tril}(x,k)$ 

c) Giải thích:

I: tên ma trận kết quả.

k: tham số.

Nếu  $k = o$  lấy từ đường chéo trở xuống.

Nếu  $k = n$  lấy từ đường chéo trở lên n đơn vị.

Nếu  $k = -n$  lấy từ đường chéo trở xuống n đơn vị.

### 21. Lênh TRIU

a) Công dung:

Lấy phân nửa trên ma trân theo hình tam giác.

b) Cú pháp:

 $I = \text{triu}(x)$ 

 $I = \text{triu}(x,k)$ 

c) Giải thích:

I: tên ma trận kết qủa.

 $k$ : tham số

Nếu  $k = 0$  lấy từ đường chéo trở lên.

Nếu  $k = n$  lấy từ đường chéo trở xuống n đơn vị.

Nếu  $k = -n$  lấy từ đường chéo trở lên n đơn vị.

### 22. Lênh ZEROS

a) Công dung:

Tao ma trân mà giá tri của các phần tử

b) Cú pháp:

 $y = zeros(n)$ 

 $y = zeros(m,n)$ 

c) Giải thích:

y: tên ma trận.

n: tao ma trân có n hàng và n cột.

m, n: tạo ma trận có m hàng, n cột.

#### 16. Lênh SQRT

a) Công dung:

Tính căn bậc hai.

b) Cú pháp:

 $y = \text{sqrt}(x)$ 

# VII. TẬP LÊNH ĐỒ HỌA

### 1. Lênh AXES

a) Công dung:

Đặt các trục tọa độ tại vị trí định trước.

b) Cú pháp:

axes('propertyname', propertyvalue ...)

c) Giải thích:

Tương ứng với một propertyname đi kèm với 1 propertyvalue.

1. 'position', [left, bottom, width, height]: định vị trí và kích thước của trục.

left: khoảng cách từ mép trái cửa sổ đến trục đứng.

bottom: khoảng cách từ mép dưới cửa sổ đến truc ngang.

width: chiều dài của truc ngang.

height: chiều cao trục đứng.

Ghi chú:

Luôn lấy điểm [0,0] làm gốc tọa độ.

Trục ngang và trục đứng có giá trị trong khoảng [0 1] và chia theo tỷ lệ thích hợp

### 2. Lênh AXIS

a) Công dung: Chia lại trục tọa độ. b) Cú pháp: axis([xmin xmax ymin ymax]) axis([xmin xmax ymin ymax zmin zmax]) axis on axis off c) Giải thích: xmin, ymin, zmin: là giá trị nhỏ nhất của các trục x, y, z. xmax, ymax, zmax: là giá trị lớn nhất của các trục x, y, z. on: cho hiển thị trục tọa độ. off: không cho hiển thị trục tọa độ.

#### **3. LÖnh BAR**

a) Công dung: Vẽ đồ thi dang cột. b) Cú pháp:  $bar(x,y)$ c) Giải thích: Vẽ giá trị x theo giá trị y. d)  $V_1$  du:  $x = -pi:0.2:pi;$  $bar(x,sin(x));$  grid on title('Do thi ham  $sin(x)$  dang thanh') xlabel('truc x (rad)')  $y$ label('y = sin(x)')

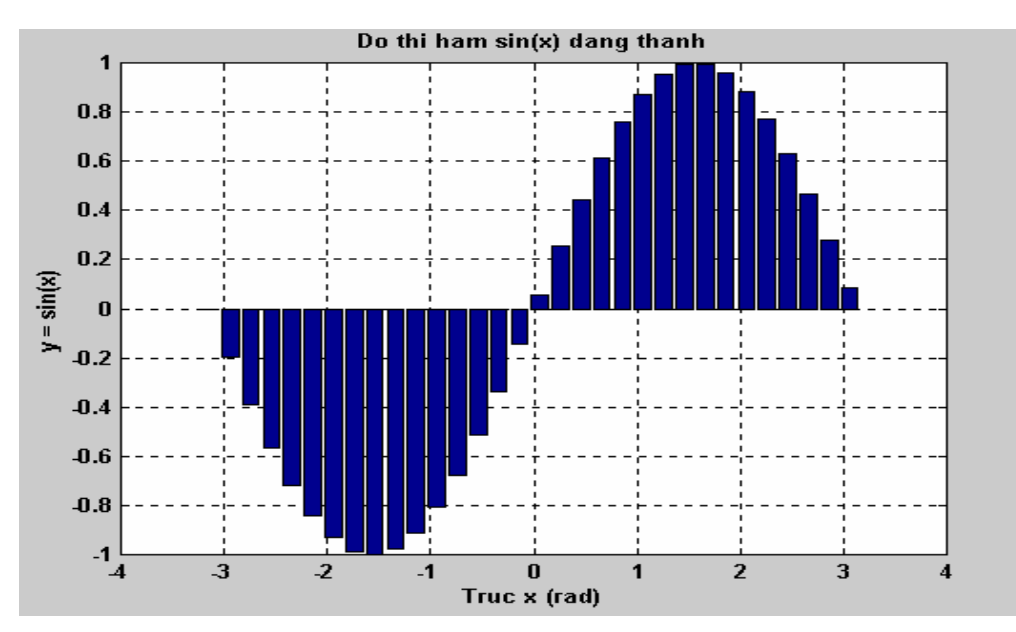

### 4. Lênh CLA

a) Công dung:

Xóa tất cả các đối tượng như: đường đồ thị, tên đồ thị...nhưng không xóa trục tọa độ. b) Cú pháp:

cla

### 5. Lênh CLF

a) Công dung:

Xóa hình ảnh (đồ thị) hiện tại.

b) Cú pháp:

clf

### 6. Lênh CLOSE

a) Công dung:

Đóng hình ảnh (đồ thị) hiện tại. b) Cú pháp:

close

### 7. Lênh COLORMAP

a) Công dung:

Tao màu sắc cho đồ thi trong không gian 3 chiều.

b) Cú pháp:

colormap(map)

colormap('default')

c) Giải thích:

Colormap là sự trộn lẫn của 3 màu cơ bản: red, green, blue. Tùy theo tỷ lệ của 3 màu cơ bản mà cho ra các màu sắc khác nhau.

'default': màu có được là màu mặc định.

map: biến chứa các thông số sau:

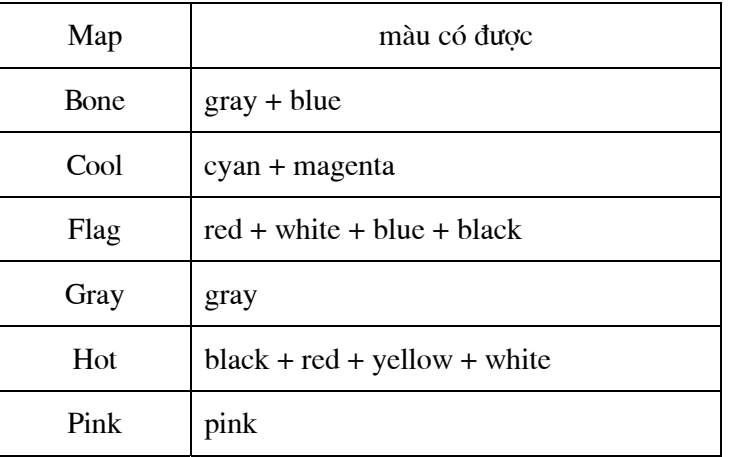

### 8. Lênh FIGURE

a) Công dung:

Tạo mới hình ảnh (đồ thị). b)  $C$ ú pháp:

figure

### 9. Lênh GCA

a) Công dung:

Tạo các đặc tính cho trục. b) Cú pháp:

 $h = gca$ 

c) Giải thích:

h: là biến gán cho lệnh cga.

Các đặc tính của trục gồm có:

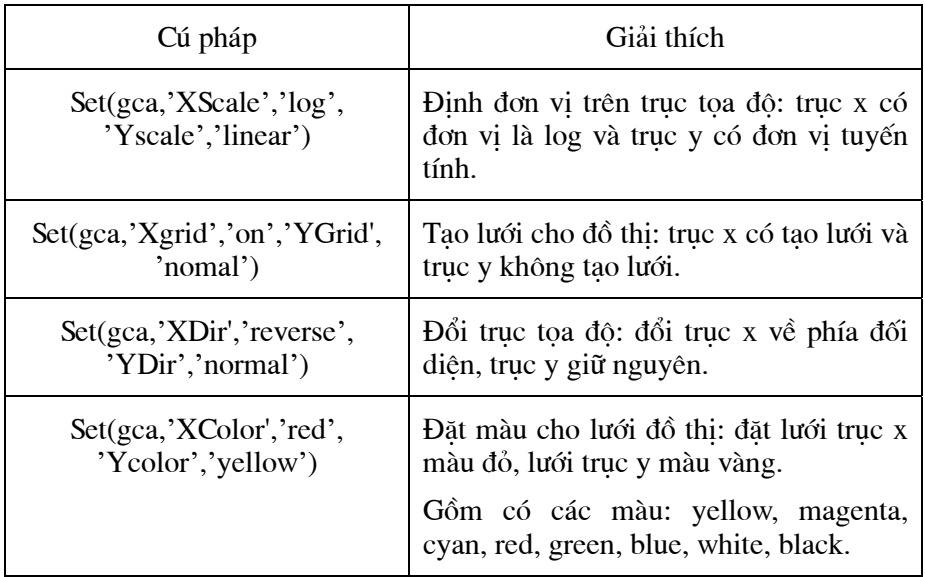

### 10. Lênh GRID

a) Công dung:

Tạo lưới tọa độ.

b) Cú pháp:

grid on

grid off

c) Giải thích:

on: hiển thị lưới tọa độ.

off: không hiển thị lưới tọa độ.

### 11. Lênh PLOT

a) Công dung:

Vẽ đồ thị tuyến tính trong không gian 2 chiều. b) Cú pháp:

 $plot(x,y)$ 

 $plot(x,y, 'linetype')$ 

c) Giải thích:

x,y: vẽ giá trị x theo giá trị y.

linetype: kiểu phần tử tạo nên nét vẽ bao gồm 3 thành phần:

- Thành phần thứ nhất là các ký tự chỉ màu sắc:

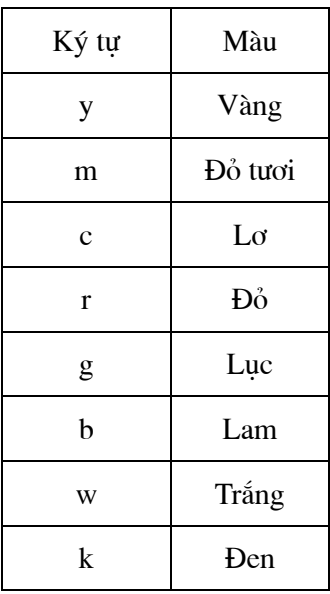

- Thành phần thứ hai là các ký tự chỉ nét vẽ của đồ thị:

| Ký tự | Loai nét vẽ        |
|-------|--------------------|
|       | Đường liền nét     |
|       | Đường chấm chấm    |
|       | Đường gạch chấm    |
|       | Đường nét đứt đoạn |

- Thành phần thứ ba là các ký tự chỉ loại điểm đánh dấu gồm:., o, x, +, \*

 $d)$  Ví du:

Vẽ đồ thị hàm y = sin(x) với đồ thị màu lam, đường liền nét và đánh dấu các điểm được chọn bằng dấu \*, trục x thay đổi từ 0 tới  $2\pi$ , mỗi bước thay đổi là  $\pi/8$ 

 $x = 0:pi/8:2*pi;$ 

 $y = sin(x);$ 

 $plot(x,y, 'b-^*)$ 

 $ylabel('y=sin(x))$ 

xlabel('Truc x')

title('Do thi ham  $y = sin(x)$ ')

grid on

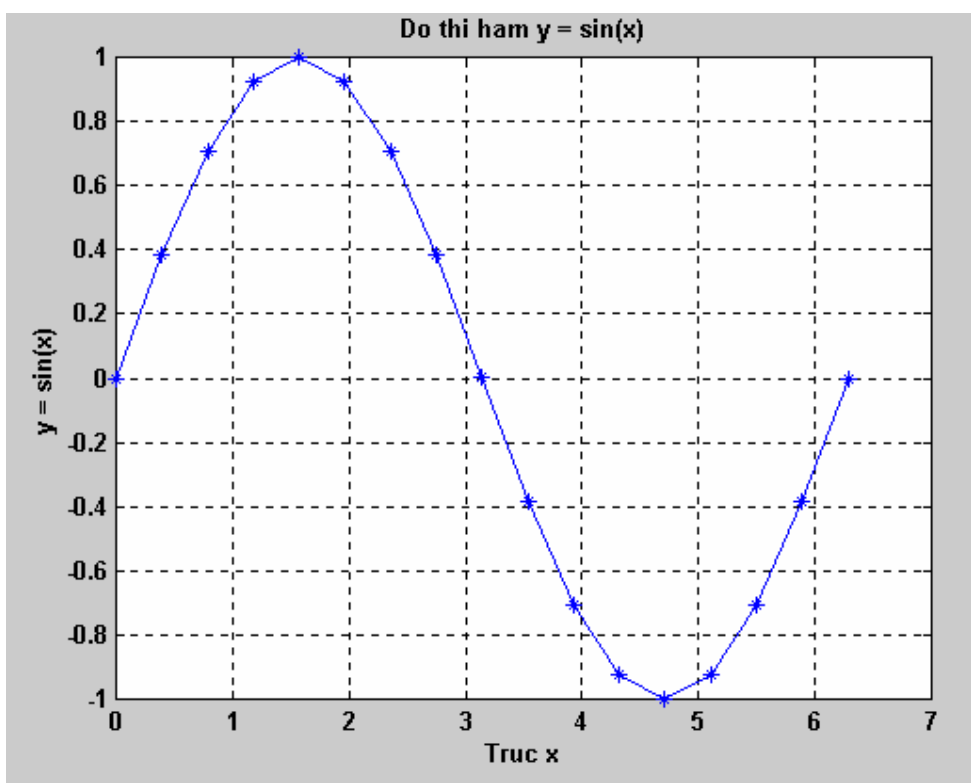

### 12. Lênh SUBPLOT

a) Công dung:

Tạo các trục trong một phần của cửa sổ đồ họa.

b) Cú pháp:

 $subplot(m,n,p)$ 

subplot(mnp)

c) Giải thích:

subplot(m,n,p) hoặc subplot(mnp) thành cửa sổ đồ họa thành m×n vùng để vẽ nhiều đồ thị trên cùng một cửa sổ.

m: số hàng được chia.

n: số cột được chia

p: số thứ tự vùng chọn để vẽ đồ thị.

Nếu khai báo p > m×n thì sẽ xuất hiện một thông báo lỗi.

 $d)$  Ví du:

Chia cửa sổ đồ họa thành 2×3 vùng và hiển thị trục của cả 6 vùng.

 $subplot(231)$ 

 $subplot(232)$ 

 $subplot(233)$ 

 $subplot(234)$ 

 $subplot(235)$ 

 $subplot(236)$ 

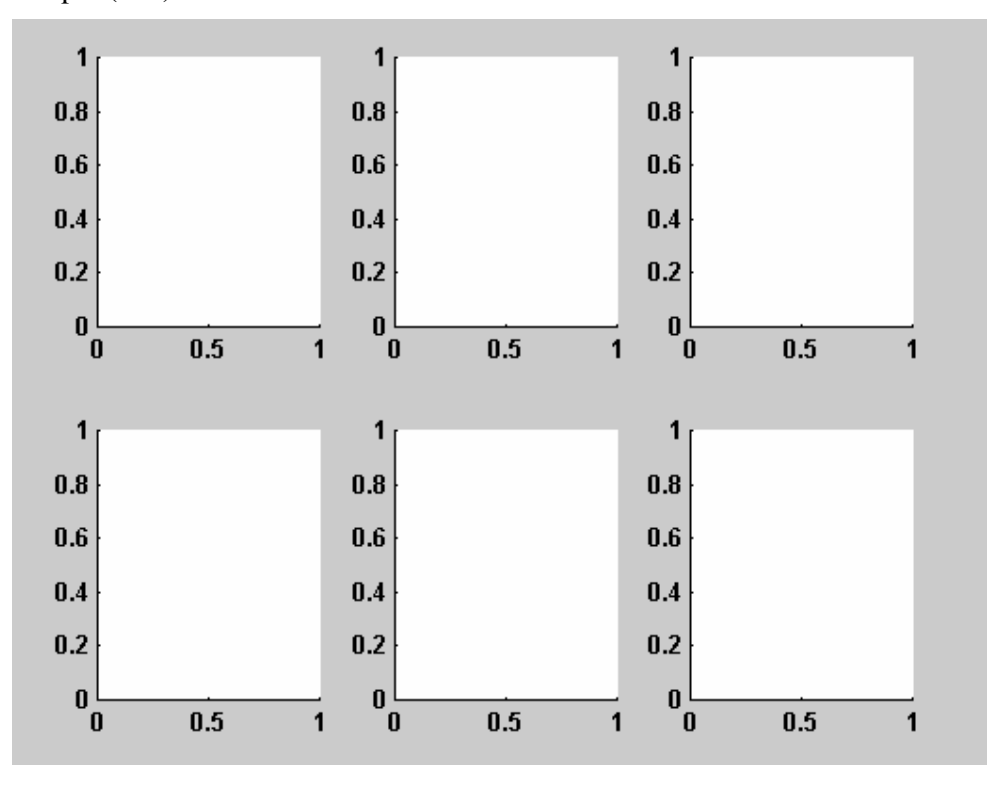

### 13. Lênh SEMILOGX, SEMILOGY

a) Công dung:

Vẽ đồ thị theo logarith. b) Cú pháp:

 $s$ emy $logx(x,y)$ 

 $semylogx(x,y,'linetype')$ 

 $s$ emy $logy(x,y)$ 

 $semylogy(x,y,'linetype')$ 

c) Giải thích:

semylogx và semylogy giống như lệnh plot nhưng chỉ khác một điều là lệnh này vẽ đồ thị theo trục logarith. Do đó, ta có thể sử dụng tất cả các loại 'linetype' của lệnh plot.

 $d)$  Ví du:

Vẽ đồ thị hàm  $y = x^2 - 3x + 2$  theo trục logarith của x.

 $x = 0:100;$ 

 $y = x.^{2-3*x+2};$ 

semylog $x(x,y, b')$ 

grid on

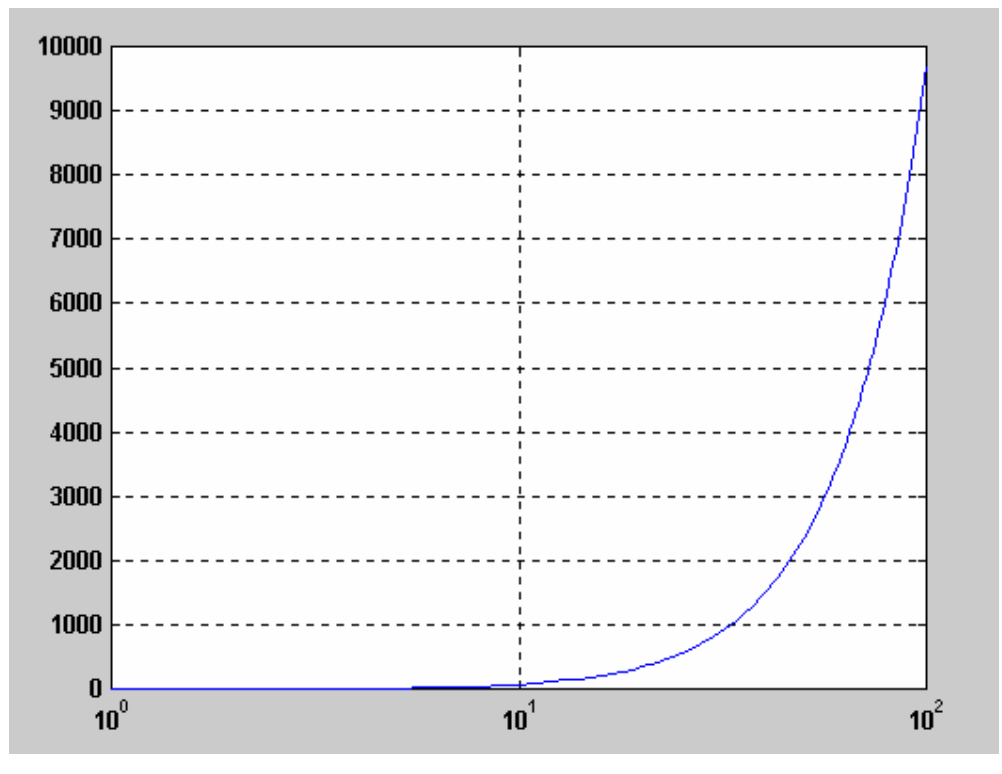

### 14. Lênh POLAR

a) Công dung:

Vẽ đồ thị trong hệ trục tọa độ cực. b) Cú pháp:

polar(theta,rno)

c) Giải thích: Vẽ giá trị x theo giá trị y.  $d)$   $Y<sub>1</sub> du$ :</u>  $t = -pi:0.01:pi;$  $polar(t, sin(t))$ 

Và ta thu được dạng đồ thị sau:

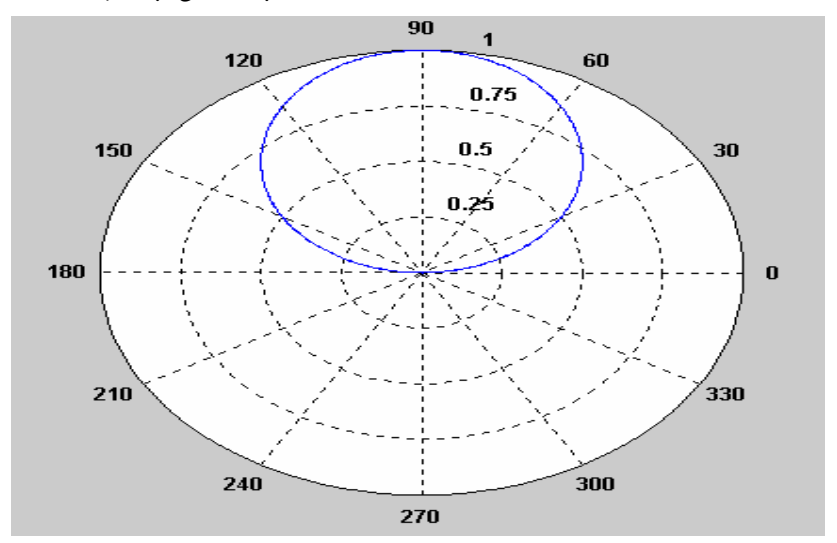

### 15. Lênh SET

a) Công dung:

Thiết lập các đặc tính chất cho đối tượng nào đó. b) Cú pháp:

set(h, 'propertyname', propertyvalue,...)

c) Giải thích:

h: biến chứa đối tượng.

PropertyName và PropertyValue được cho trong bảng sau:

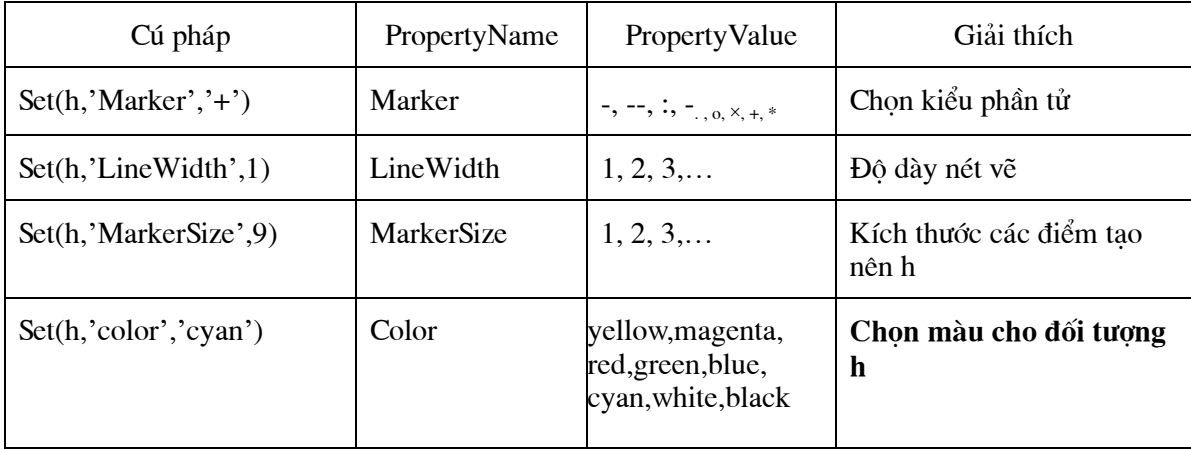

 $d)$   $Y*f*$   $du$ :</u>  $a = [1 \ 2]$ 6];  $3<sup>7</sup>$  $4 \quad 5 \quad 4$  $3 \t 4$  $5<sup>5</sup>$  $h = plot(a)$ set(h,'color','black')

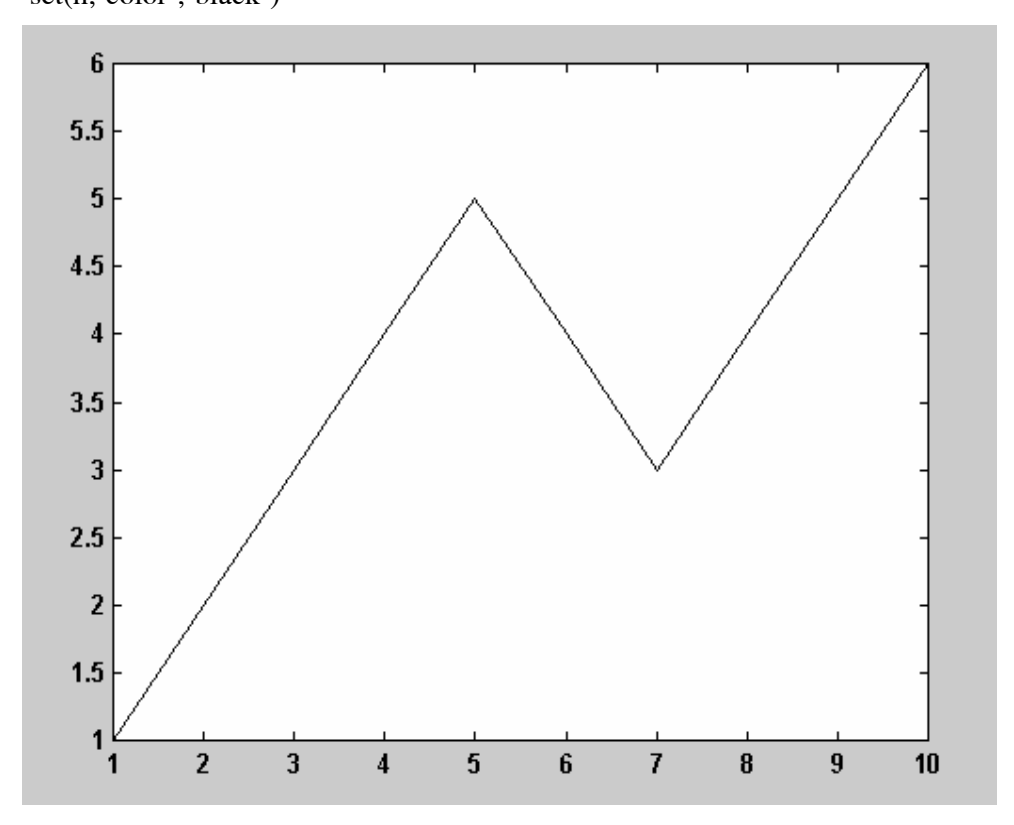

### 16. Lênh STAIRS

a) Công dung: Vẽ đồ thị dạng bậc thang. b) Cú pháp:  $stairs(x,y)$ c) Giải thích: Vẽ giá trị x theo giá trị y. d)  $Vi$  du:  $x = -pi:0.2:pi;$  $stairs(x,sin(x))$ xlabeL('Truc x')  $ylabel('y = stairs(x,sin(x))')$ grid on

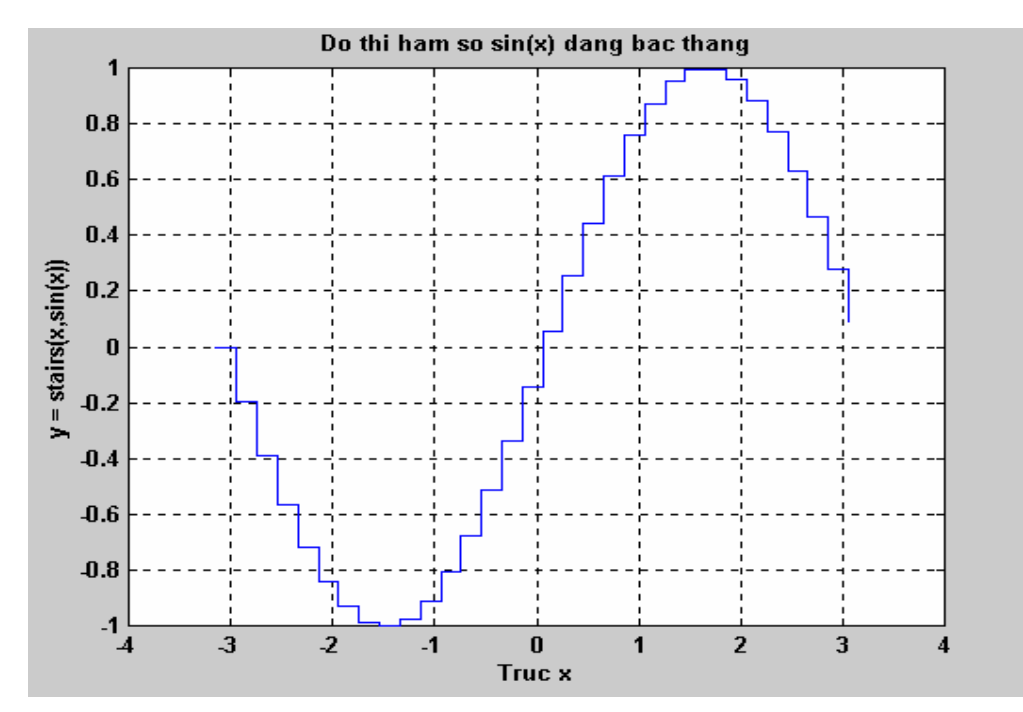

### 17. Lênh TITLE

a) Công dung:

Đặt tiêu đề cho đồ thi.

b) Cú pháp:

title('text')

c) Giải thích:

text: tên tiêu đề.

### **18. LÖnh XLABEL, YLABEL, ZLABEL**

a) Công dung:

Đặt tên cho trục X, Y, Z.

b) Cú pháp:

xlabel('nx')

ylabel('ny')

zlabel('nz')

c) Giải thích:

nx, ny, nz: tên trục x, y, z

### 19. Lênh WHITEBG

a) Công dung:

Thay đổi màu nền của cửa sổ đồ họa.

b) Cú pháp:

whitebg

whitebg('color')

c) Giải thích:

whitebg chuyển đổi qua lại màu nền cửa sổ đồ họa giữa trắng và đen.

whitebg('color') chuyển màu nền cửa sổ đồ họa thành màu của biến color.

color có thể là các màu: yellow (vàng), magenta (đỏ tươi), cyan (lơ), red (đỏ), green (lục), blue (lam), white (trắng), black (đen).

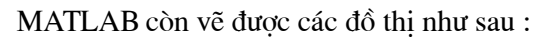

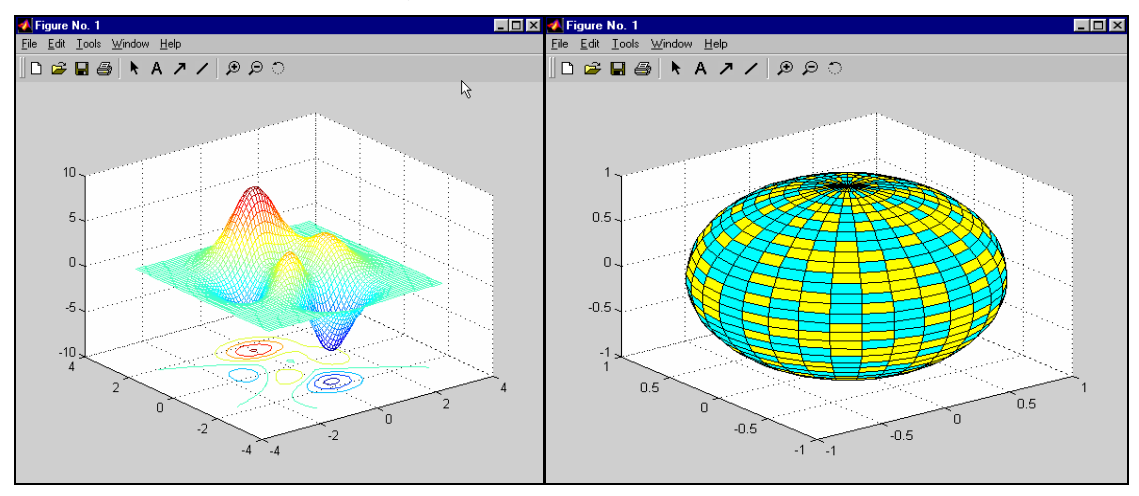

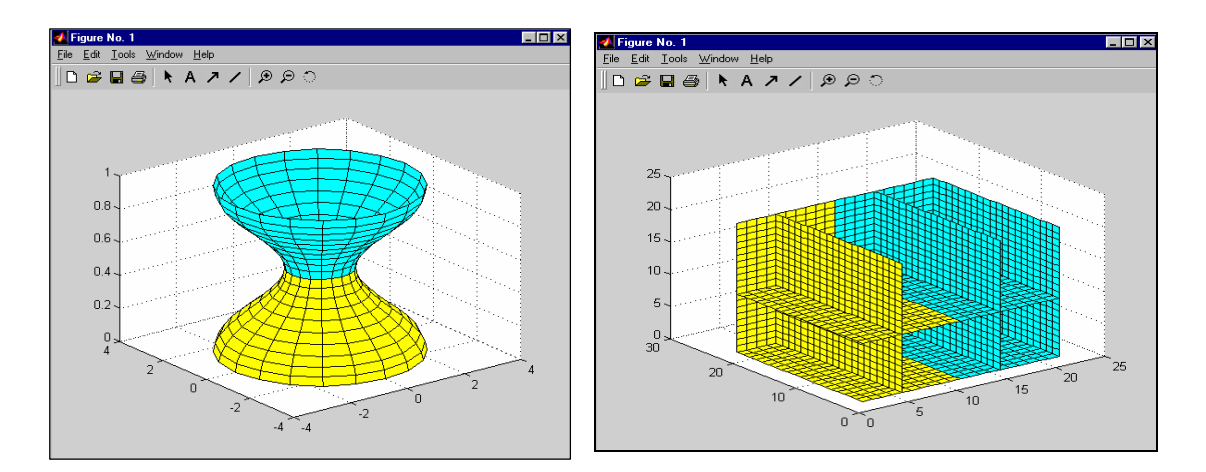

### LÝ THUYẾT:

Giản đồ Bode gồm hai đồ thị: Đồ thị logarith biên độ của hàm truyền và góc pha theo logarith tần số. (một đơn vi ở trục hoành gọi là một decade). Biên độ:  $|G(j\omega)|_{dB} = 20 log_{10} |G(j\omega)|$  $(2.22)$ :  $\varphi = \sqrt{G(j\omega)}$  (hay arg  $G(j\omega)$ ) Pha  $(2.23)$ Giản đồ Bode của các khâu cơ bản: \* Khâu khuếch đai: Hàm truyền đạt  $G(s) = K$ Giản đồ Bode  $L(\omega) = 20$  lgM( $\omega$ ) = 20 lgK là 1 đường thẳng song song với truc hoành. \* Khâu quán tính bậc 1: Hàm truyền đạt  $G(s) = \frac{K}{T_{s+1}}$ Biểu đồ Bode L( $\omega$ ) = 20 lgM( $\omega$ ) = 20 lgK – 20lg $\sqrt{T^2\omega^2+1}$  có độ dốc giảm  $-20$ dB/decade \* Khâu vi phân bậc 1: Hàm truyền đạt  $G(s) = K(Ts + 1)$ Giản đồ Bode L(ω) = 20 lgM(ω) = 20 lgK + 20lg $\sqrt{T^2\omega^2+1}$  có đô dốc tăng 20dB/decade \* Khâu tích phân: Hàm truyền đạt  $G(s) = \frac{K}{s}$ Giản đồ Bode  $L(\omega) = 20$  lgM( $\omega$ ) = 20 lgK – 20lg $\omega$ \* Khâu bâc 2: Hàm truyền đạt  $G(s) = \frac{\omega_n^2}{s^2 + 2\varepsilon\omega_n s + \omega_n^2}$ Giản đồ Bode L( $\omega$ ) = -20lg  $\sqrt{(1 - \omega^2 t^2)^2 + 4 \varepsilon^2 \omega^2 t^2}$ 

## VÍ DU

Vẽ giản đồ Bode hê thống hồi tiếp đơn vị của hàm truyền vòng hở sau:

$$
G(s) = \frac{10}{s(1 + 0.1s)}
$$

 $\gg$  num = 10;  $\gg$  den = [0.1 1 0];  $\gg$  bode(num,den) Kết quả:

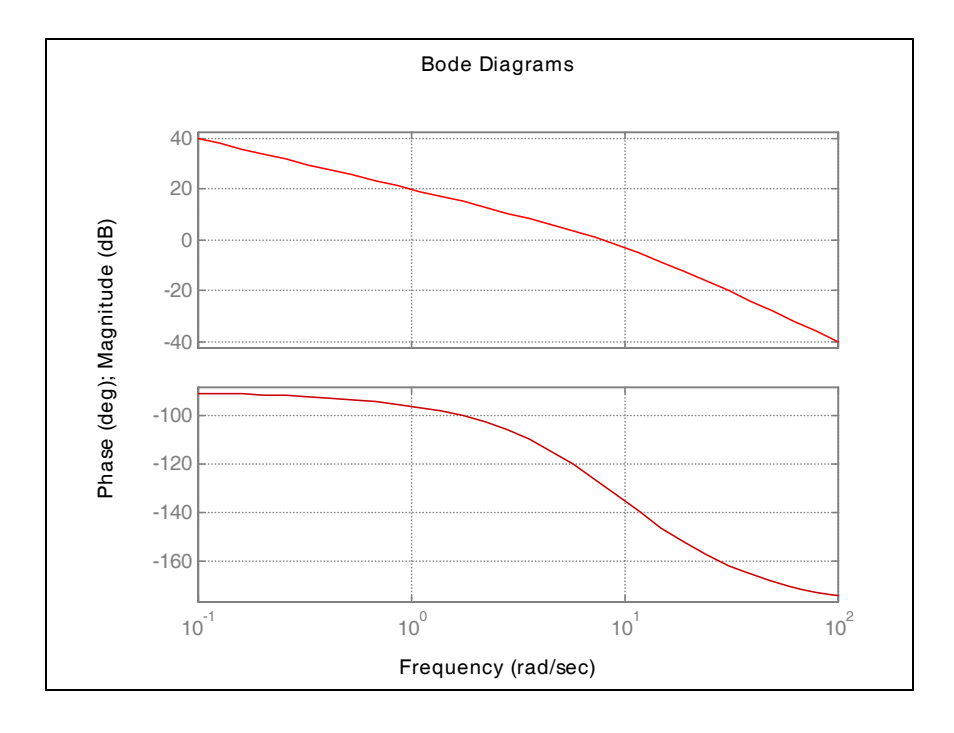

Hệ thống gồm 1 khâu khuếch đại bằng 10, một khâu tích phân và một khâu quán tính bậc 1 Tần số gãy: 10.

 $|G(jw)|_{dB} = 20dB - 20log\omega$ 

Tại tần số  $\omega = 1$ rad/sec  $|G(jw)|_{dB} = 20dB$  và độ dốc -20dB/decade (do khâu tích phân).

Độ đốc -20dB/decade tiếp tục cho đến khi gặp tần số cắt  $\omega$  = 10rad/sec, tại tần số này ta cộng thêm -20dB/decade (do khâu quán tính bậc nhất) và tạo ra độ dốc -40dB/dec.

Vẽ giản đồ Bode hệ thống hồi tiếp đơn vị của hàm truyền vòng hở sau:

$$
G(s) = \frac{10^5 (s + 100)}{(s + 1)(s + 10)(s + 1000)}
$$

```
\gg num = 100000*[1 100];
\gg den = [1 1011 11010 10000];
\gg bode(num,den)
Kết quả:
```
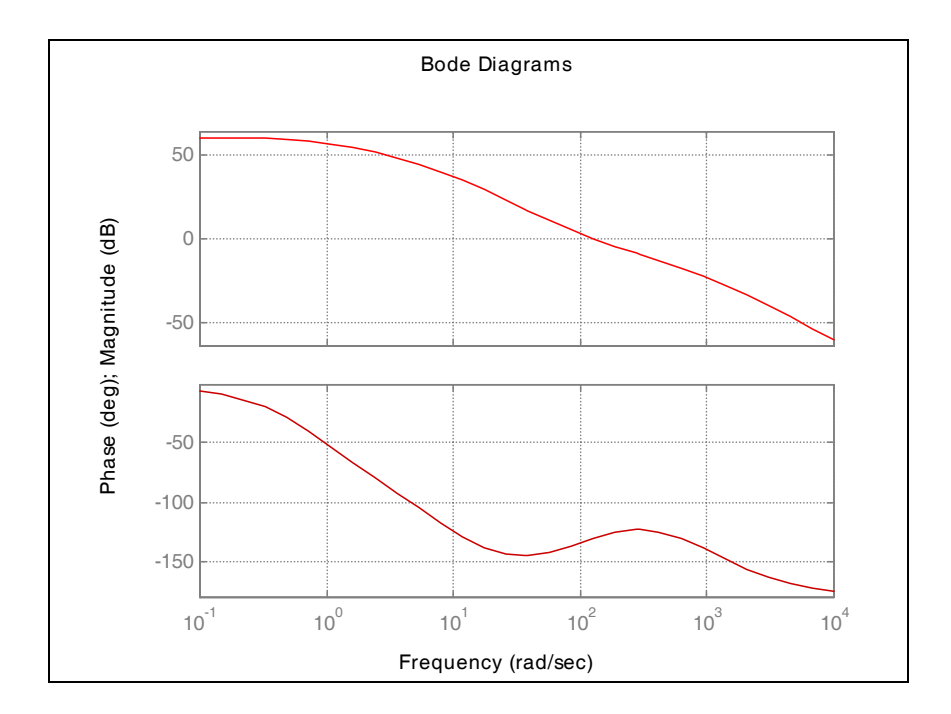

Hệ thống gồm một khâu khuếch đại 10<sup>5</sup>, một khâu vi phân bậc nhất và 3 khâu quán tính bậc 1. Tần số gãy: 1,10,100,1000.

 $|G(jw)|_{dB|w=0} = 60dB$ 

Tại tần số gãy ω = 1rad/sec có độ lợi 60dB và độ dốc -20dB/decade (vì khâu quán tính bậc 1). Độ đốc -20dB/decade được tiếp tục đến khi gặp tần số gãy  $\omega = 10$ rad/sec tai đây ta cộng thêm -20dB/decade(vì khâu quán tính bậc 1), tạo ra độ dốc -40dB/dec. Độ dốc - 20dB ở tần số  $\omega$  = 100rad/dec (do khâu vi phân bâc 1). Tai tần số gãy  $\omega = 100$ rad/sec tăng 20dB (vì khâu vi phân bậc 1). Tạo ra độ dốc có độ dốc -20dB.

Tại tần số gãy ω = 1000 rad/sec giảm 20dB (vì khâu quán tính bậc 1). Tạo ra độ dốc - 40dB.

Vẽ giản đồ Bode hệ thống hồi tiếp đơn vị của hàm truyền vòng hở sau:

$$
G(s) = \frac{10}{s(1 + 0.1s)^2}
$$

 $\gg$  num = 10;  $\gg$  den = [0.01 0.2 1 0]; >> bode(num,den)

### Kết quả:

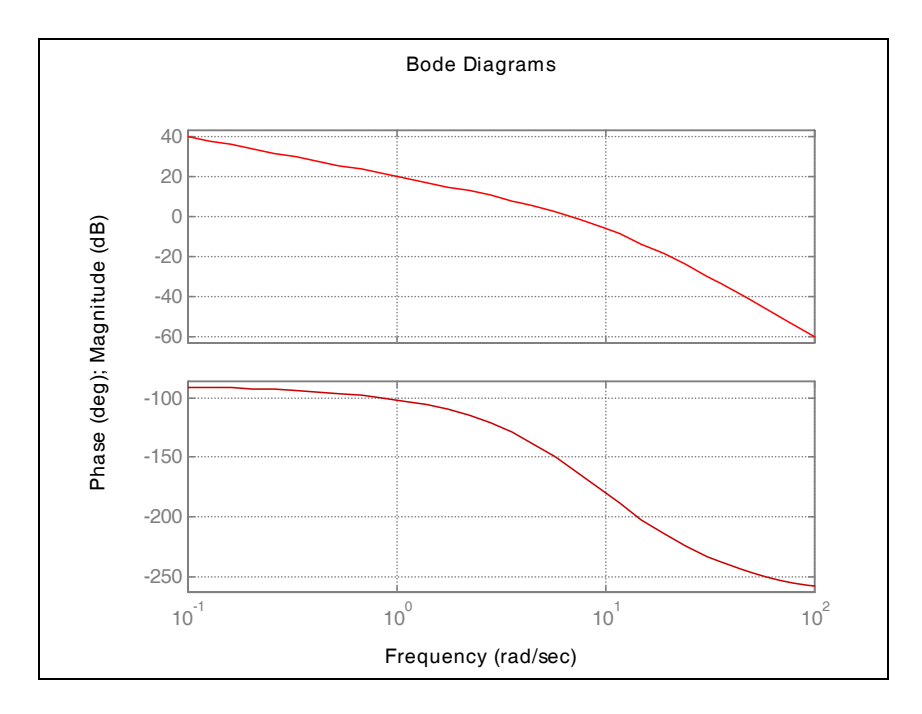

Hệ thống gồm một khâu khuếch đại 10, một khâu tích phân và 1 thành phần cực kép.

Tần số gãy: 10.

 $|G(jw)|_{dB} = 20dB - 20log\omega$ 

Tần số gãy nhỏ nhất  $\omega = 0.1$  rad/sec tại tần số này có độ lợi 40dB và độ dốc -20dB (do khâu tích phân). Độ dốc này tiếp tục cho tới tần số gãy kép ω = 10. ở tần số này sẽ giảm 40dB/decade, tạo ra độ dốc -60dB/dec.

Vẽ giản đồ Bode hệ thống hồi tiếp đơn vị của hàm truyền vòng hở sau:

$$
G(s) = \frac{10^2(s+10)}{s(s+1)(s+100)}
$$

 $\gg$  num = 100\*[1 10];  $\gg$  den = [1 101 100 0];  $\gg$  bode(num,den) Kết quả:

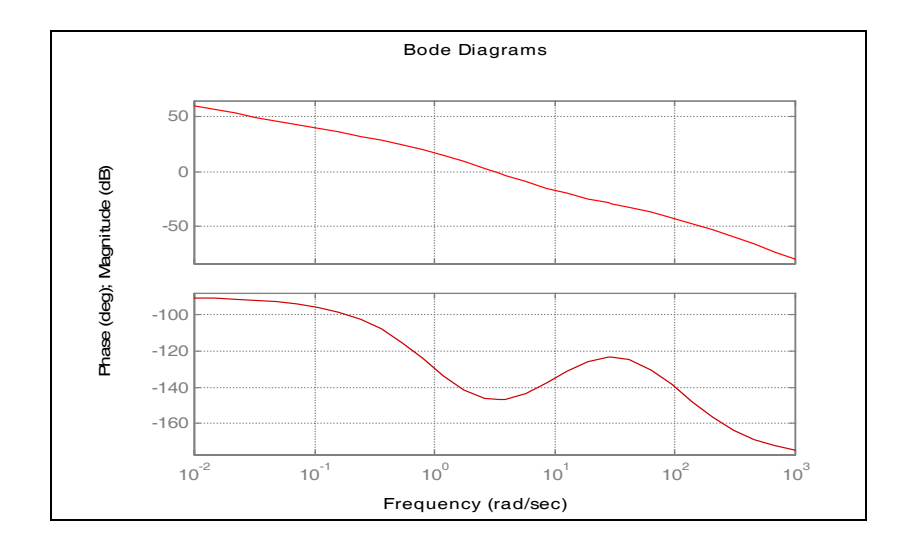

Hệ thống gồm một khâu khuếch đại 100, một khâu tích phân và 2 khâu quán tính bậc 1, 1 khâu vi phân.

Tần số gãy: 1,10,100

 $|G(jw)|_{dB|w=0} = 20log10 - 20log00$ 

Ta chỉ xét trước tần số gãy nhỏ nhất 1 decade. Tại tần số gãy ω = 0.1 rad/sec có độ lợi 40 dB và độ dốc -20dB/dec, độ dốc -20dB/dec tiếp tục cho đến khi gặp tần số gãy  $\omega$  = 1 rad/sec, ta cộng thêm  $-20$ dB/dec (vì khâu quán tính bậc 1) và tạo ra độ dốc  $-40$ dB/dec. Tại tần số  $\omega = 10$  sẽ tăng 20dB/dec (vì khâu vi phân) tạo ra độ dốc -20dB/dec, độ dốc -20db/dec được tiếp tuc cho đến khi gặp tần số gãy $\omega$  = 100rad/sec sẽ giảm 20dB/dec (vì khâu quán tính bậc 1) sẽ tạo độ dốc – 40dB/decade.

Bài 5: Bài này trích từ trang 11-21 sách 'Control System Toollbox'

Vẽ giản đồ bode của hệ thống hồi tiếp SISO có hàm sau:

 $S^2+01.s+7.5$  $H(s) =$  ------------------------- $S^2+0.12s^3+9s^2$ 

 $\gg$  g=tf([1 0.1 7.5],[1 0.12 9 0 0]);

 $\gg$  bode(g)

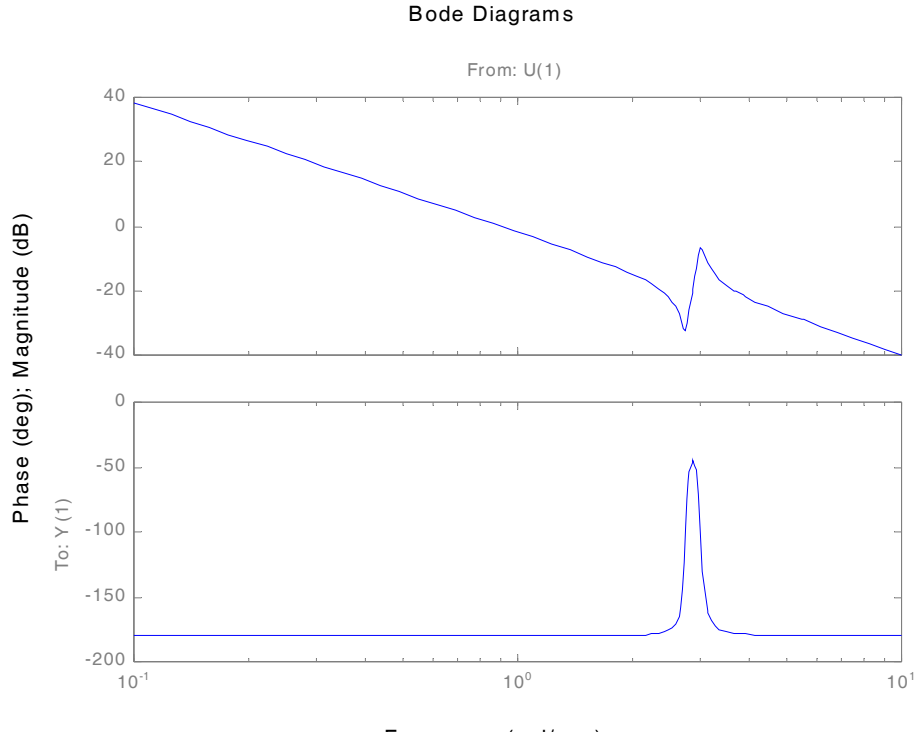

Frequency (rad/sec)

# **BIỂU ĐỒ NICHOLS**

### LÝ THUYẾT

Công dung: Để xác đỉnh độ ổn đỉnh và đáp ứng tần số vòng kín của hê thống hồi tiếp ta sử dung biểu đồ Nichols. Sư ổn định được đánh giá từ đường cong vẽ mối quan hệ của đô lợi theo đặc tính pha của hàm truyền vòng hở. Đồng thời đáp ứng tần số vòng kín của hê thống cũng được xác đinh bằng cách sử dung đường cong biên độ và độ di pha vòng kín không đổi phủ lên đường cong biên độ – pha vòng hở.

### **CÚ PHÁP**

 $[mod, phase, puls] = nichols(A, B, C, D);$ 

 $[mod, phase, puls] = nichols(A, B, C, D, ui);$ 

 $[mod, phase] = nichols(A, B, C, D, ui, w);$ 

mod, phase, puls = nichols (num, den);

 $[mod, phase] = nichols(num, den, w);$ 

Những cấu trúc trên cho đô lớn là những giá trị tư nhiên, pha là đô và vectơ của điểm tần số là rad/s. Sự tồn tại của điểm tần số mà đáp ứng tần số được định giá bằng vectơ w, và ui là biến khai báo với hê thống nhiều ngõ vào

 $Chú  $\circ$ :$ 

- + Khi sử dụng lệnh nichols với cấu trúc không có biến ngỏ ra thì ta được biểu đồ nichols
- + Lênh nichols luôn luôn cho pha trong khoảng  $[-360^0,0^0]$

Vẽ biểu nichols cho hệ thống có hàm truyền sau:

$$
G(s) = 30 \frac{s^2 + 7s + 1}{s(s + 1)^3}
$$

Các bước thực hiện:

- $\gg$  num=30\*[1 7 1];
- $\gg$  den=[poly([-1 -1 -1]) 0];
- $\gg$  hold on, plot(-180,0,"\*r'), hold on;

 $\gg$  nichols(num,den)

Trả về biểu đồ nichols với điểm tới hạn "critical point"

 $(-180^0, 0)$  được biểu diễn như hình sau:

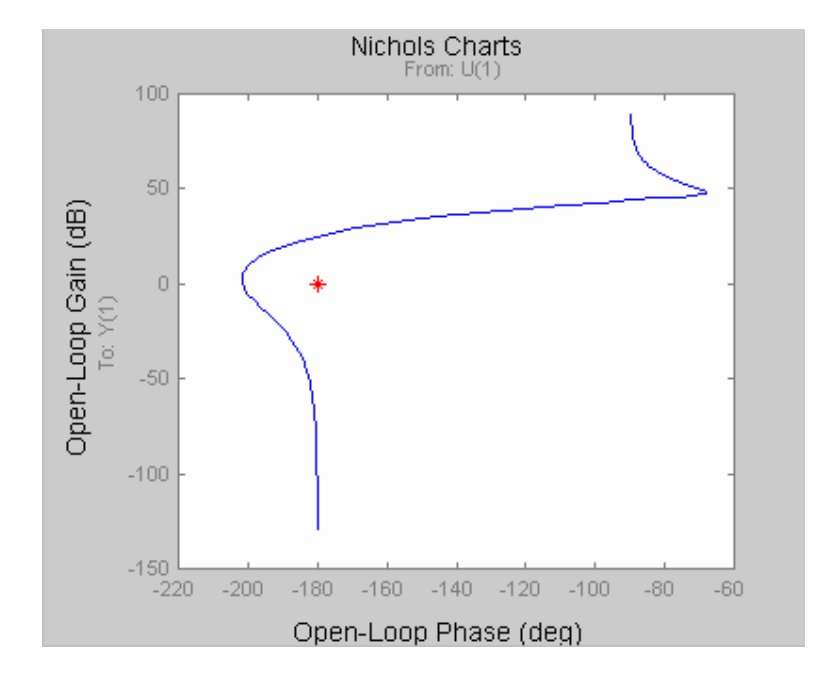

# VỀ BIỂU ĐỒ NYQUYST VÀ KHẢO SÁT ỔN ĐỊNH

## DÙNG GIẢN ĐỒ BODE

### LÝ THUYẾT

+ Hệ thống ổn định ở trạng thái hở, sẽ ổn định ở trạng thái kín nếu biểu đồ Nyquist không bao điểm (-1+i0) trên mặt phẳng phức.

+ Hệ thống không ổn định ở trạng thái hở, sẽ ổn định ở trạng thái kín nếu biểu đồ Nyquist bao điểm (-1+i0) p lần ngược chiều kim đồng hồ (p là số cực GH nằm ở phải mặt phẳng phức).

### Cấu trúc lệnh:

 $\gg$  num = [nhập các hệ số của tử số theo chiều giảm dần của số mũ]. >> den = [nhập các hệ số của mẩu số theo chiều giảm dần của số mũ].  $\gg$  nyquist(num,den) Vẽ biểu đồ Nyquyist của hệ thống có hàm truyền sau:

$$
GH(s) = \frac{k}{1 - st} (v\acute{o}i k = 10, t = 1)
$$

 $\gg$  num = 10;  $\gg$  den = [-1 1];  $\gg$  nyquist(num,den) Kết quả:

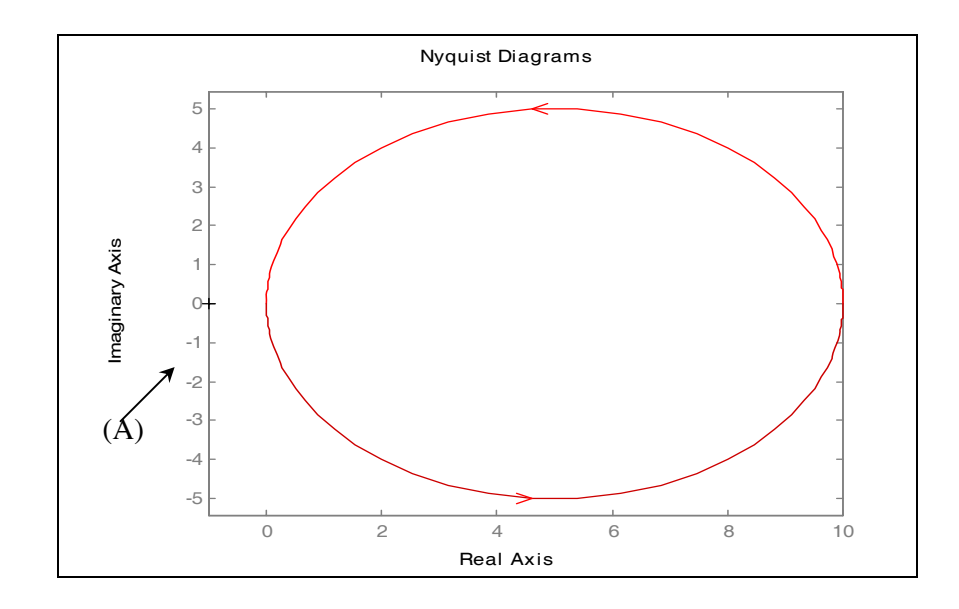

Nhân xét: hàm truyền vòng hở có 1 cực nằm bên phải mặt phẳng phức. Biểu đồ Nyquist không bao điểm A  $(-1+j0)$ .

Điểm -1 ký hiệu (+) nằm trên trục thực âm (Real Axis), điểm 0 nằm trên trục ảo (Imaginary Axis).

Kết luân: hệ không ổn định.

### \* Dùng lênh margin để tìm biên dư trữ và pha dư trữ.

 $\gg$  num = 10;  $\gg$  den = [-1 1];

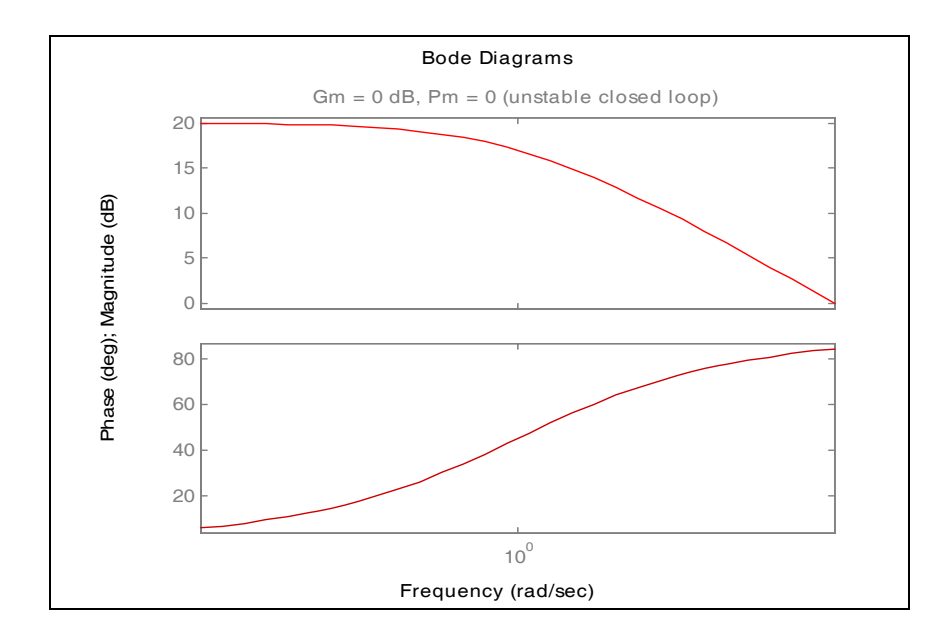

Kết luân:

Độ dự trữ biên ( $Gm = 0$  dB). Độ dự trữ pha (Pm =  $0^{\circ}$ ).

Warning: Closed loop is unstable (hệ vòng kín không ổn định).

Vẽ biểu đồ Nyquyist của hệ thống có hàm truyền sau:

$$
GH(s) = \frac{k}{s(1-st)} (k = 10, t = 1)
$$

 $\gg$  num = 10;  $\gg$  den = [-1 1 0];

 $\gg$  nyquist(num,den)

Ta thu được dồ thị sau:

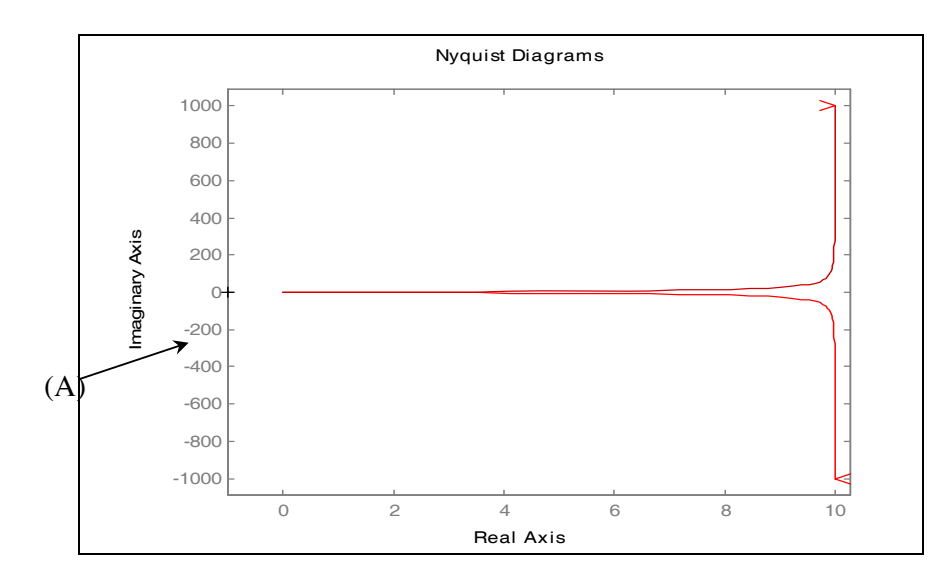

Nhân xét: hàm truyền vòng hở có 1 cực nằm bên phải mặt phẳng phức và 1 cực nằm tại gốc tọa độ. Biểu đồ Nyquist không bao điểm A (-1+j0).

Điểm -1 ký hiệu (+) nằm trên trục thực âm (Real Axis), điểm 0 nằm trên trục ảo (Imaginary Axis).

Kết luân: hệ không ổn định.

#### \* Dùng lênh margin để tìm biên dư trữ và pha dư trữ.

 $\gg$  num = 10;

 $\gg$  den = [-1 1 0];

>>margin(num,den)

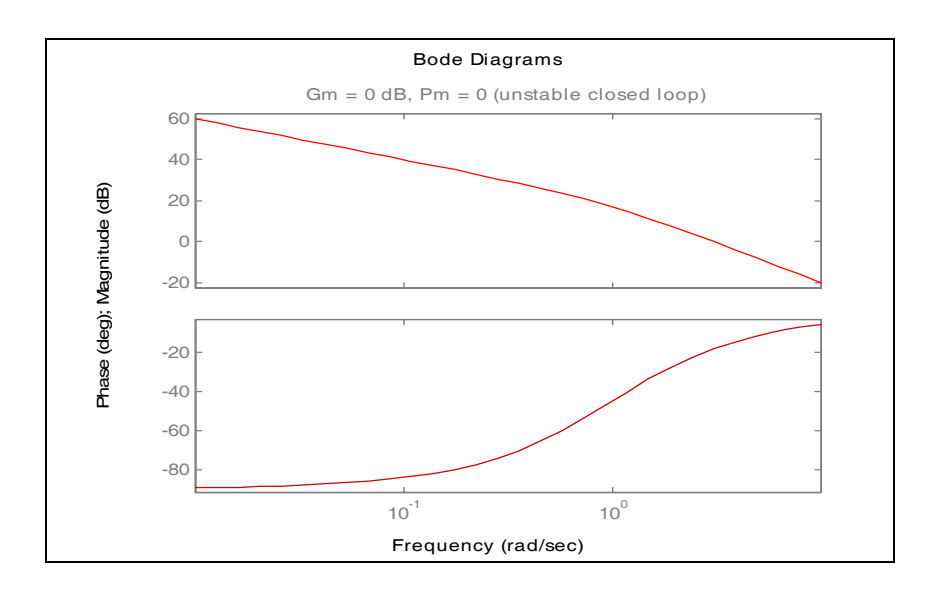

Kết luân: Độ dự trữ biên ( $Gm = 0$  dB). Độ dự trữ pha (Pm =  $0^{\circ}$ ).

Warning: Closed loop is unstable (hệ vòng kín không ổn định). Vẽ biểu đồ Nyquyist của hệ thống có hàm truyền sau:

GH(s) = 
$$
\frac{k}{(t_1s+1)(t_2s+1)}
$$
 (k = 10, t<sub>1</sub> = 1, t<sub>2</sub> = 2)

 $\gg$  num = 10;

 $\gg$  den = [2 3 1];

 $\gg$  nyquist(num,den)

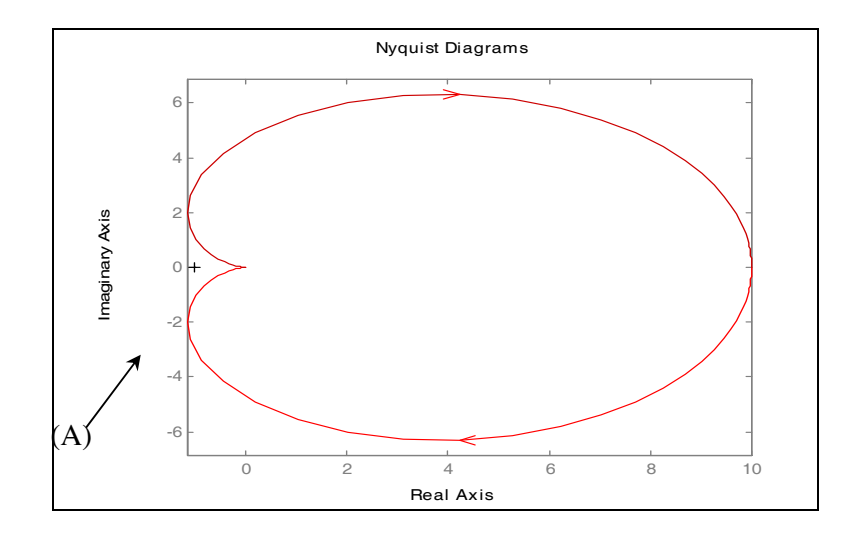

Nhân xét: hàm truyền vòng hở có 2 cưc nằm bên trái mặt phẳng phức. Biểu đồ Nyquist không bao điểm A  $(-1+j0)$ .

Điểm -1 ký hiệu (+) nằm trên trục thực âm (Real Axis), điểm 0 nằm trên trục ảo (Imaginary Axis).

Kết luân: hệ thống ổn định.

### \* Dùng lênh margin để tìm biên dư trữ và pha dư trữ.

 $\gg$  num = 10;

 $\gg$  den = [2 3 1];

 $\gg$  margin(num,den)

Ta thu được dạng đồ thị sau:

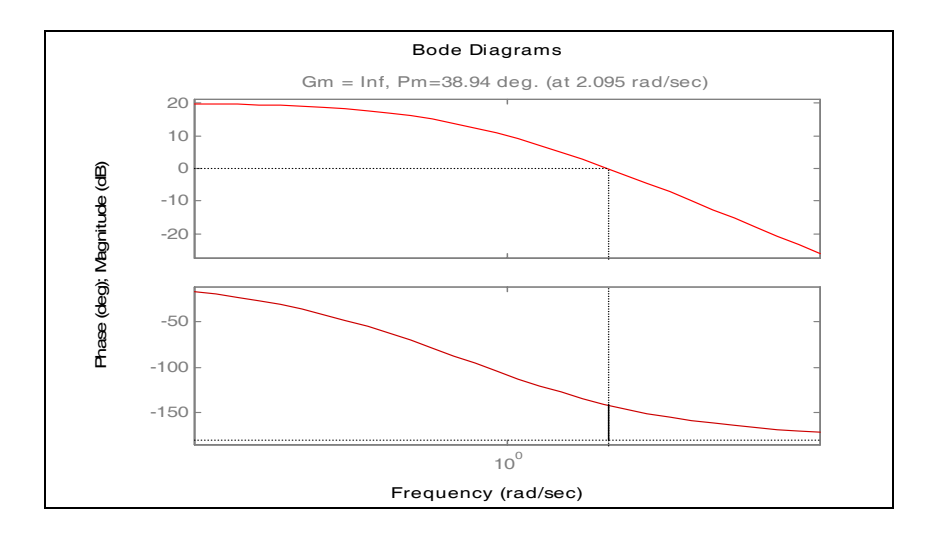

Kết luân: hệ thống ổn định.

Độ dự trữ biên (Gm =  $\infty$ ).

Độ dự trữ pha (Pm = 38.94°), tại tần số cắt biên 2.095 rad/sec.

Vẽ biểu đồ Nyquyist của hệ thống có hàm truyền sau:

$$
GH(s) = \frac{k}{s(t_1s + 1)(t_2s + 1)}
$$
 (k = 10 t<sub>1</sub>=1, t<sub>2</sub>=2)

 $\gg$ num = 10;  $\gg$  den = [2 3 1 0];  $\gg$  nyquist(num,den)

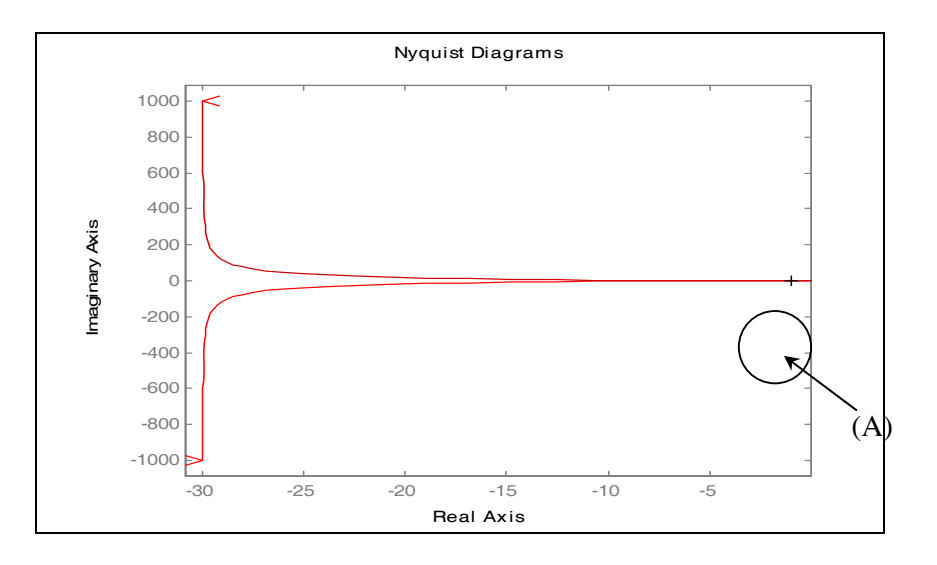

Nhân xét: hàm truyền vòng hở có 2 cực nằm bên trái mặt phẳng phức và 1 cực ở zero. Biểu đồ Nyquist bao điểm A(-1+j0).

Điểm -1 ký hiệu (+) nằm trên trục thực âm (Real Axis), điểm 0 nằm trên trục ảo (Imaginary Axis).

Kết luân: hệ không ổn định.

\* Dùng lênh margin để tìm biên dư trữ và pha dư trữ.

 $\gg$  num = 10;

 $\gg$  den = [2 3 1 0];

>>margin(num,den)

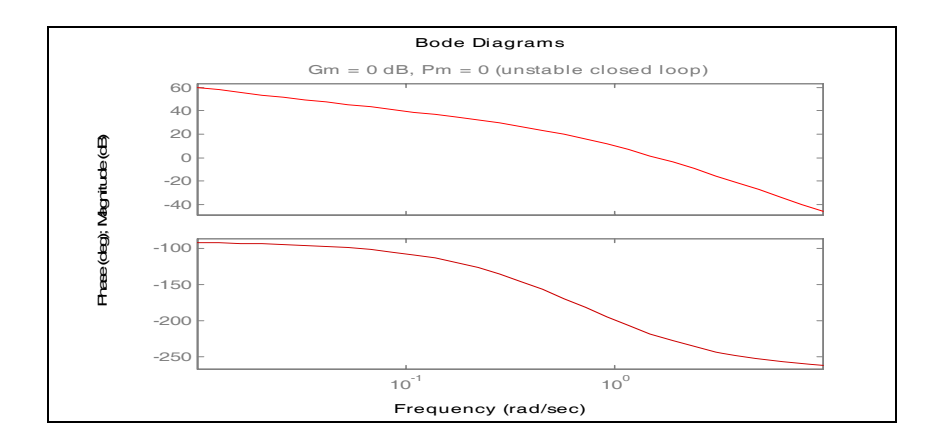

Kết luận: hệ thống không ổn định.

Độ dự trữ biên ( $Gm = 0$  dB).

Độ dự trữ pha (Pm =  $0^{\circ}$ )

Vẽ biểu đồ Nyquyist của hệ thống có hàm truyền sau:

$$
GH(s) = \frac{k}{s(t_1s + 1)(t_2s + 1)(t_3s + 1)}
$$
 (t<sub>1</sub> = 1, t<sub>2</sub> = 2, t<sub>3</sub> = 3, k = 10)

 $\gg$  num = 10;  $\gg$  den = [6 11 6 1 0]; >> nyquist(num,den)

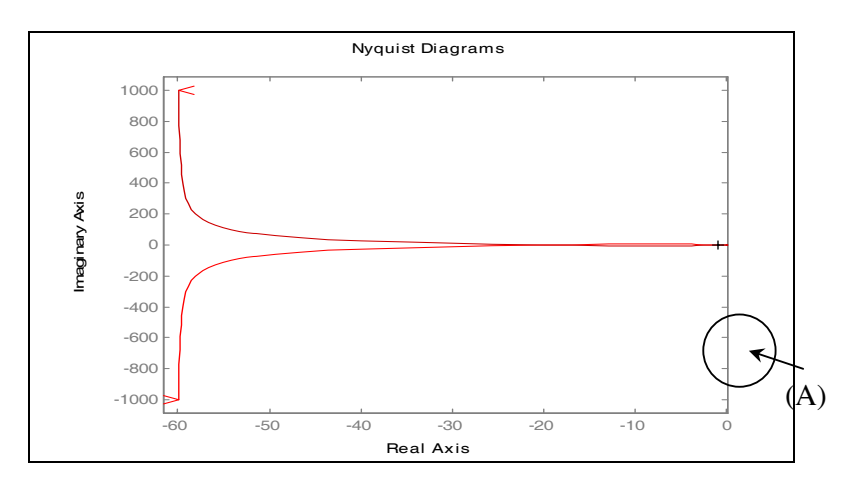

Nhân xét: hàm truyền vòng hở có 3 cực nằm bên trái mặt phẳng phức và 1 cực ở zero. Biểu đồ Nyquist bao điểm  $A(-1+i0)$ .

Điểm -1 ký hiệu (+) nằm trên trục thực âm (Real Axis), điểm 0 nằm trên trục ảo (Imaginary Axis).

Kết luân: hệ không ổn định.

<u>\* Dùng lênh margin để tìm biên dư trữ và pha dư trữ.</u>

 $\gg$  num = 10:

 $\gg$  den = [6 11 6 1 0];

 $\gg$  margin(num,den)

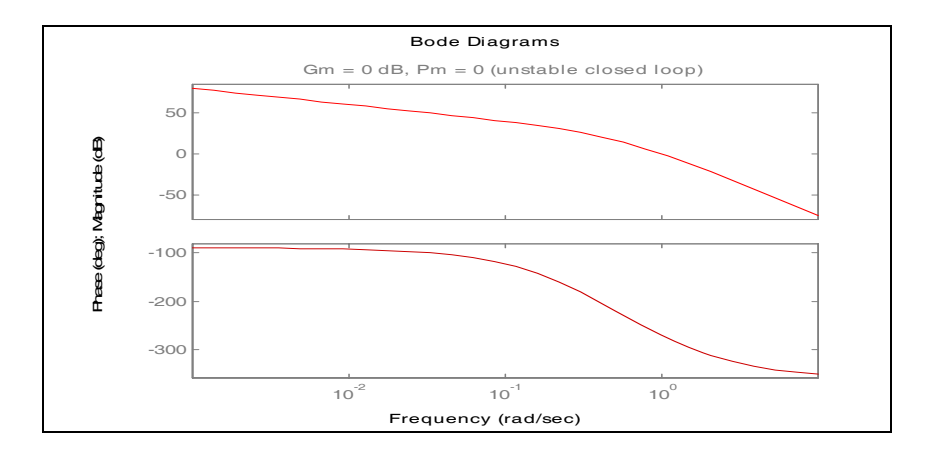

Kết luân: hệ thống không ổn định. Độ dư trữ biên ( $Gm = 0$  dB). Độ dự trữ pha (Pm =  $0^{\circ}$ ).

# NHÓM LỆNH VỀ QUỮ ĐẠO NGHIỆM (Roots Locus)

### 1. Lênh PZMAP

a) Công dung:

Vẽ biểu đồ cưc-zero của hệ thống.

b) Cú pháp:

 $[p,z]$ = pzmap(num,den)  $[p,z] = pzmap(a,b,c,d)$  $[p,z]$ = pzmap $(a,b,c,d)$ 

c) Giải thích:

Lênh pzmap về biểu đồ cưc-zero của hê LTI. Đối với hê SISO thì các cưc và zero của hàmtruyền được vẽ.

Nếu bỏ qua các đối số ngõ ra thì lệnh pzmap sẽ vẽ ra biểu đồ cực-zero trên màn hình.

pzmap là phương tiện tìm ra các cực và zero tuyền đạt của hệ MIMO.

pzmap(a,b,c,d) vẽ các cưc và zero của hê không gian trang thái trong mặt phẳng phức. Đối với các hệ thống MIMO, lênh sẽ vẽ tất cả các zero truyền đạt từ tất cả các ngõ vào tới tất cả các ngõ ra. Trong mặt phẳng phức, các cực được biểu diễn bằng dấu × còn các zero được biểu diễn bằng dấu o.

pzmap(num, den) vẽ các cực và zero của hàm truyền trong mặt phẳng phức. Vector num và den chứa các hệ số tử số và mẫu số theo chiều giảm dần số mũ của s.

pzmap(p,z) vẽ các cực và zero trong mặt phẳng phức. Vector cột p chứa tọa độ các cực và vector côt z chứa toa đô các zero trong mặt phẳng phức. Lênh này vẽ các cực và zero đã được tính sẵn trong mặt phẳng phức.

Nếu giữ lại các đối số ngõ ra thì :

 $[p, z] = pzmap(num, den)$ 

 $[p,z]$  = pzmap $(a,b,c,d)$ 

 $[p,z]$ = pzmap $(a,b,c,d)$ 

tao ra các ma trân p và z trong đó p chứa các cực còn z chứa các zero.

d) Ví du: (Trích trang 11-174 sách 'Control system Toolbox')

Vẽ các cực và zero của hệ liên tục có hàm truyền :

$$
H(s) = \frac{2s^2 + 5s + 1}{s^2 + 2s + 3}
$$

 $num = [2 \ 5]$  $1$ ; den =  $[1 \ 2 \ 3];$ pzmap(num,den) title('Bieu do cuc-zero')

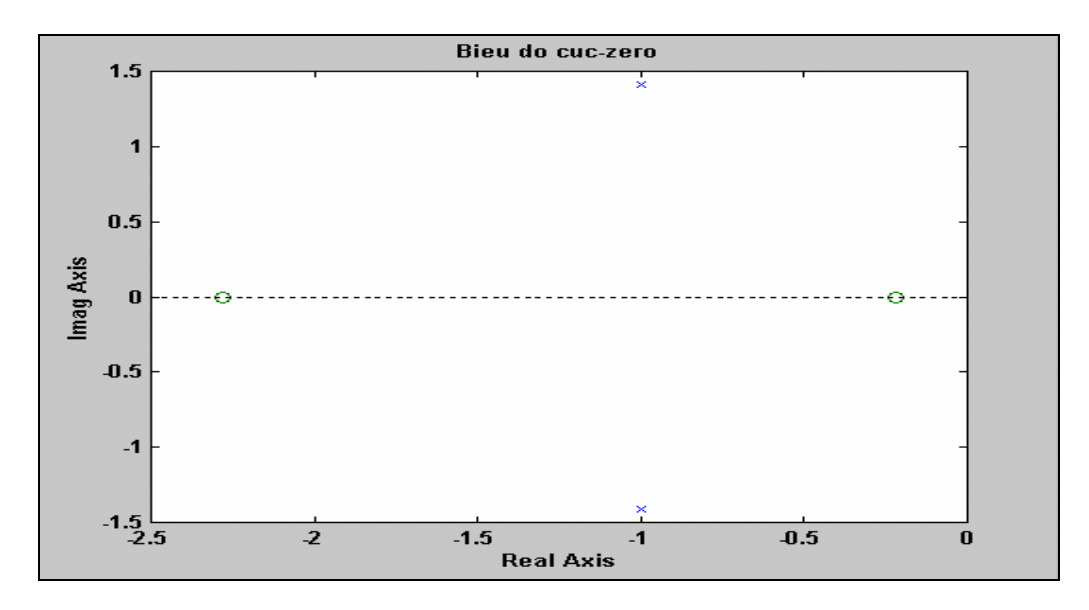

### 2. Lênh RLOCFIND

### a) Công dung:

Tìm đô lơi quỹ đao nghiêm với tâp hợp nghiêm cho trước.

b) Cú pháp:

 $[k, poles] = rlocfind(a,b,c,d)$  $[k, poles] = rlocfind(num,den)$  $[k, poles] = rlocfind(a,b,c,d,p)$  $[k, poles] = rlocfind(num,den,p)$ 

### c) Giải thích:

Lênh riocfind tao ra đô lơi quỹ đao nghiêm kết hợp với các cực trên quỹ đao nghiêm. Lênh rlocfind được dùng cho hệ SISO liên tục và gián đoạn.

[k,poles] = rlocfind(a,b,c,d) tao ra dấu x trong cửa sổ đồ hoa mà ta dùng để chon môt điểm trên quỹ đạo nghiêm có sẵn. Đô lợi của điểm này được tạo ra trong k và các cực ứng với đô lợi này nằm trong poles. Để sử dung lênh này thì quỹ đạo nghiêm phải có sẵn trong cửa sổ đồ hoa.

[k,poles] = rlocfind(num,den) tao ra dấu x trong cửa sổ đồ họa mà ta dùng để chọn một điểm trên quỹ đạo nghiêm của hê thống có hàm truyền  $G = num/den$  trong đó có num và den chứa các hê số đa thức theo chiều giảm dần số mũ của s hoặc z.

[k,poles] = rlocfind $(a,b,c,d,p)$  hoặc [k,poles] = rlocfind $(num,den,p)$  tạo ra vector độ lợi k và vector các cực kết hợp pole với mỗi thành phần trong mỗi vector ứng với mỗi nghiêm trong p.

### d) Ví du:

Xác đỉnh độ lợi hồi tiếp để các cực vòng kín của hê thống có hê số tắt dần  $\zeta = 0.707$  và có hàm truyền :

$$
H(s) = \frac{2s^2 + 5s + 1}{s^2 + 2s + 3}
$$

 $num = [2 \t 5 \t 1];$ den =  $[1 \ 2 \ 3];$ 

+) Vẽ quỹ đao nghiêm:

rlocus(num, den); title('Do loi quy dao nghiem');

+) Tìm độ lợi tại điểm được chọn:

rlocfind(num.den):

Sau khi nhập xong lênh, trên màn hình của Matlab sẽ xuất hiên dòng chữ:

Select a point in the graphics window

và trên hình vẽ có thước để ta kéo chuột và chọn điểm

ta có quỹ đạo nghiệm:

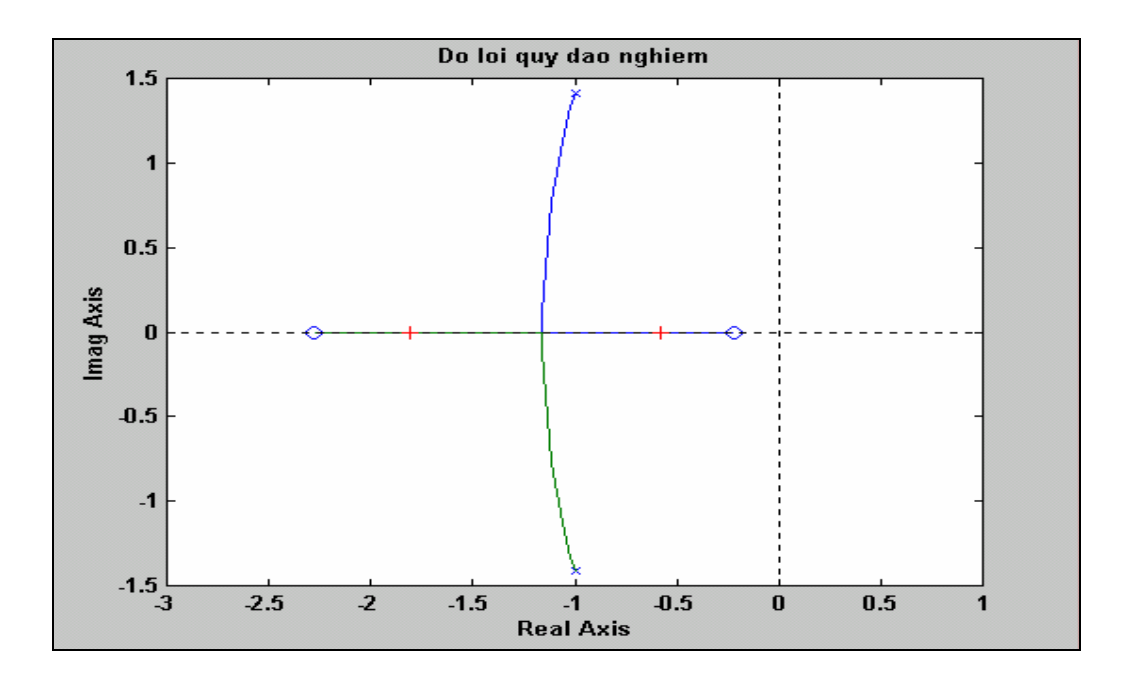

### 3. Lênh RLOCUS

a) Công dung:

Tìm quỹ đạo nghiệm Evans.

b) Cú pháp:

 $r =$  rocus(num,den)

- $r =$  rlocus(num, den, k)
- $r =$  rlocus(a,b,c,d)
- $r =$  rlocus(a,b,c,d,k)

#### c) Giải thích:

Lệnh rlocus tìm quỹ đạo nghiệm Evans của hệ SISO. Quỹ đạo nghiệm được dùng để nghiên cứu ảnh hưởng của việc thay đổi độ lợi hồi tiếp lên vi trí cực của hệ thống, cung cấp các thông tin về đáp ứng thời gian và đáp ứng tần số. Đối với đối tượng điều khiển có hàm truyền  $G(s)$  và khâu bổ chính hồi tiếp k\*f(s), hàm truyền vòng kín là :

$$
h(s) = \frac{g(s)}{1 + kg(s)f(s)} = \frac{g(s)}{q(s)}
$$

Nếu bỏ qua các đối số ngõ ra thì lệnh rlocus sẽ vẽ ra quỹ đạo trên màn hình. Lệnh rlocus dùng cho cả hệ liên tục và gián đoan.

r = rlocus(num, den) vẽ quỹ đạo nghiệm của hàm truyền :

$$
q(s) = 1 + k \frac{num(s)}{den(s)} = 0
$$

với vector độ lợi k được xác định tự động. Vector num và den chỉ ra hệ tử số và mẫu số theo chiều giảm dần số của s hoặc z.

$$
\frac{num(s)}{den(s)} = \frac{num(1)s^{m-1} + num(2)s^{m-2} + \dots + num(nn)}{den(1)s^{nd-1} + den(2)s^{nd-2} + \dots + den(nd)}
$$

r = rlocus(a,b,c,d) vẽ ra quỹ đạo nghiệm của hệ không gian trạng tái SISO liên tục và gián đoan với vector đô lơi được xác đinh tư đông

r = rlocus(num, den, k) hoăc r = rlocus(a, b, c, d, k) vẽ ra quỹ đao nghiêm với vector độ lợi k do người sử dụng xác định. Vector k chứa các giá trị và độ lợi mà nghiệm hệ vòng kín được tính.

Nếu sử dụng các đối số ngõ ra thì :

 $[r,k] = rlocus(num,den)$ 

 $[r,k] =$  rlocus(num,den,k)

 $[r,k]$  = rlocus(a,b,c,d)

 $[r,k] = \text{rlocus}(a,b,c,d,k)$ 

tạo ra ma trận ngõ ra chứa các nghiệm và vector độ lợi k. Ma trận r có length(k) hàng và (length(den) -1) cột, ngõ ra chứa vị trí các nghiệm phức. Mỗi hàng trong ma trận tương ứng với một độ lợi trong vector k. Quỹ đao nghiêm có thể được vẽ bằng lênh plot $(r, x')$ .

d) Ví du: Tìm và vẽ quỹ đao nghiêm của hê thống có hàm truyền :

$$
H(s) = \frac{2s^2 + 5s + 1}{s^2 + 2s + 3}
$$

+) Xác đỉnh hàm truyền :

 $\gg$ num = [2 5 1];

 $>>den = [1 \ 2 \ 3];$ 

+) Vẽ quỹ đạo nghiệm :

 $\gg$ rlocus(num,den)

title('Quy dao nghiem')

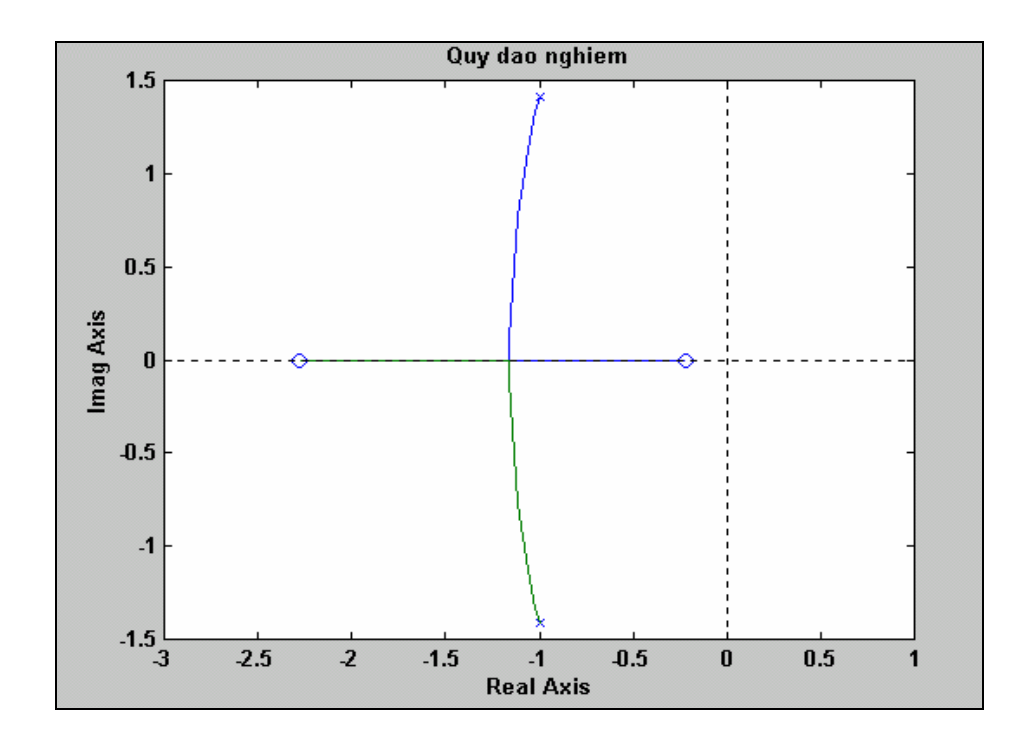

### 4. Lênh SGRID

a) Công dung:

Tao lưới cho quỹ đao nghiêm và biểu đồ cưc-zero liên tuc.

b) Cú pháp:

sgrid

sgrid('new')

 $sgrid(z, wn)$ 

 $sgrid(z, wn, 'new')$ 

c) Giải thích:

Lệnh sgrid tạo lưới cho quỹ đạo nghiệm và biểu đồ cực-zero liên tục trong mặt phẳng s. Đường lưới vẽ là các đường hằng số tỉ số tắt dân (ζ) và tần số tư nhiên (ω,). Đường tỉ số tắt dần được vẽ từ  $0$  tới 1 theo từng nấc là  $0.1$ .

sgrid('new') xóa màn hình đồ họa trước khi vẽ và thiết lập trạng thái hold on để quỹ đạo nghiệm hay biểu đồ cực-zero được vẽ lên lưới bằng các lệnh :

sgrid('new')

rlocus(num, den) hoăc pzmap(num, den)

sgrid(z,wn) vẽ các đường hằng số tỉ lê tắt dần được chỉ đinh trong vector z và vẽ đường tần số tư nhiên được chỉ đỉnh trong vector wn.

sgrid(z,wn, 'new') xóa màn hình đồ hoa trước khi vẽ các đường tỉ số tắt dần và tần số tư nhiên được chỉ định trong vector z và wn. Trạng thái hold on được thiết lập.

d) Ví dụ: Vẽ lưới trong mặt phẳng s trên quỹ đạo nghiệm của hệ thống có hàm truyền :

 $\Rightarrow$ num = [2 5 1]; % ta có thể thay đổi 2 dòng num=..., den=... thành dòng lênh sau:

 $\Rightarrow$  den = [1 2 3]; % H(s)=tf([2 5 1],[1 2 3]);

 $\gg$ rlocus(num,den)

title('Quy dao nghiem')

sgrid

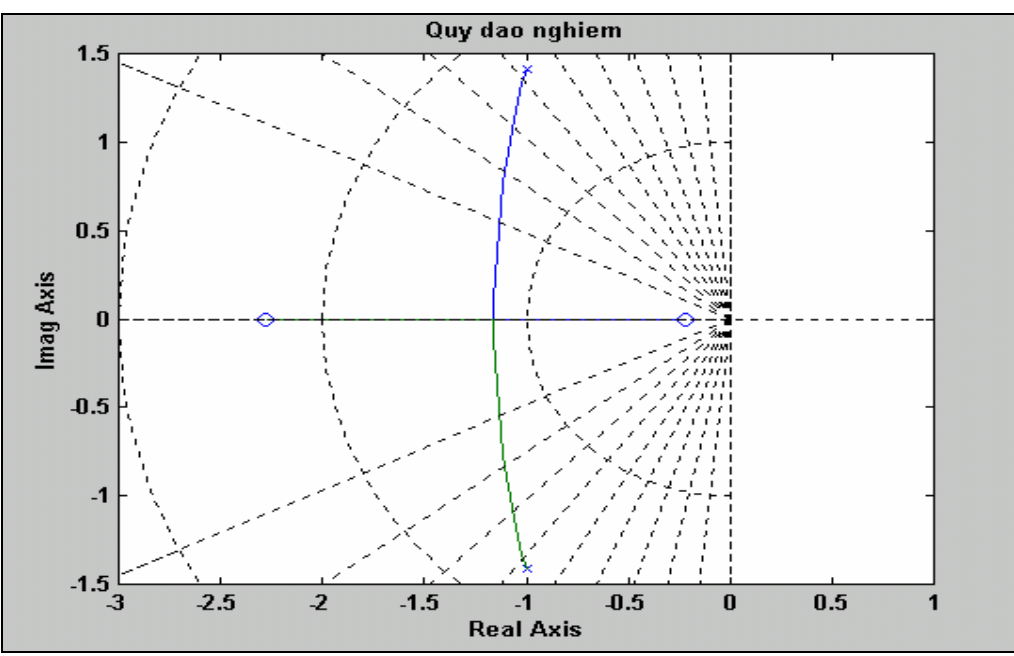

### 5. Lênh ZGRID

### a) Công dung:

Vẽ lưới tỉ lệ tắt dần và tần số tự nhiên cho quỹ đạo nghiệm gián đoạn.

b) Cú pháp:

zgrid  $zgrid('new')$  $zgrid(z, wn)$  $zgrid(z, wn, 'new')$ 

### c) Giải thích:

Lênh zgrid tao lưới quỹ đao cho nghiêm hoặc biểu đồ cưc-zero trong mặt phẳng z. Các đường hằng số tỉ lê tắt dân (ζ) và tần số tư nhiên chuẩn hóa sẽ được vẽ. ζ được thay đổi từ 0 tới 1 theo từng nấc thay đổi là 0.1 và tần số tư nhiên được vẽ từ 0 tới  $\pi$  với từng nấc thay đổi là  $\pi/\omega$ .

zgrid('new') xóa màn hình đồ họa trước khi vẽ lưới và thiết lập trạng thái hold on để quỹ đao nghiêm hoặc biểu đồ cực-zero được vẽ lên lưới sử dung các lênh :

zgrid('new')

rlocus(num, den) hoặc pzmap(num, den)

zgrid(z,wn) vẽ hằng số tắt dần được chỉ định trong vector z và vẽ hằng số tần số tư nhiên cho các tần số chuẩn hóa được chỉ định trong vector wn. Các tần số chuẩn hóa có thể được vẽ bằng lênh zgrid(z,wn/Ts) với tần số là thời gian lấy mẫu.

zgrid(z,wn, 'new') xóa màn hình đồ họa trước khi vẽ tỉ số tắt dần và tần số tự nhiên được chỉ định trong vector z và wn. Trang thái hold on được thiết lâp.

zgrid $([ \cdot , [ \cdot ])$  sẽ vẽ ra vòng tròn đơn vi.

d) Ví du: Vẽ lưới trong mặt phẳng cho quỹ đạo nghiệm của hệ thống có hàm truyền :

$$
H(z) = \frac{2z^2 - 3.4z + 1.5}{z^2 - 1.6s + 0.8}
$$

 $\Rightarrow$  num = [2 -3.4 1.5];  $\Rightarrow$  den = [1 -1.6 0.8];  $\gg$ axis('square')  $>>$ zgrid('new')  $\gg$ rlocus(num,den)

title('Ve luoi cho quy dao nghiem')

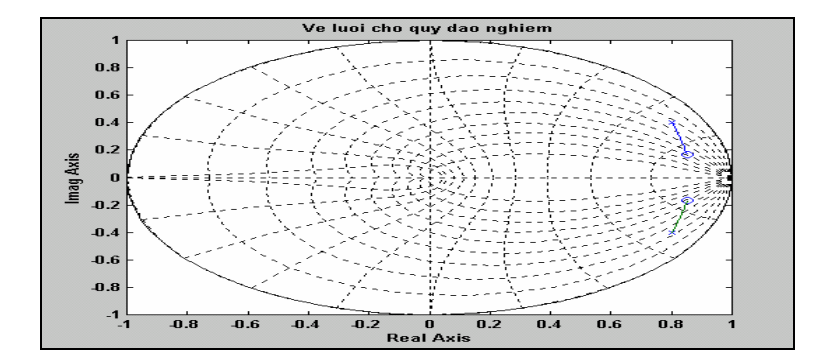

# CÁC BÀI TẬPVỀ QUỸ ĐẠO NGHIỆM

Ví dụ: Cho hàm truyền sau:

$$
KGH = \frac{k}{s(s+4)(s+5)}
$$
 vói k = 2

 $\gg$  num = 2;

 $\gg$  den = [1 9 20 0];

 $\gg$  rlocus(num, den)

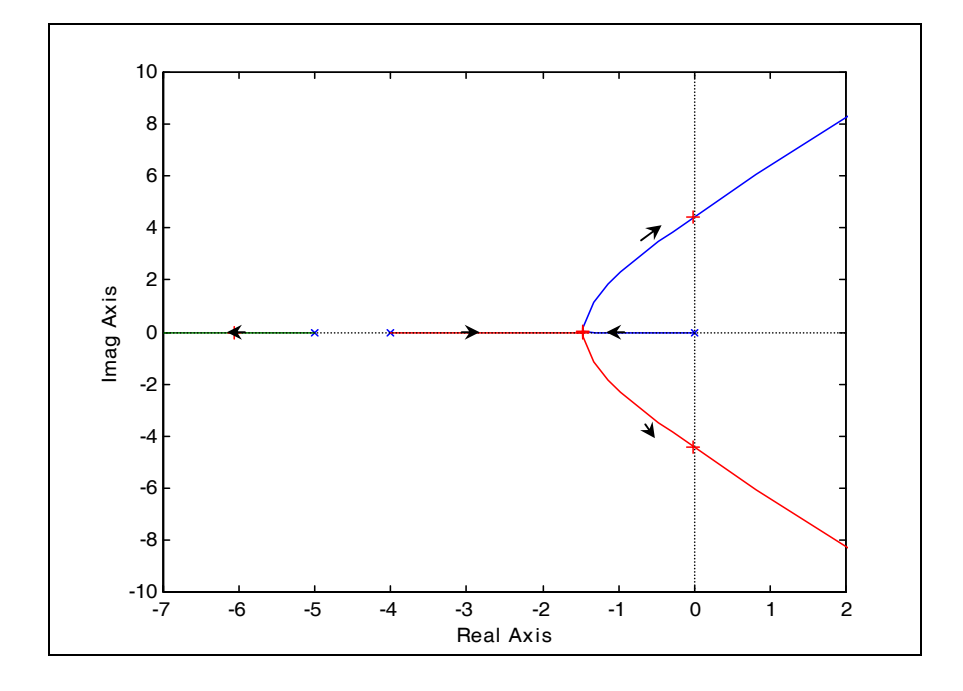

#### Từ đồ thị cho ta:

- 1. Điểm cực: 0,-4,-5.
- 2. Quỹ đạo nghiệm có 3 nhánh.
- 3. Điểm zero ở vô cùng  $(\infty)$ .
- 4. Điểm tách được xác định bằng cách từ cửa sổ MATLAB ta nhập:

 $\gg$  num = 2;

 $\gg$  den = [1 9 20 0];

 $\gg$  rlocus(num, den);

 $\gg$  rlocfind(num,den)

Sau khi nhập lệnh thì trên cửa sổ lệnh sẽ xuất hiện hàng chữ:

Select a point in the graphics window (hay chon 1 diểm trên đồ thị minh hoa).

Trên đồ thị sẽ có thước cho ta chọn điểm – kéo rê chuột để chọn điểm cần chọn.

#### selected\_point =  $-1.4516$

Điểm tách có giá trị: -1.4516

Giao điểm của quỹ đạo nghiệm với trục ảo (tương tự như tìm điểm tách): +4.472j, -4.472j. Từ giá trị tại giao điểm của quỹ đạo nghiệm với trục ảo ta thế vào phương trình đặc trưng:  $F(s) = s^3 + 9s^2 + 20s + k = 0$  $F(iw) = -iw^3 - 9w^2 + 20iw + k = 0$  $\Rightarrow$  kgh = 180

<u>Kết luân</u>: hệ thống sẽ ổn định khi  $0 < k < 180$ 

Ví dụ: Cho hàm truyền như sau:

$$
G(s) = \frac{s+4}{(s+1)(s+2)}
$$

Viết theo cấu trúc sau ta có được đồ thị biểu diễn quỹ đạo nghiệm:

 $>>\hat{a}$  num=[1 4];  $\gg$  den=conv([1 1],[1 2])  $\gg$  rlocus(num,den)

Kết quả như hình sau:

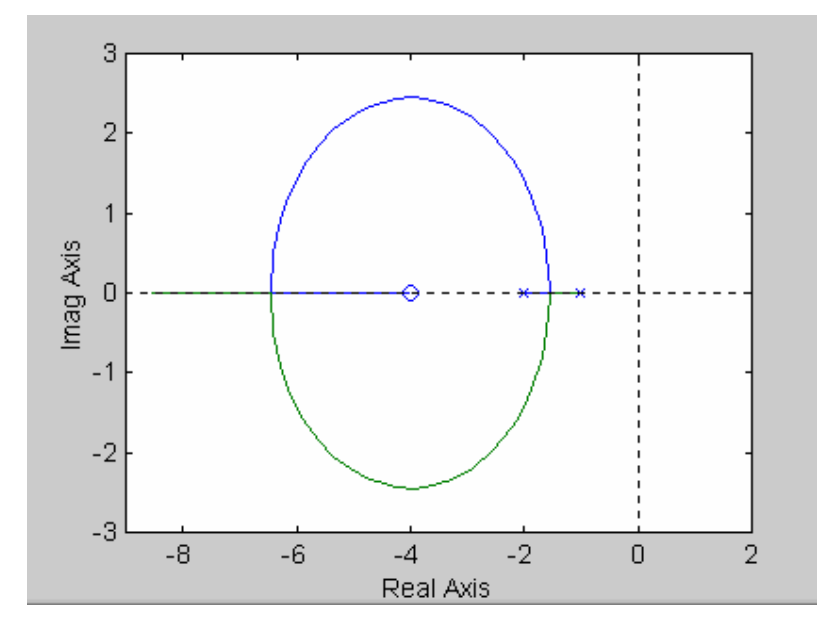

Ví dụ : Cho hàm truyền sau :

$$
KGH = \frac{k(ts+1)}{s^2} \quad (k = 1, t = 1)
$$

 $\gg$  num = [1 1];

 $>>den = [1 0 0];$ 

 $\gg$  rlocus(num,den)

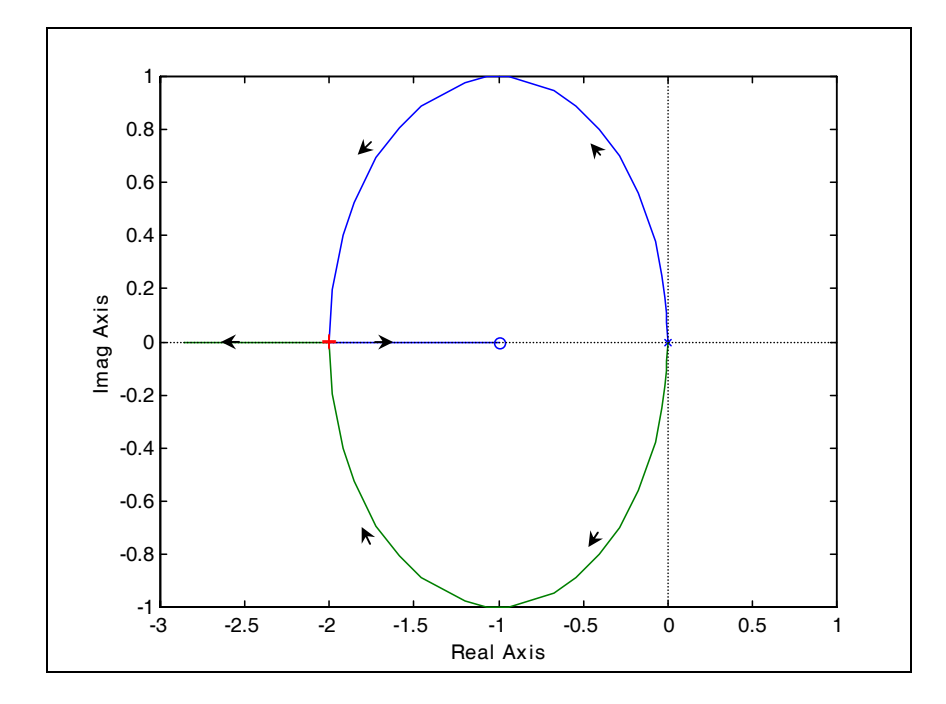

1. Điểm cưc: 0

- 2. Quỹ đạo nghiệm có 2 nhánh
- 3. Điểm zero ở  $\infty$ , -1

4. Điểm tách được được xác định bằng cách từ cửa sổ MATLAB ta nhập:

 $\lambda$  num = [1 1];

 $\lambda$  den = [1 0 0];

à rlocus(num, den);

à rlocfind(num,den)

Sau khi nhập lệnh thì trên cửa sổ lệnh sẽ xuất hiện hàng chữ:

Select a point in the graphics window (hay chon 1 diểm trên đồ thị minh họa).

Trên đồ thị sẽ có thước cho ta chọn điểm – kéo rê chuột để chọn điểm cần chọn.

#### selected point  $= -2$

Điểm tách có giá trị: -2.

Kết luân: hệ thống ở biên ổn định.
Ví dụ: Trích từ trang 5-19 sách 'Control System Toolbox' Bài này tổng hợp các lệnh:  $\gg$  h=tf([4 8.4 30.8 60],[1 4.12 17.4 30.8 60]);  $\gg$  subplot(221)  $\gg$  bode(h)  $\gg$  subplot(222)  $\gg$  step(h)  $\gg$  subplot(223)  $\gg$  pzmap(h)  $\gg$  subplot(224)  $\gg$  plot(rand(1,100)  $\gg$  plot(rand(1,100))

Kết quả ta thu được dạng đồ thi sau:

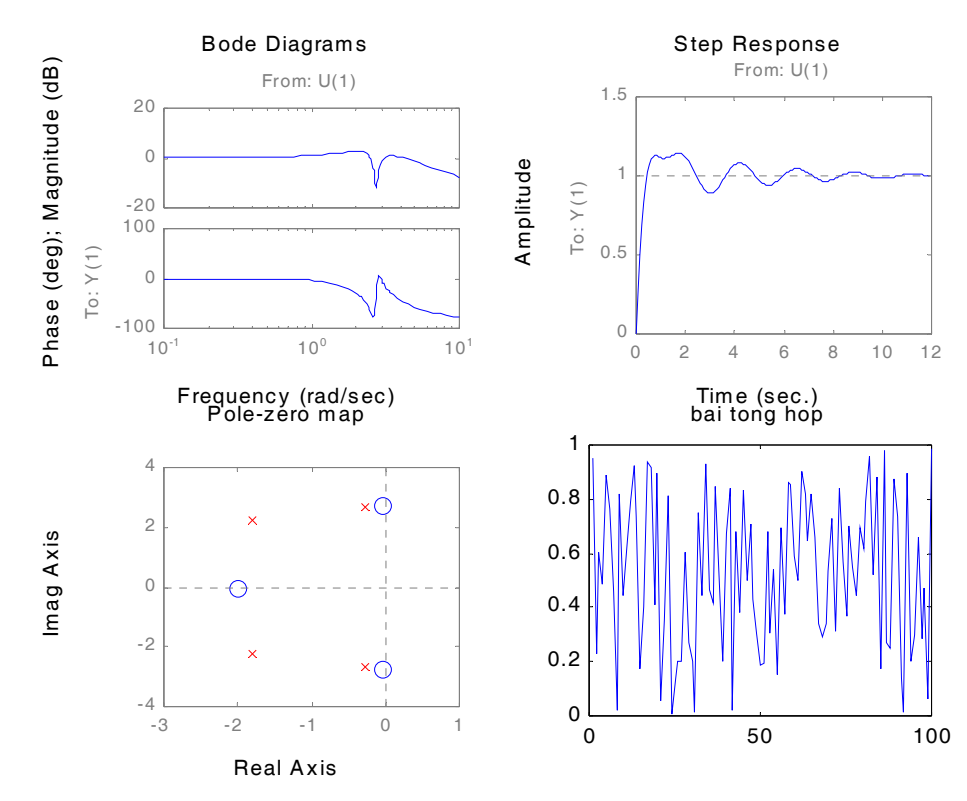

# PHẦN III KHÁI QUÁT VỀ SIMULINK

**1. Khởi đông Simulink**: khởi đông vào Matlab, sau đó có hai cách vào cửa sổ Simulink

Cách 1: vào trực tiếp Simulink bằng cách nhấp chuột vào biểu tượng trong menu của Matlab

Cách 2: gõ lệnh Simulink/Enter  $(\lrcorner)$ 

#### 2. Đặc điểm của Simulink

Simulink phân biệt (không phu thuộc vào thư viên con) hai loại khối chức năng: khối ảo ( virtual) và khối thực (notvirtual). Các khối thực đóng vai trò quyết định khi chay mô phỏng mô hình Simulink. Việc thêm hay bớt một khối thực sẽ thay đổi đặc tính động học của hệ thống đang được mô hình Simulink mô tả. Có thể nêu nhiều ví du về khối thực như: khối tích phân Integrator hay khối hàm truyền đat Tranfer Fen của thư viên Continuous, khối Sum hay khối Product của thư viên con Math. Ngược lai, các khối ảo không có khả năng thay đổi đặc tính của hệ thống, chúng chỉ có nhiệm vu thay đổi diện mao đồ hoa của mô hình Simulink. Đó chính la các khối như Mux, Demucx hay Enable thuộc thư viên con Signal và System. Một số chức năng mang đặc tính ảo hay thực tuỳ thuộc theo vi trí hay cách thức sử dung chúng trong mô hình Simulink, các mô hình đó được xếp vào loại ảo có điều kiện.

#### 3. Các thao tác cơ bản sử dung trong Simulink

Simulink gần như chỉ có thể sử dung được nhờ chuột. Bằng cách nháy kép phím chuột trái vào môt trong số các thư viên con thuộc cửa sổ thư viên chính Library ta sẽ thu được một cửa sổ mới có chứa các khối thuộc thư viên con đó. Hoặc cũng có thể thu được kết quả tương tư bằng cách nháy kép chuột trái nhánh của thư viên con, nằm ở phần bên phải của cửa sổ truy cập Library Browser. Từ các khối chứa trong thư viên con ta có thể xây dưng được lưu đồ tín hiệu mong muốn. Để tao đinh dang (Format) và soan thảo ta có các khả năng sau đây:

• Copy (sao chép): bằng cách gắp và thả "Drag &Drop" nhờ phím chuột phải ta có thể chép môt khối từ thư viên (cũng có thể từ môt thư viên khác)

• Move (di chuyển): ta có thể dễ dàng di chuyển một khối trong pham vi cửa sổ của khối đó nhờ phím chuột trái.

• Đánh dấu : bằng cách nháy phím chuột trái vào khối ta co thể đánh dấu, lưa chon từng khối, hoặc kéo chuột đánh dấu nhiều khối một lúc.

• Delete (xoá) : có thể xoá các khối và các đường nối đã bị đánh dấu bằng cách gọi lênh menu Edit / Clear. Bằng menu Eđit / Undu hoặc tổ hợp phím Ctrl + Z ta có thể cứu vãn lai đông tác xoá vừa thực hiên.

• Hệ thống con: bằng cách đánh dấu nhiều khối có quan hệ chức năng, sau đó gom chúng lai thông qua menu Edit / Creat Subsystem, ta có thể tao ra một hệ thống con mới.

• Nối hai khối : dùng phím chuột trái nháy vào đầu ra của một khối, sau đó di mũi tên của chuột tới đầu vào cần nối. Sau khi thả ngón tay khỏi phím chuột, đường nối tư động được tao ra. Có thể rẽ nhánh tín hiêu bằng cách nháy phím chuột phải vào một đường nối có có sẵn kéo đường nối mới xuất hiên tới đầu vào cần nối.

• Di chuyển đường nối: để lưu đồ tín hiệu thoáng và dễ theo dõi, nhiều khi ta phải di chuyển, bố trí lai vi trí các. Sau khi nhả ngón tay khỏi phím chuột, đường nối tư dông được tao ra có thể rẽ nhánh tín hiệu bằng cách nháy phím chuột phải vào một đường nối có sẵn và kéo đường nối mới xuất hiên tới đầu vào cần nối.

• Di chuyển đường nối: để lưu đồ tín hiêu thoáng và dễ theo dõi, nhiều khi ta phải di chuyển, bố trí lai các đường nối. Khi nháy chon bằng chuột trái ta có thể di chuyển tuỳ ý các điểm góc hoặc di chuyển song song đoạn thẳng của đường nối.

• Chỉ thi kích cỡ và dang dữ liêu của tín hiêu: lênh chon qua menu Format/ Signal dimensions sẽ hiển thi kích cỡ của tín hiêu tín hiêu đi qua đường nối. Lệnh menu Format / Port data types chỉ thi thêm loai dữ liêu của tín hiệu qua đường nối.

• **Đinh dang** (Format) **cho một khối**: sau khi nháy phím chuột phải vào một khối, cửa sổ đinh dang khối sẽ mở ra. Tai muc Format ta có thể lưa chon kiểu và kích cỡ chữ, cũng như vi trí của tên khối, có thể lât hoặc xoay khối. Hai muc Foreground Color và Background Color cho phép ta đặt chế độ màu bao quanh cũng như mầu nền của khối.

• Đinh dang cho đường nối: sau khi nháy phím chuột phải vào một đường nối, cửa sổ định dạng đường (của cả đường dẫn tới đường nối đó) sẽ mở ra. Tại đây ta có các lênh cho phép cắt bỏ, copy hoặc delete đường nối

• Hộp đối thoại (Dialog Box) về đặc tính của khối (Block Properties): hoặc đi theo menu của cửa sổ mô phỏng Edit/Block Properties, hoặc chọn mục Block Properties của cửa sổ đỉnh dang khối, ta sẽ thu được hộp đối thoại cho phép đặt một vài tham số tổng quát về đặc tính của khối.

• Hộp đối thoai về đặc tính của tín hiệu (Signal properties): có thể tới được hộp thoai như Signal properties của một đường nối hoặc bằng cách nháy chuột đánh dấu trên cửa sổ mô phỏng, sau đó đi theo menu Edit/ Signal properties, hoặc chon muc Signal properties từ cửa sổ định dạng đường. Trong hộp đối thoại ta có thể đặt tên cho đường nối hoặc nhập một đoạn văn bản mô tả. Tuy nhiên, để đặt tên cho đường nối cũng còn có cách khác đơn giản hơn: nháy kép phím chuột trái vào đường nối ta sẽ tư đông tới được chế đô nhập văn bản.

#### II. Tín hiệu và các loại dữ liệu

#### 1. Làm việc với tín hiệu

Đối với Simulink, khái niêm tín hiêu nhằm chỉ vào dữ liêu xuất hiên ở đầu ra của các khối chức năng trong quá trình mô phỏng: các dữ liêu đó chay doc theo đường nối từ đầu ra của khối chức năng này tới đầu vào của các khối chức năng khác mà không tốn thơi gian. Tín hiệu trong khuôn khổ Matlab có những đặc điểm riêng do người sử dung xác định.

Trong Simulink ta phân biệt ba loại kích cỡ tín hiệu:

• Tín hiệu đơn (Scalar).

• Vector tín hiệu: còn được gọi là tín hiệu 1-D, vì kích cỡ của tín hiệu được xác định theo hai chiều [m x n]. Cả vector hàng [1 x n] và vector côt [m x 1] cũng thuộc về pham trù ma trân tín hiệu. Đôi khi, ví du: lúc khai báo đinh dang, ma trân cũng được gọi là mảng

Khi tao môt cấu trúc Simulink, các khối ảo sẽ tao nên các đường tín hiệu ảo, duy nhất nhằm muc đích làm cho sơ đồ cấu trúc chở nên đỡ rối mắt, người sử dung dễ quản lí hơn. Tín hiệu ảo có thể coi là sư tập hợp hình ảnh của nhiều tín hiệu ảo, không ảo, hay hỗn hợp cả hai loại. Trong quá trình mô phỏng, Simulink sử dụng một thủ tục tên Signal properties để nhận biết: những tín hiệu thực nào được ghép vào tín hiệu ảo. Diễn đạt một cách khác: những khối chức năng nào được ghép thực sư ở đầu cuối của tín hiệu

# 2. Làm việc với các loại số liệu

Bên canh các đặc điểm đã được giới thiêu, mỗi tín hiêu thuộc sơ đồ cấu trúc Simulink đều được gán một loại số liệu nhất định, và đó quyết định đến dung lượng bộ nhớ dành cho một tín hiệu. Simulink cũng hỗ trợ tất cả các loại số liệu của Matlab

- Double: chính xác cao, dấu phẩy đông
- Sigle: chính xác vừa, dấu phẩy động  $\bullet$
- Boolean (0 hoăc 1, logic, được Simulink sử lí như uint8)

Loại số mặc định sẵn của Simulink là Double. Trong quá trình mô phỏng, Simulink sẽ kiểm tra xem việc đảo giữa các loai số liệu có đúng hay không nhằm loai trừ các kết quả sai lầm có thể xảy ra.

Khả năng khai báo, xác đỉnh loai số liêu của tín hiệu cũng như của tham số thuộc các khối chức năng trong Simulink là đặc biệt có ý nghĩa, nếu ta dự định tạo ra từ mô hình Simulink mã chay cho các ứng dung thời gian thực. Nhu cầu về bộ nhớ và tốc độ tính toán phu thuộc vào loai số liêu được ta chon

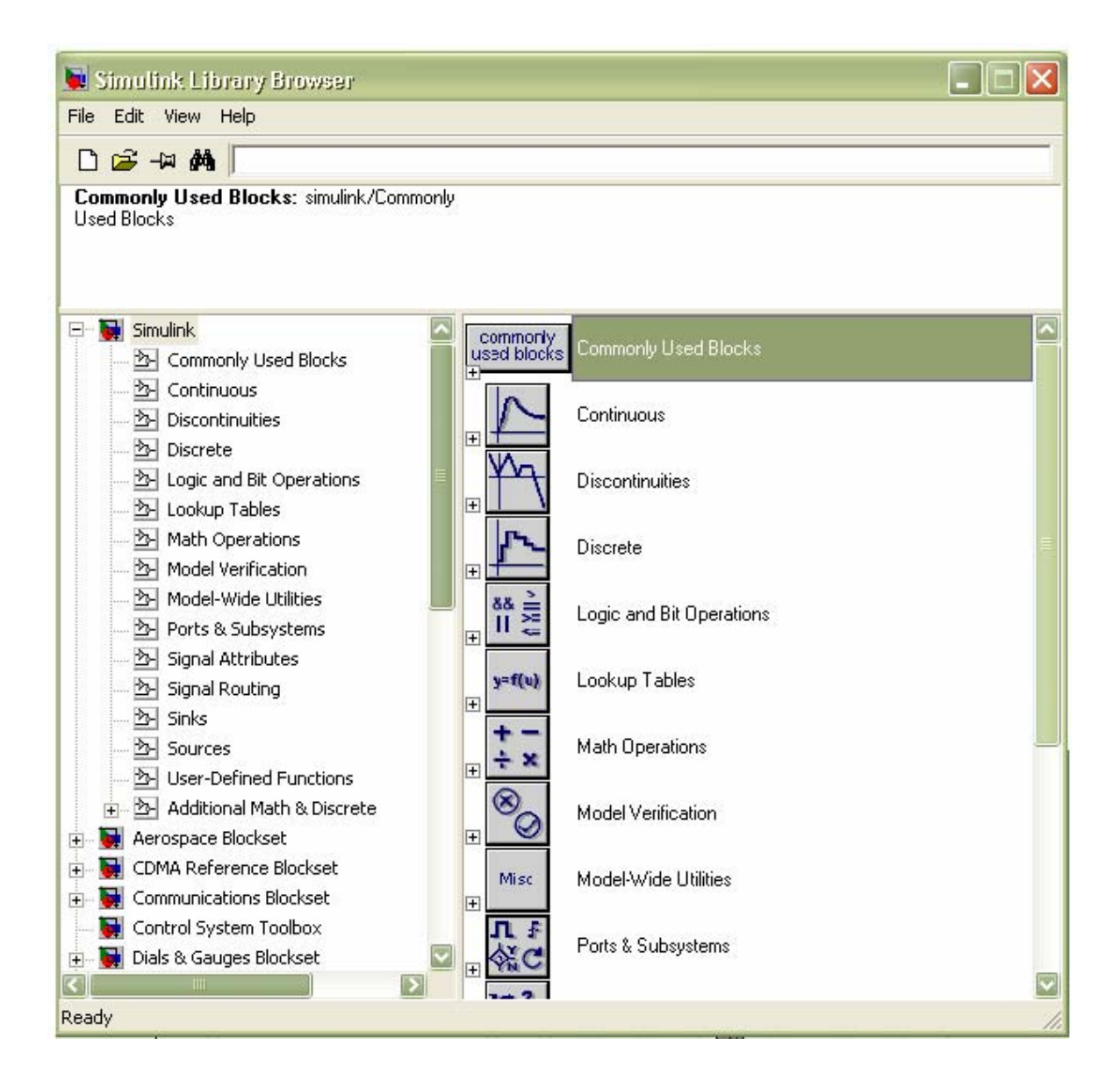

#### **III. Thư viên của Simulink** 1. Thư viên Sources

Trong thư viên này bao gồm các nguồn phát tín hiêu, các khối cho phép nhập số liêu từ một File, hay từ Matlab Workspace. Sau đây ta lần lượt điểm qua ý nghĩa từng khối.

a. Constant: khối này tao nên một hằng số (không phu thuộc thời gian) thực hoặc phức. Hằng số đó có thể là vecter hay ma trân.... Ta có thể khai báo tham số constsnt value là vecter hàng hay cột với kích cỡ [n x 1] hay [1 x n] dưới dạng ma trận

b. Step và Ramp: nhờ hai khối này ta có thể tạo nên các tín hiệu dang bậc thang hay dang dốc tuyến tính dùng để kích thích các mô hình Simulink. Trong hộp thoai Block Parameters của khối Step ta có thể khai báo giá trị đầu- giá trị cuối và cả thời điểm bắt đầu của tín hiệu bước nhảy. Đối với Ramp ta có thể khai báo đô dốc, thời điểm mà giá tri xuất phát của tín hiêu ở đầu ra.

(Chú ý: hai khối Step và Ramp không chỉ tao ra một tín hiệu mà có thể tao ra một tập các tín hiệu được xử lý dưới dạng vector hoặc ma trận.)

Ví du:

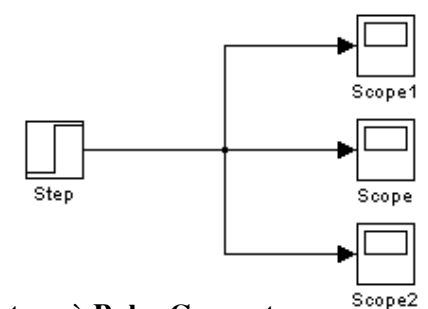

# c. Signal Generator và Pulse Generator

Nhờ Signal Generator ta tao ra các dang tín hiệu kích thích khác nhau.

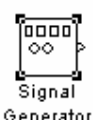

Cung cấp cho 4 dang sóng khác nhau (giống như máy phát sóng)

- $+$  Sóng Sin
- + Sóng vuông (Square)
- + Sóng răng cưa (Sawtood)
- + Sóng ngẫu nhiên (Random)

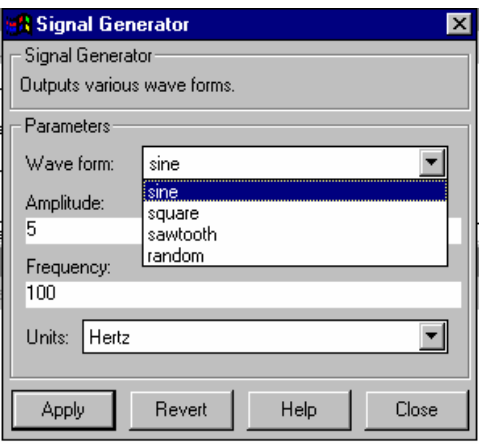

Với Pulse Generator tạo chuỗi xung hình chữ nhật. Biên độ và tần số có thể khai báo tùy ý. Đối với Pulse Generator ta còn có khả năng chọn tỉ lê cho bề rộng xung( tính bằng phần trăm cho cả chu kì) ः<br>| Pulse Generator

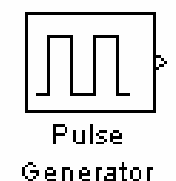

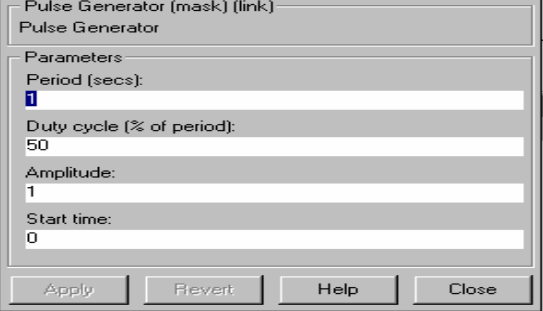

# d. Repeating sequence

Khối này cho phép ta tạo nên một tín hiệu tuần hoàn tùy ý. Tham số Time values phải là một vecter thời gian với các giá trị đơn điệu tăng.

Vecter biến ra Output values phải có kích cỡ (chiều dài) phù hợp với chiều dài của tham số Time values. Giá trị lớn nhất của vecter thời gian quyết định chu kì lặp lại của vecter biến ra.

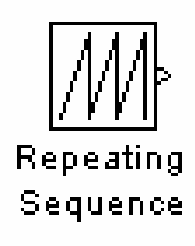

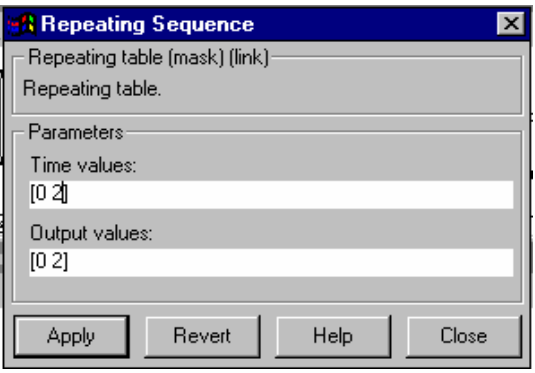

#### e. Sine Wave

Khối này được sử dụng để tạo tín hiệu hình Sin cho cả hai loại mô hình: liên tục (tham số Sample time =  $0$ ) và gián đoạn (tham số sample time = 1)

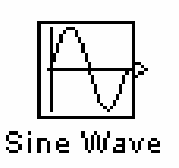

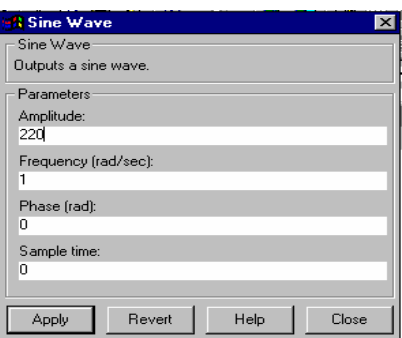

Màn hình cài đặt thông số cho khối Sine Wave

#### f. From Workspace

Khối From Workspace có nhiệm vụ lấy số liệu từ cửa sổ Matlab Workspace để cung cấp cho mô hình Simulink. Các số liệu lấy vào phải có dạng của biểu thức Matlab, khai báo tại dòng Data.

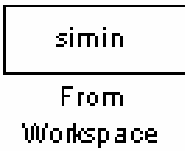

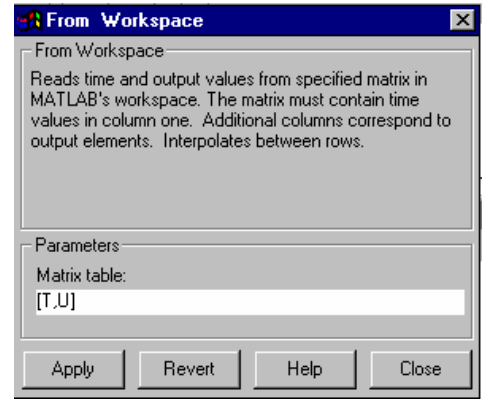

# g. From File

Bằng khối From File ta có thể lấy số liêu từ một MAT-File có sẵn. MAT-File có thể là kết quả của một lần mô phỏng trước đó, đã được tạo nên và cất đi nhờ khối To file trong sơ đồ **Simulink** 

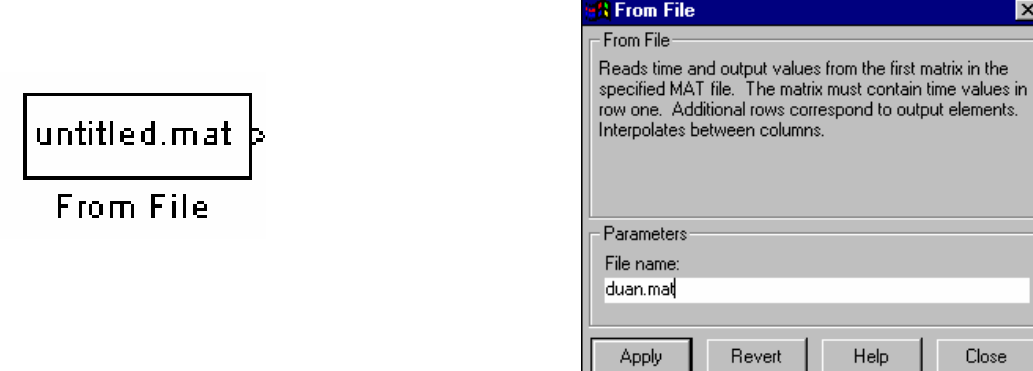

# 2. Thư viên Sinks

Thư viên này bao gồm các khối xuất chuẩn của Simulink. Ngoài khả năng hiển thi đơn giản bằng số, còn có các khối dao động kí để biểu diễn các tín hiệu phụ thuộc thời gian hay biểu diễn hai tín hiệu trên hệ tọa độ XY.

# a. Scope

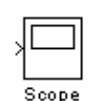

Nhờ khối Scope ta có thể hiển thi các tín hiệu của quá trình mô phỏng. Khi nhấn vào nút Properties, hộp thoại Scope Properties (đặc điểm của Scope) sẽ mở ra. Chọn general ta có thể đặt chế độ cho các truc. Khi đặt Number of axes > 1, cửa sổ Scope sẽ có nhiều đồ thi con giống tương tư như lênh Subplot của Matlab. Nếu điền một số cu

thể vào ô time range, đồ thị sẽ chỉ được biểu diễn tới thời điểm do giá trị của số xác định.

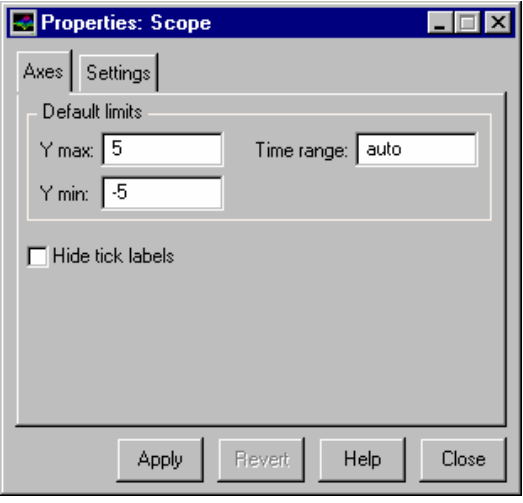

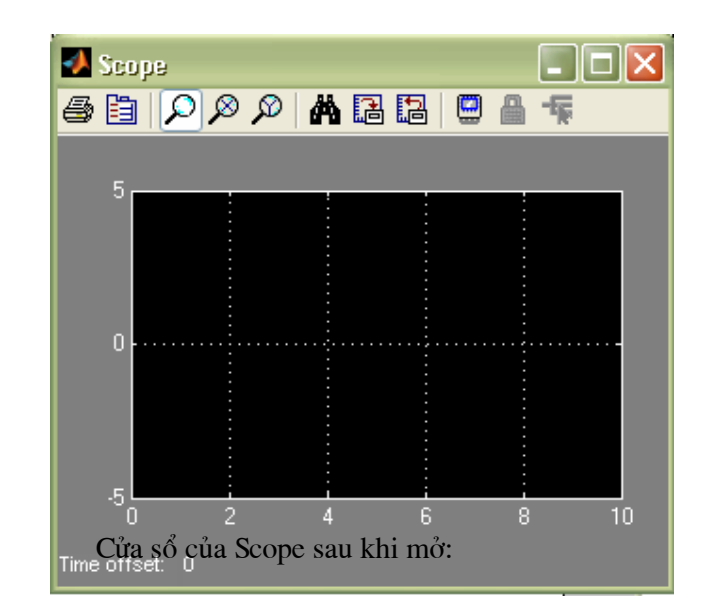

# b. XY Graph

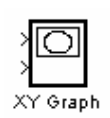

Khối này biểu diễn hai tín hiệu đầu vào trên hệ tọa độ XY dưới dạng đồ họa Matlab đầu vào thứ nhất (bên trên). Ứng với trục X đầu thứ hai ứng với trục Y.

#### c. To Workspace

Khối To Workspace gửi số liêu ở đầu vào của khối tới môi trường Matlab Workspace dưới dang mång (Array), Stracture hay Stracture with time và lấy chuỗi kí tư khai tai variable name để đặt tên cho tập số liêu được ghi.

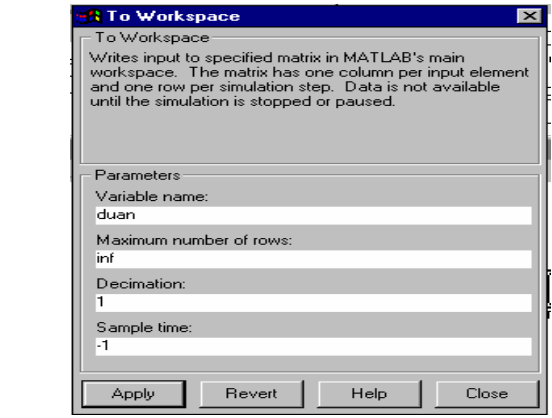

#### d. To File

simout

To Workspace

Khối này giúp ta cất tập số liêu (mảng hay ma trân) ở đầu vào của khối cùng với véctơ thời gian dưới dạng Mat- File. Array định dạng giống như định dạng mà khối From File cần, vì vây số liêu do To File cất có thể được From File đọc trực tiếp mà không cần phải xử lí gì.

Ví du: hai tín hiệu hình Sin và tín hiệu hình răng cưa được hiển thi độc lập, đồng thời trên hệ toa đô XY, được thiết lập như hình bên.

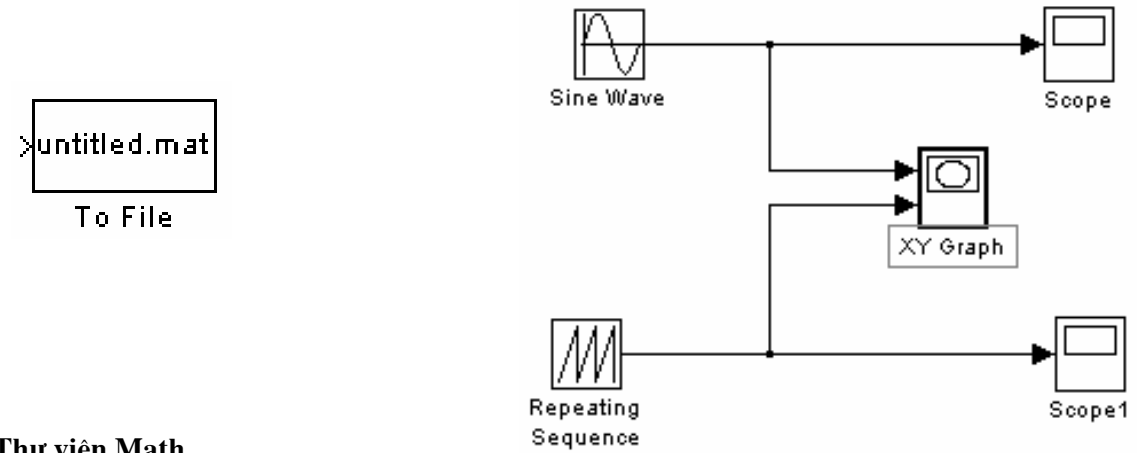

#### 3. Thư viên Math

Thư viên này có một số khối có chức năng ghép toán học các tín hiệu khác nhau, có những khối đơn giản chỉ nhằm cộng hay nhân tín hiêu còn có các hàm phức tạp như lượng giác và logic...Sau đây ta xét chức năng của một số khối quan trọng trong thư viên này.

# a. Sum

Tín hiêu ra của khối Sum là tổng của các tín hiêu đầu vào (Ví du như tín hiêu đầu vào là các tín hiệu hình Sin thì tín hiệu đầu ra cũng là các tín hiệu hình Sin). Khối Sum cũng có thể tính tổng từng phần tử (ví du tín hiệu vào gồm hai tín hiệu:  $Sin(x)$ 

và [5 9 3] thì tín hiệu ra sẽ có dang  $[\text{Sin}(x)+5 \ \text{Sin}(x)+9 \ \text{Sin}(x)+3])$ 

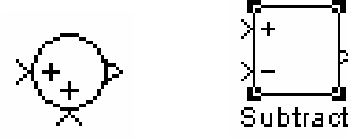

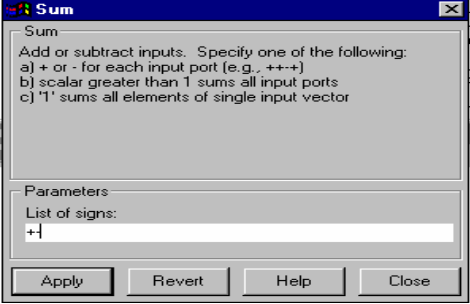

# b. Product và Dot Product

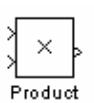

Dot Product

Kh i Product th c hi n phép nhân từng phần tử hay nhân ma trân cũng như phép chia giữa các tín hiêu vào (dang 1-D hay 2- D) của khối ví du: nếu một khối Product có tham số Number of Inputs =  $*/\ast$ , với ba tín hiệu vào là 5, sinx và

[4 4 5 6] khi ấy tín hiệu đầu ra có dang [20/Sinx 20/sinx 25/Sinx 30/Sinx].

Khối Dot Product tính tích vô hướng của các Vector đầu vào. Giá tri đầu ra của khối tương đương với lênh Matlab y = Sum(conj(u<sub>1</sub>)\*u<sub>2</sub>).

# c. Math Function và Trigonometric Function

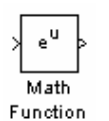

Cả hai khối này đều có thể xử lí tín hiệu 2-D. Khối Math Function có một lượng lớn các hàm toán đã được chuẩn bị sẵn cho phép ta lưa chọn theo nhu cầu sử dung. Còn khối Trigonometric Function có tất cả các hàm lượng giác quan trong.

#### d. Gain và Slider Gain

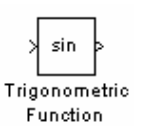

Khối Gain có tác dung khuyếch đai tín hiêu đầu vào (đinh dang 1-D hay 2-D) bằng biểu thức khai báo tai ô Gain. Biểu thức đó chỉ có thể là một biến hay một số biến. Biến đó phải tồn tai trong môi trường Matlab Workspace thì khi ấy Simulink mới tính toán được với biến.

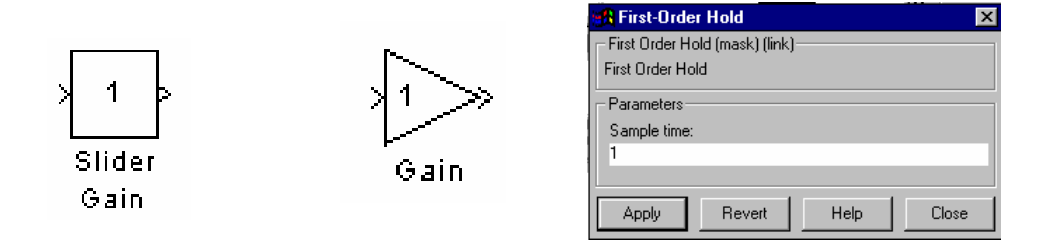

Khối Slider Gain cho phép thay đổi hê số khuyếch đai vô hướng trong quá trình mô phỏng.

# 4. Thư viên Constinuous

# a.Integrator

Khối Integrator lấy tích phân tín hiêu đầu vào của khối. Giá tri ban đầu được khai báo hoăc trưc tiếp tai hộp thoai Block Parameters hoặc thông qua chon giá tri Internal tai ô Initial condition Source để sau đó điền giá tri ban đầu vào dòng viết của ô Initial condition. Đầu ra của khối Integrator có thể được một tín hiệu bên ngoài lập về một giá trị ban đầu biến trạng thái của khối. Biến trang thái của khối thực chất đồng nhất về giá tri với biến đầu ra nhưng với Simulink tính hai biến đó (biến ra và biến trang thái) tai những thời điểm ít nhiều có khác nhau. Nếu mô hình Simulink chứa các biến trang thái chênh lêch nhau về kích cỡ giá tri, khi ấy nên khai báo tham số Absolute Tolerance riêng rẽ thêm cho từng khối Integrator của mô hình, mặc dù đã khai báo Absolute Tolerance chung tai hôp thoai Simulation Parameters. Viêc khai báo thêm sẽ buôc Simulink bảo đảm đúng giá tri sai số yêu cầu đối với từng khối.

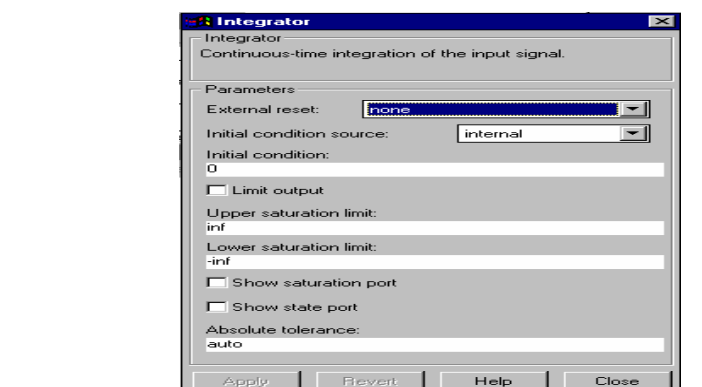

#### **b.** Derivative

Integrator

Khối này cho phép ta tính đạo hàm tín hiệu đầu vào. Tín hiệu tìm được ở đầu ra có dang Δu/Δt với Δ là biến thiên của đai lương cần tính kể từ bước tích phân liền trước đó. Giá tri của ra ban đầu là 0

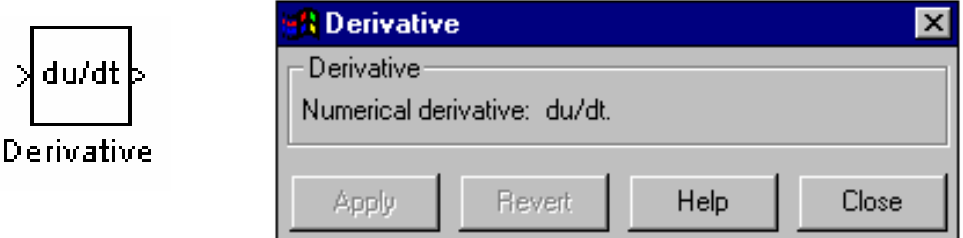

#### c. Transfer Fcn và Zero-Pole

Khối Transfer Fcn cho phép có thể mô hình hóa hàm truyền đạt của một hê tuyến tính. Tham số của khối là các hệ số của đa thức tử số và mẫu số, khai báo theo thứ tự số mũ của s giảm dần. Bậc của mẫu số phải lớn hoặc bằng bậc của tử số. Ví dụ: nếu nhập cho tử số [5 7 3 1] và mẫu số [6 8 3 2 1] khối sẽ tao ra hàm truyền đat:

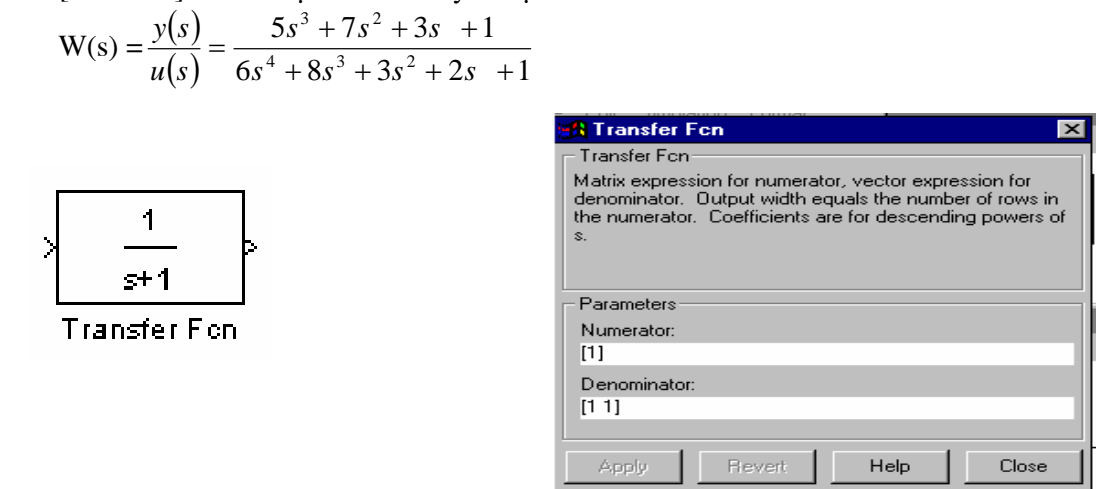

Khối Zero Pole sẽ tao nên từ các tham số Zeros, Poles và Gain một hàm truyền đat dưới dạng hệ số hóa theo điểm không, điểm cực.

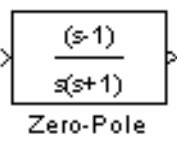

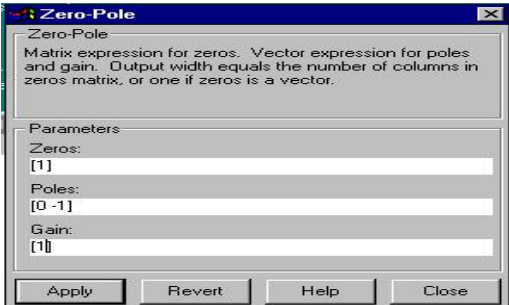

#### d. Transport Delay và Variable Transport Delay

Khối Trasnport Delay làm trễ tín hiệu vào khoảng thời gian  $\geq 0$  khai báo tai ô Time Delay trước khi xuất tới đầu ra. Chỉ đến khi thời gian mô phỏng bắt đầu vượt quá thời gian trễ (so với lúc bắt đầu mô phỏng), khối Transport Delay mới xuất giá trị khai tại Initial Input tới đầu ra.

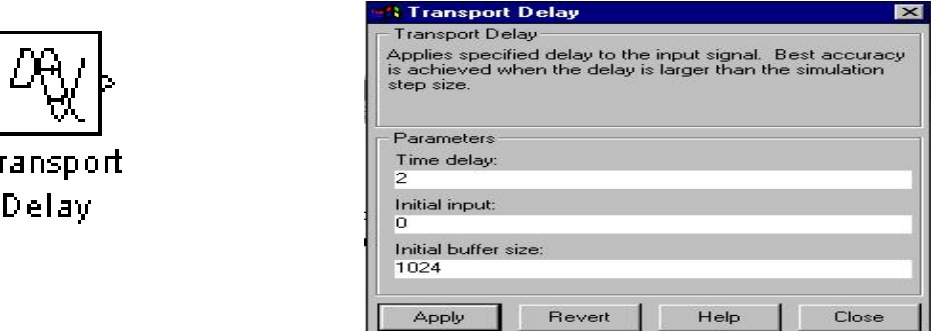

Bằng khối Variable Transport Delay có thể điều khiển trễ tín hiêu một cách rất linh hoat: tín hiệu chứa thời gian trễ được đưa tới đầu vào thứ hai (đầu vào phía dưới) của khối. Tai ô Maxmum Delay ta phải khai một giá trị trễ tối đa, có tác dụng giới hạn (chặn trên) giá trị của tín hiêu điều khiển thời gian trễ.

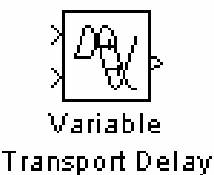

Т

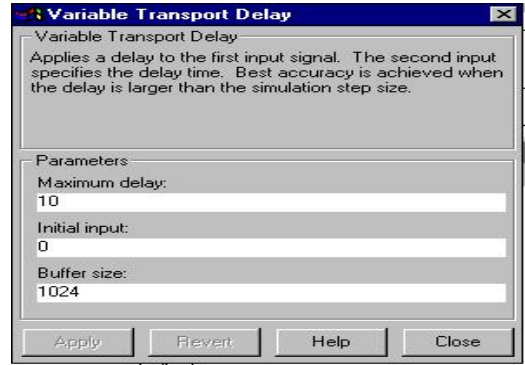

# 5. Thư viện Tables

# a. Lookup Table

Khối này tạo tín hiệu ra từ tín hiệu vào trên cơ sở thông tin cất trong một bảng tra (Vector of input values x Vector of output values). Nếu giá tri hiên tai của tín hiêu vào trùng với một giá tri thuộc Vector of input values, giá tri tương ứng trong bảng thuộc Vevtor of output values sẽ được đưa tới đầu ra. Nếu giá tri của tín hiệu vào nằm giữa hai giá tri thuộc Vector of output values, Simulink thực hiện nội suy hai giá trị tương ứng của Vector of output values. Nếu giá trị của tín hiêu vào bé hơn / lớn hơn giá tri đầu tiên / giá tri cuối cùng của Vector of input values,

Simulink sẽ thực hiện ngoại suy hai gía trị đầu tiên / cuối cùng của Vector of output values. Vector of input values có thể là một Vector hàng hay một Vector cột

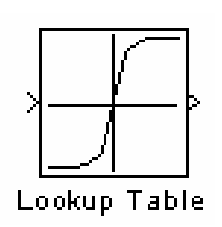

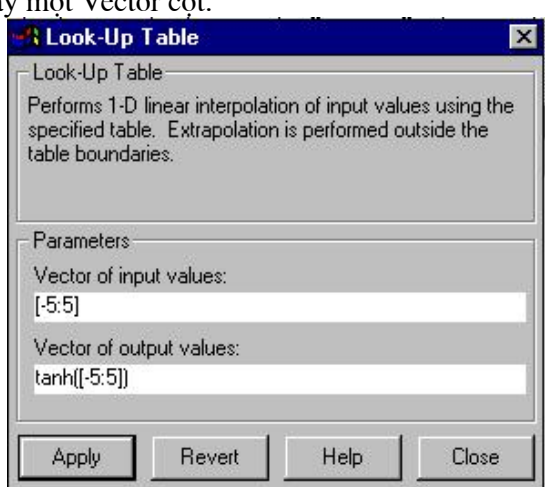

#### b. Lookup Table (2-D)1

Khối này cho phép tao nên một bảng tra hai chiều. Bằng tham số Table ta khai báo một ma trận cất các tín hiệu đầu ra. Muốn tìm được giá trị đưa tới đầu ra ta cần biết Row để tìm hàng và Column để tìm cột của ô trong giá tri ma trân. Tín hiệu đặt ở đầu vào phía trên được so với Row tín hiệu đặt ở đầu vào phía dưới được so với Column.

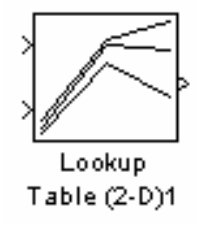

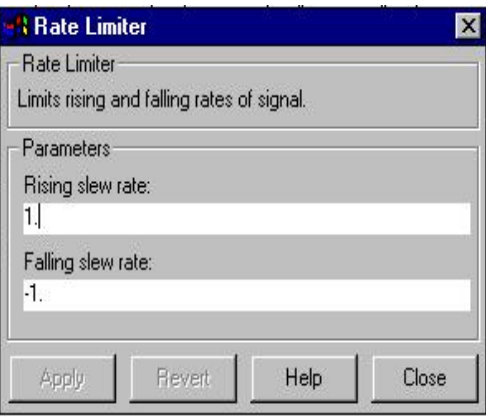

# II. Áp dụng Simulink vào thiết kế và phân tích

Trong việc khảo sát những ứng dụng ta thử xây sơ đồ mô phỏng cho hệ dao động lò xo khối lượng sau:

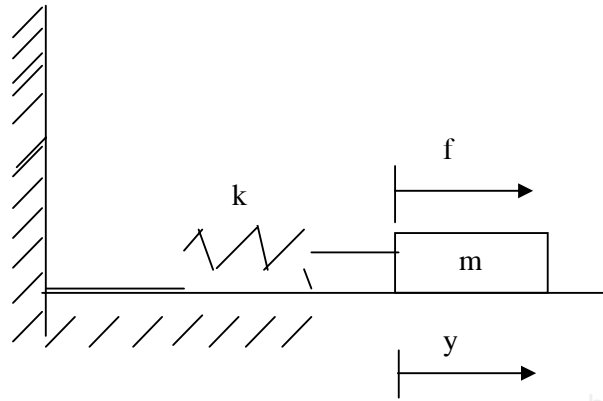

Hệ lò xo khối lượng trên được mô tả bởi phương trình vi phân:

$$
m\ddot{y} + ky = f
$$

m: khối lượng; k: độ cứng lò xo Từ đó ta có sơ đồ khối sau:

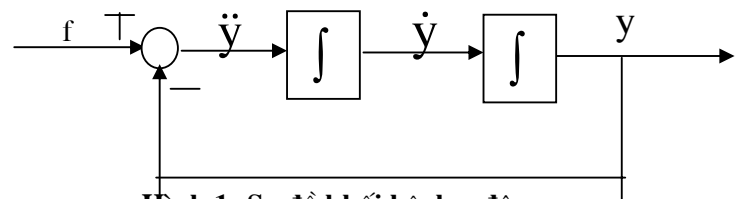

Hình 1: Sơ đồ khối hệ dao động

Sau đó ta thử xây dựng sơ đồ mô phỏng trong Simulink

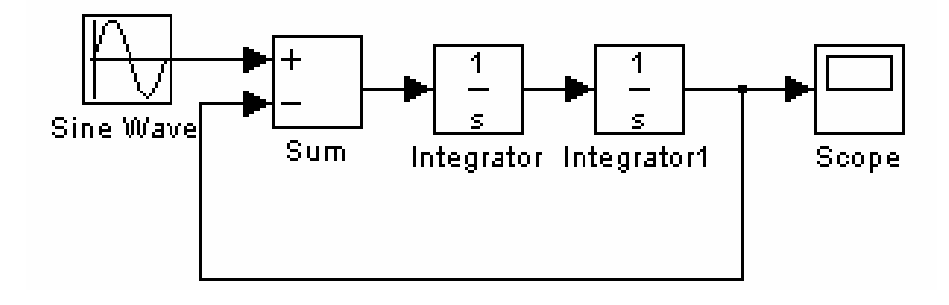

Hình 2. Sơ đồ khối mô phỏng hệ khối lượng lò xo

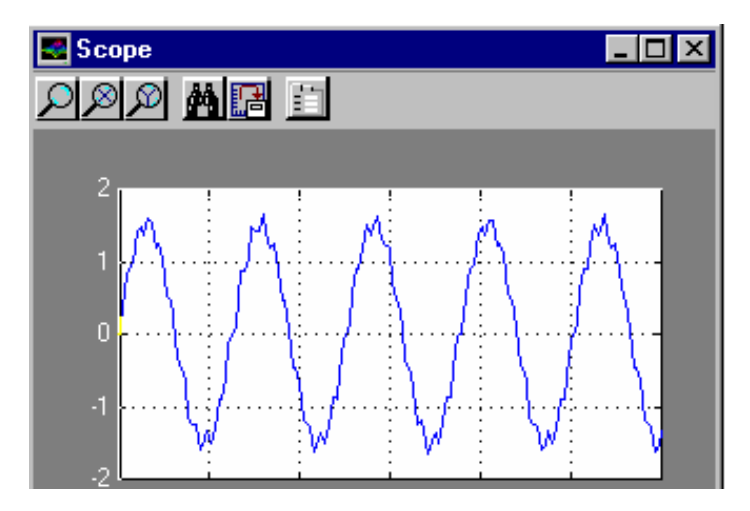

Hình 3. Dang sóng ngõ ra của Scope

Từ sơ đồ thiết kế ta có thể thêm vào các khối để khảo sát hệ như: hệ số cứng (gain), thay đổi dạng sóng...

Trong các sách bài tập điều khiển tự động có các khối nhưng không biết được đáp ứng

của hệ như thế nào. Việc dùng Simulink để khảo sát rất thuận tiệncho việc phân tích bài toán

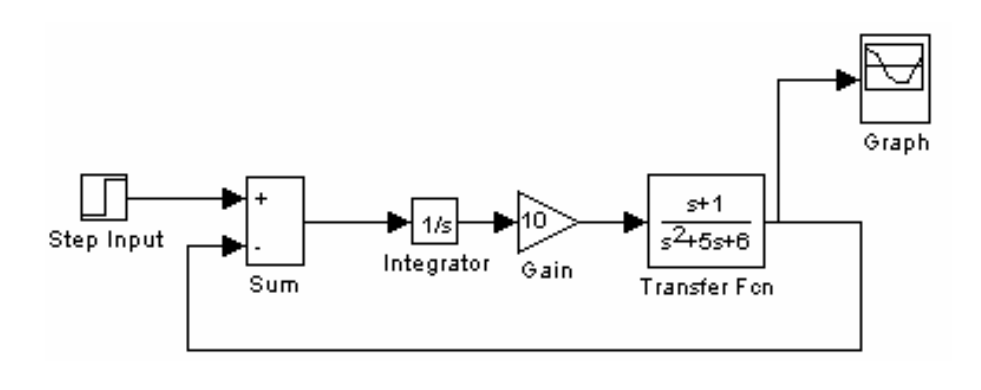

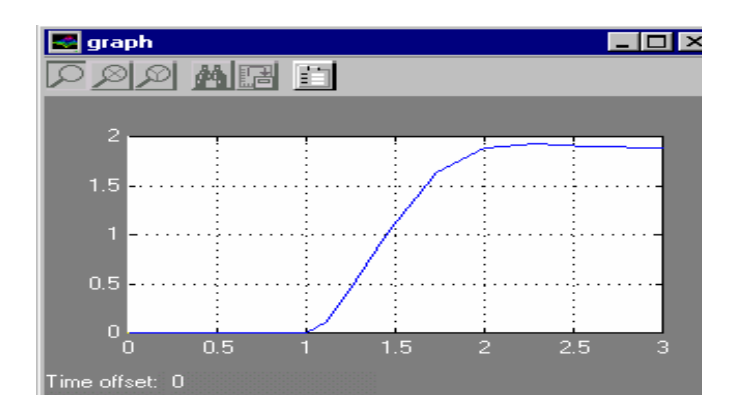

Hình 5. Đáp ứng của sơ đồ ở hình 2.35 và 2.36 là sơ đồ của động cơ điện và đáp ứng vận tốc quay

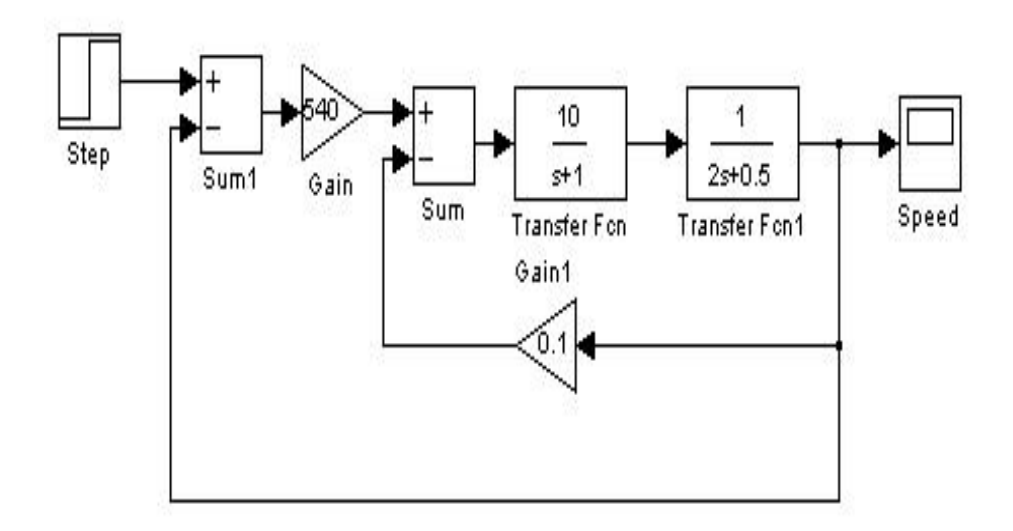

Hình 6. Sơ đồ khối của động cơ điện

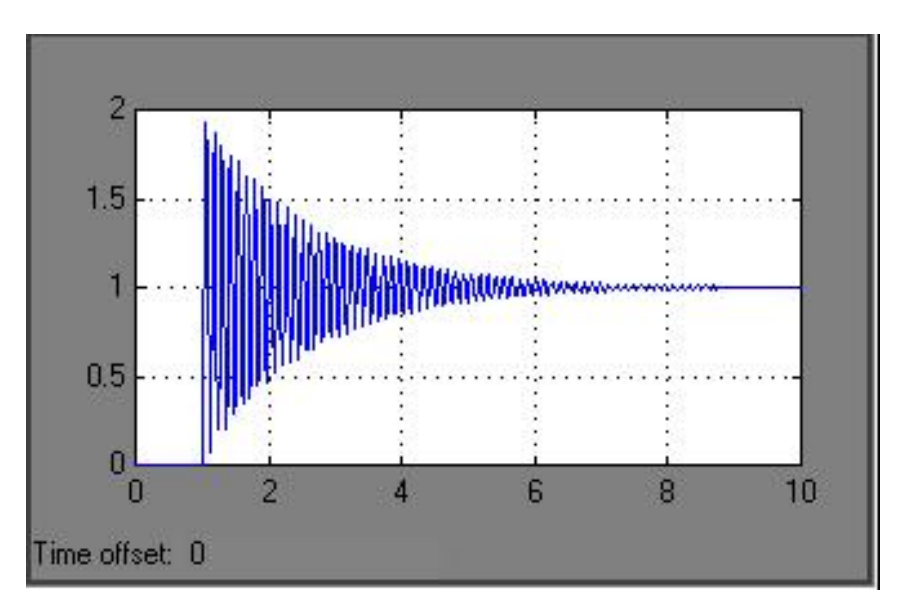

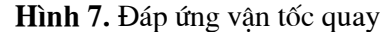

Trong điều khiển tự động thên vào khâu các P, PI, PID làm cho hệ thống hoạt động tốt và ổn định hơn.

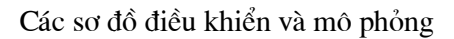

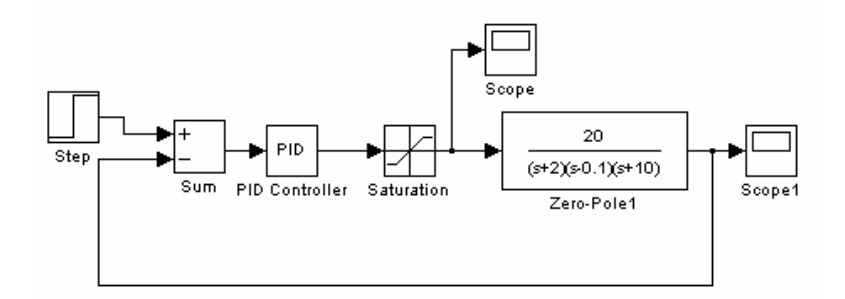

Hình 8. Hệ thống điều khiển có khâu PI

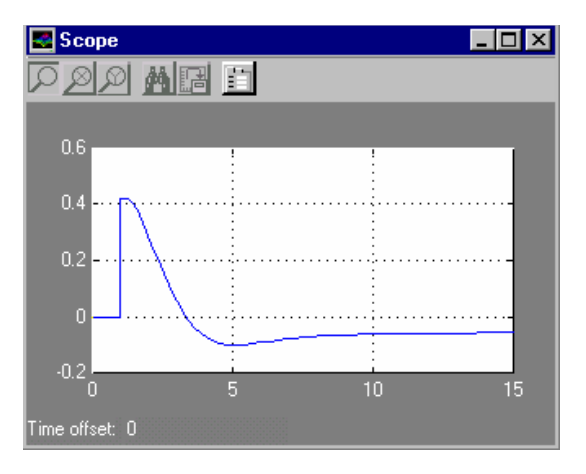

Hình 9. Đáp ứng tại khâu bão hòa

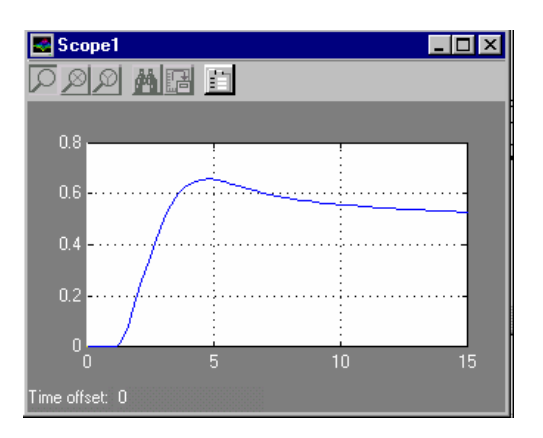

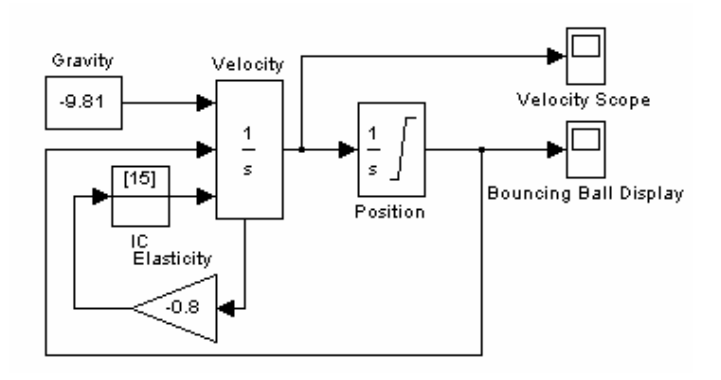

Hình 10. Hệ thống mô phỏng của chuyển động rơi quả banh

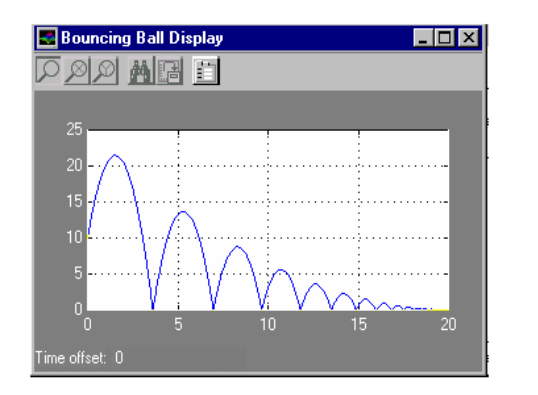

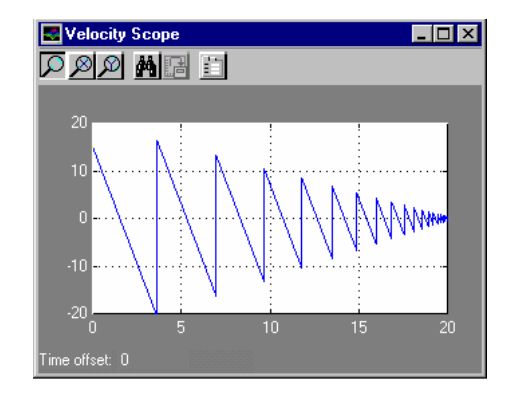

Hình 11. Kết quả mô phỏng

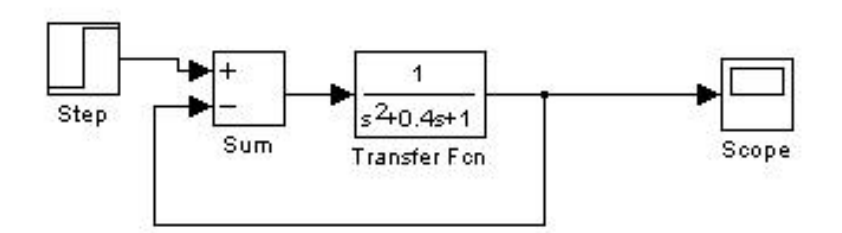

Hình 12. Sơ đồ mô phỏng một khâu bậc hai

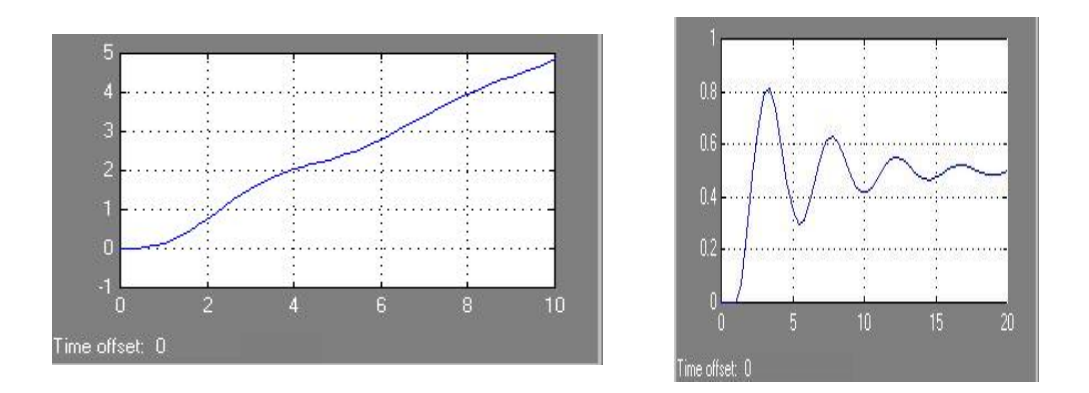

Hình 13: Đáp ứng của khâu bậc hai dưới ngõ vào là hàm dốc và bước

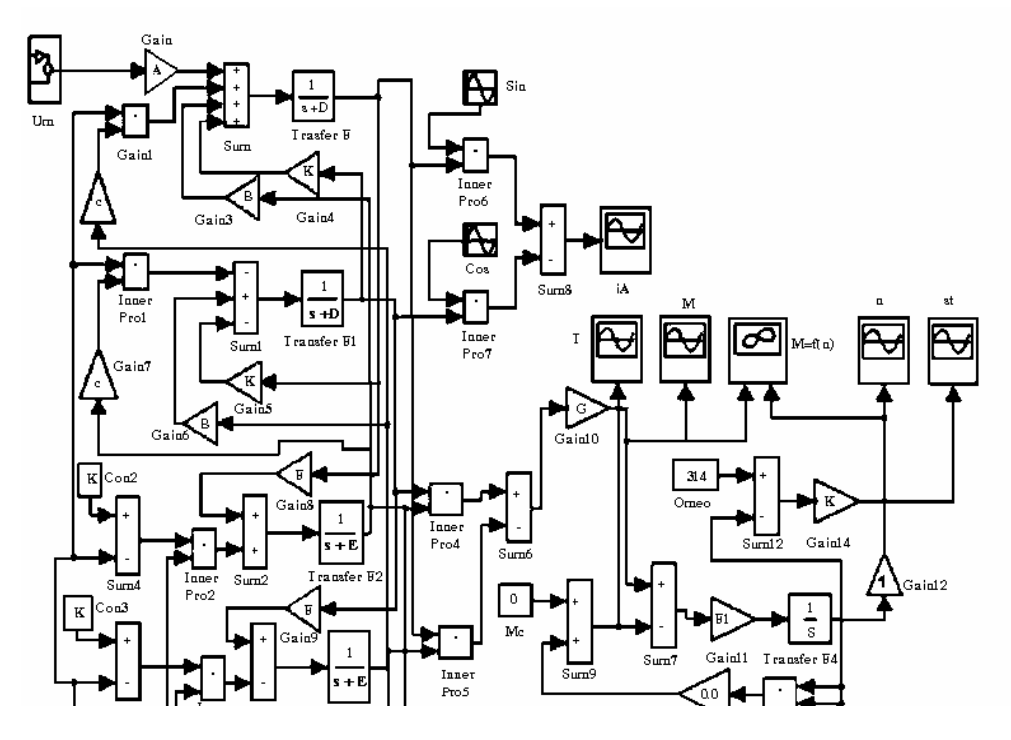

Hình 14. Mô hình động cơ không đồng bộ

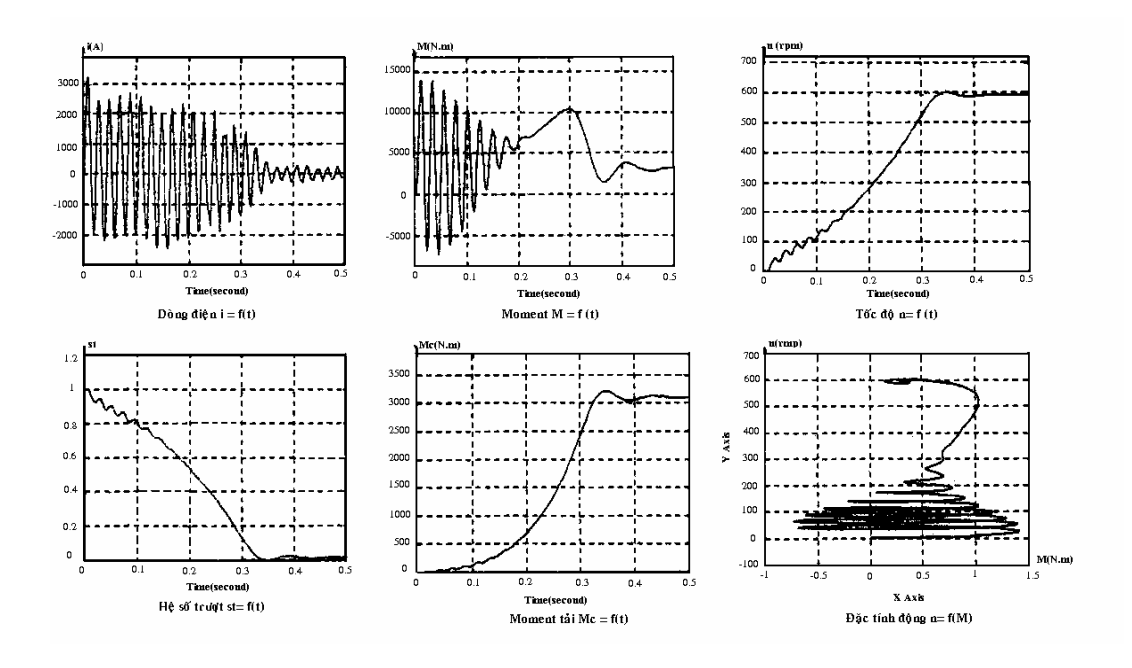

Sơ đồ điều khiển động cơ DC kích từ độc lập đang kéo tái với các khâu P, PI, PID

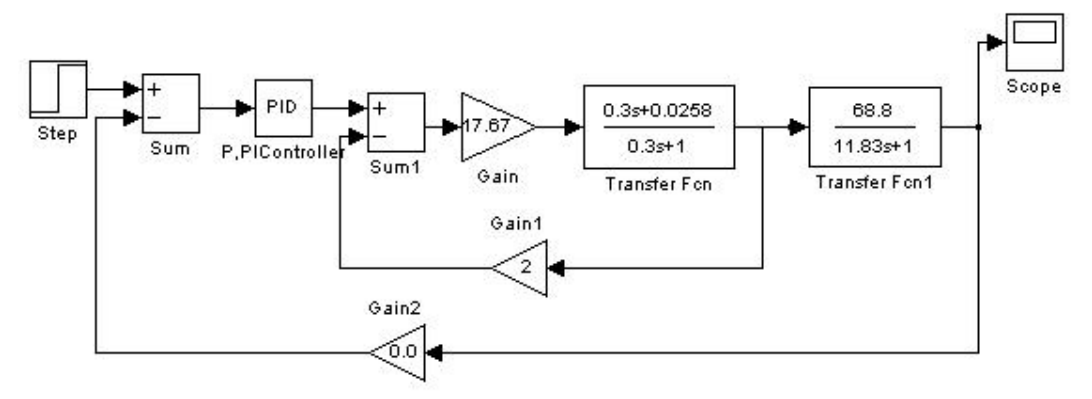

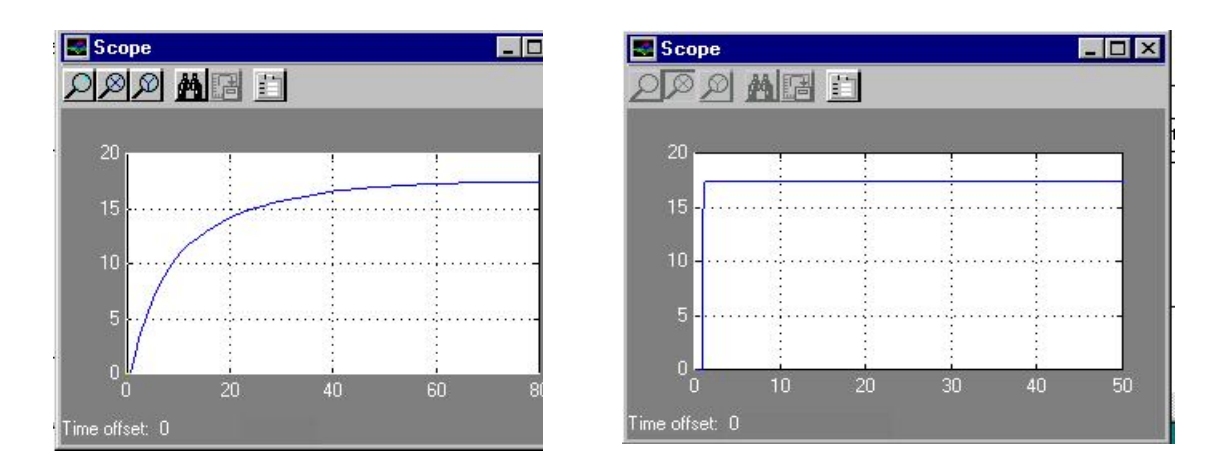

Hình 15 : Đáp ứng của động cơ với khâu P